~.'" U1lver~iJaJ *..Áulónoma ,17 (f,,aJa/ajara*  **INCORPORADA A LA UNIVERSIDAD NACIONAL AUTONOMA DE MEXICO**  ESCUELA DE INGENIERIA CIVIL

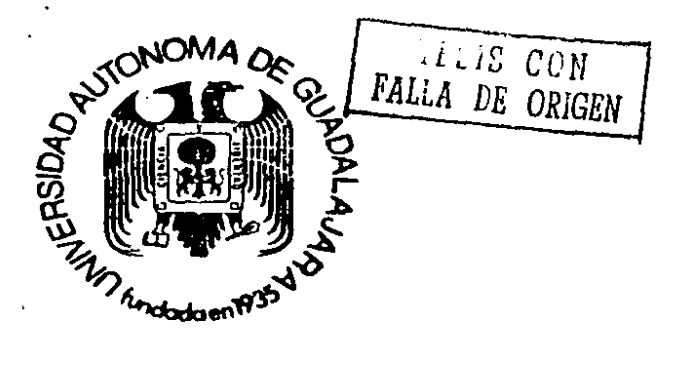

*;S cf'7c7//s* 

" **PROGRAMA PARA EL ANALISIS DE COSTOS DIRECTOS** "

'-

į

# **TESIS PROFESIONAL**

QUE PARA OBTENER EL TITULO DE: INGENIERO CIVIL PRESENTA **PEDRO PERALTA RIVAS**  GUADALAJARA, JAL. 1989.

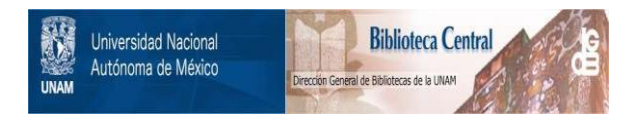

## **UNAM – Dirección General de Bibliotecas Tesis Digitales Restricciones de uso**

# **DERECHOS RESERVADOS © PROHIBIDA SU REPRODUCCIÓN TOTAL O PARCIAL**

Todo el material contenido en esta tesis está protegido por la Ley Federal del Derecho de Autor (LFDA) de los Estados Unidos Mexicanos (México).

El uso de imágenes, fragmentos de videos, y demás material que sea objeto de protección de los derechos de autor, será exclusivamente para fines educativos e informativos y deberá citar la fuente donde la obtuvo mencionando el autor o autores. Cualquier uso distinto como el lucro, reproducción, edición o modificación, será perseguido y sancionado por el respectivo titular de los Derechos de Autor.

1 *N* D 1 C E

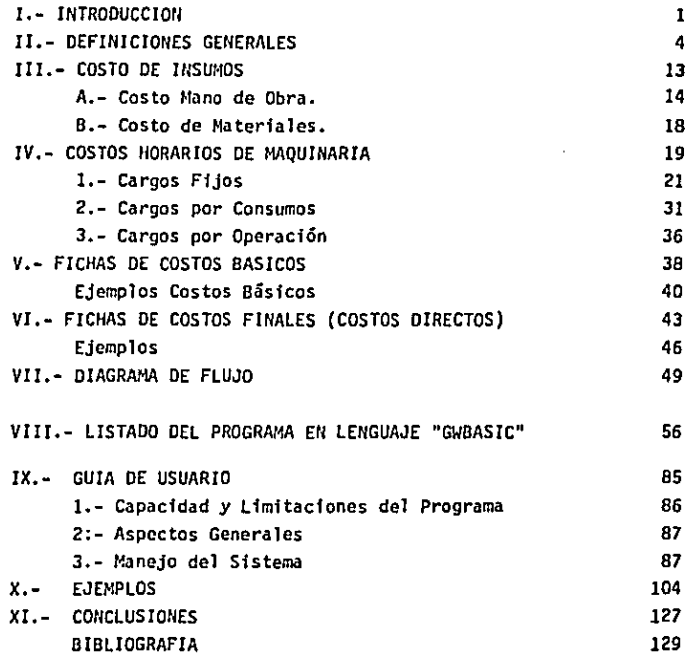

 $\bar{\lambda}$ 

INTRODUCCION.

Ante la presencia de la situación actual en la Industria de la Construcción. *en* la que cada vez más se acentúa la tendencia de concursar las obras. en vez de la asignación directa como se hacía an tes; detecté lo necesario que era para una constructora o ingenferosque trabajan por su cuenta, ta utilización de un "Programa para el Análisis de Costos Directos"

Considerando el reto a que se enfrenta la industria cons tructora de duplicar su capacidad en los próximos años. *se* requiere un substancial mejoramiento de sus organizaciones empresariales, tanto en lo ·técnico como en lo adminsitrativo; procurando un mejor uso de sus recursos mediante adecuada planeación y control en todas las áreas y fases del proceso de la construcción.

Una de las herramientas que pueden dar un buen apoyo para la consecución de los objetivos planteados en el párrafo anterior, lo constituye la computación o procesamiento automatizado de datos. elemento que en la actualidad se hace más accesible debido a la apari ción de equipos de menor tamaño y costo reducido como son las Micro computadoras.

Asf. de esta manera fue como pensé en la realización de un- "Programa para el Análisis de Costos Directos", para de alguna manera hacer más efectivo y preciso la ejecución de un presupuesto.

Aclarando que este programa, esta enfocado hacia el área de Edificación, por lo tanto tiene ciertas limitaciones en cuanto a que-. rer utilizarlo en otra área de la construcción.

Como el título de esta tesis lo dice éste tema es un progra ma. y no incluye la alimentación del mismo ya que cada usuario lo po drá utilizar segün sean sus necesidades.

También se anexó una "Guia del Usuario" para facilitar aunmás el entendimiento del manejo y asf sin necesidad de una asesorfa cualquier persona con conomientos del tema puede utilizarlo.

II .- DEFINICIONES GENERALES

j.

DEFINICIONES.

COSTO.- Valor de los recursos necesarios para producir un bien *o* proporcionar un servicio.

PRfCIO.- Valor de venta de un bfen o de un servfcfo. El precio esta integrado por los costos, la utflfdad y otros cargos adfcfon~ les que serán detallados m5s adelante,

COSTO UNITARIO.- Es el valor de los recursos por unfdad de producción.

PRECIO UNITARIO.- Es la elaboración del costo y proporción en que cada uno de los componentes de un bien intervienen en la unidad. de producción.

OBRA.- Es la satfsfaccfón de una necesidad, ya sea estética, de abrigo, de alimento o de supervivencia.

BALANCE DE UNA OBRA.

Para realizar una obra se requiere de una técnica para pla nearla, un tiempo para construirla y los recursos económicos para ejecutarla.

Respecto a la técnica, podemos decir que actualmente no exis te obra imaginada por el hombre que no sea posible realizar, puesto que, tanto la propia tecnologia, como el desarrollo de procesos cons tructivos han alcanzado horizontes no imaginados hace pocos años.

En relación al tiempo, también podemos afirmar que las nue vas disciplinas de programación proporcionan al hombre la pos1bflfdad-

- *s* 

de realizar cualquier obra en condfcfones de tiempo que anteriormente se podrlan considerar imposibles.

Pero en referencia al costo (recursos). si bien se acepta que esta intrínsecamente 11gado con los anteriores elementos de base, tiene también un valor "substancial" hasta cierto punto inconmovible; es decir. los dos factores anteriores es tan, en cierta forma. supeditados al tercero.

Es más común encontrar la palabra incosteable que la pala bra irrealizable o inacabable. En última instancia, podemos decir que sí el factor costo de una obra cualquiera, esta dentro de los rangoslógicos acostumbrados para ese momento o época histórica, es posfblerealizar la misma, reduciendo los tiempos de ejecución.

Será por tanto el principal objetivo del constructor el con ffnar en lo posible el elemento costo a través de una técnica adecuada *y* un tiempo de realización óptimo.

En forma aislada el costo también requiere de un correcto balance entre sus bases, especificaciones, cuantfffcacfones *y* análf sis; es decir, el QUE *y* el CUANTO.

Un costo balanceado será aquel cuyas especificaciones, gráficas o escritas, definan sin Jugar a dudas lo que se desea construir *Y* que dichas especificaciones permitan cuantificar, lo más exactamente posible los volúmenes de conceptos que se pretende *hacer* fnterve nir, asf como sus características detalladas; *y* finalmente, conocidos el QUE *y* el CUANTO, se pueda proceder a analizar el procedimiento constructivo *y* obtener el costo parcial de cada uno de dichos proce sos.

6

Desglosado el concepto de análisis de costo en sus integran. tes, podemos también señalar la importancia del balance de material,la mano de obra y el equipo a emplearse, para.lograr su congruente yóptimo aprovechamiento en integrar el diagrama general de balance deuna obra.

CARACTERISTICAS DE LOS COSTOS.

El análisis de costo es APROXIMADO.- Al no existir dos procesos constructivos iguales, al intervenir la habilidad personal deloperario y el basarse en condiciones "promedio" de consumos, insumosy desperdicios, permite asegurar que la evaluación monetaria del costo no puede ser eyacta,

El análisis de costos es ESPECIFICO.- Si cada proceso constructivo se integra en base a sus condiciones específicas de tiempo,- 1 ugar y secuencia de eventos, el costo no puede ser genérico.

El análisis de costo es DINAMJCO.- El mejoramiento constante de materiales, equipos, procesos constructivos, técnicas de planea cfón, organización, dirección, control, incrementos en los costos deadqufsicfón, perfeccionamiento de sistemas impositivos, de prestaciones sociales, etc., nos permite recomendar la necesidad de una actualización constante de los análisis de costos.

El análisis de costo puede elaborarse INDUCTIVA o DEDUCTIVA. MENTE.- Si la integración de un costo se inicia por us partes conocidas, sf de los hechos inferimos el resultado, estamos analizando el costo INDUCTIVAMENTE. Si a través del razonamiento partimos del todo-. conocido para llegar a las partes desconocidas estaremos analizando el costo DEDUCTIVAMENTE. Ambas formas de analizar costos son muy comu nes en el medio de la industria de la construcción; ya que, debido a-

las diferentes fonnas de contratación de obra, se conocer las partes o el todo.

El costo esta precedido de COSTOS ANTERIORES y estas a su vez son integrantes de COSTOS POSTERIORES.- En la cadena de procesos que definen la productividad de un país, el costo de un concreto hi dráulico, por ejemplo, lo constituyen los costos de los agregados pé treos, el costo del aglutinante (cemento), del agua para su revoltura, del equipo de mezclado, etc., y nuestro concreto hidráulico puede a su vez ser parte del costo de una columna, y esta de una estructura, y es ta de un conjunto de viviendas, etc.

CLASIFICACJON OE COSTOS.-

De manera muy general, los costos se pueden clasificar como-DIRECTOS e INDIRECTOS.

COSTOS DIRECTOS.- Son los gastos que efectúa el constructordirectamente en el sitio mismo de la obra y que tienen aplicaci6n a un producto determinado de la misma. Se dividen en:

- a} Mano de obra (Salarios y Destajos)
- b) Materiales
- c) Maquinaria, Equipo y Herramienta.

COSTOS INDIRECTOS.- Son los gastos técnico-administrativos tno inclufdos en los costos directos} necesarios para la correcta ejecuc16n de un proceso constructivo; es decir, los gastos que tiene quehacer el constructor por concepto de la administración, dirección técnica, organización, vigilancia, supervisión, fletes, viáticos, finan ciamiento, etc., de la obra, pudiéndose clasificar como sigue:

> A. De administración central o costo de operación B. De administración de obra o costo de campo C. Financiamiento.

> > - 8 -

O, Fianzas

E. Imprevistos

F. Impuestos y obligaciones.

A). OE ADMINISTRACION CENTRAL.- Son todos los gastos originados en la ofi cina central de la constructora durante un año.

El porcentaje de estos gastos que se aplica a cada obra ejecuta da durante ese periodo será proporcional al monto de cada una.

Como se aprecia rápidamente, estos gastos dependen en forma directa de la organización de la empresa.

Estos gastos de administración central los podemos a su vez dividir en:

- a) Honorarios y sueldos {ejecutivos y empleados)
- b) Deprectaciones, mantenimiento y rentas (vehiculos, locales, etc.)
- c) Gastos de oficina {papelerfa, copias, teléfono. café, energ{a eléctrica, artfculos de limpieza, etc.)
- d} Seguros, suscripciones y afiliaciones {de vida, locales. C.N.t.C. re vistas, etc.)
- e) Promociones y concursos (cursos, seminarios, atención a clientes etc.)

B). ADMINISTRACION DE OBRA.- Son todos los gastos técnicos y administrati vos 100% aplicables a la obra en estudio, y los podemos dividir en:

- a) Honorarios y sueldos {personal técnico y administrativo)
- b) Fletes y transportes (translados de maquinaria y personal)
- e) Gastos de oficina (papeler{a, agua, energfa eléctrica, teléfono, co rreos, coptas, equipos de laboratorio e ingenierfa, etc,)

a kiriya maso da katika ta

d) Obras provisionales (bodegas, almacén, campamento, comedor, etc.)

9

C) FINANCIAMIENTO.- La mayor parte de los constructores al ini ciar una obra, necesitan invertir capital propio, ya que, como los tra bajos se cobran por estimaciones de obra realizada, antes del cobro de estos es no contar con los recursos necesarios para poder estimar, de· ahf que las empresas y/o los constructores tengan que actuar como ff nancferas a corto plazo repercutiendo estos costos del dinero en los - INDIRECTOS,

O) FIANZAS.- Para evitar el incumplimiento de las condfcfonesdel contrato, casi siempre el contratante exige FIANZAS, las que indis cutiblemente repercuten en el costo indirecto. Actualmente se solicf tan: 1) Para garantizar el uso del anticipo (cuando existe) , 2) Parala correcta ejecución de la obra en el tiempo estipulado (de cumpli miento). Con bastante frecuencia estas son por el 10% del monto contra tado y 3) Garantizar Ja.reparación de defectos o aparición de vicios ocultos {10% del monto contratado),

E) IMPREVISTOS.- Toda obra tiene causas o elementos de costo que no pueden ser expresados en números, no es posible evitar en su to talidad los errores en estimaciones ni en los procesos constructivos.- Son los riesgos naturales de la construcción. Entre los principales cj\_ tar: Suministro inoportuno o escazes de materiales y mano de obra, modificaciones al proyecto, porcentajes menores del 5% en variación de precios unitarios, incendios, robos, accidentes, fenómenos metereológj\_ cos inesperados, errores, omisiones, etc.

### F) IMPUESTOS Y OBLIGACIONES.- Entre estos incluimos:

- Infonavft {si no se incluye en el costo directo de M. o.).
- I.V.A. (cuando proceda, sobre el precio de venta).
- Impuesto sobre la renta (42% sibre la utilidad).

 $-10$   $-$ 

- Otros (se detallan como CARGOS ADICIONALES)

Al definir al principio de este apartado el concepto PRECIO, menciona mos la utilidad y otros cargos adicionales. de los cuales haremos men. ctón a cOntinuación:

G} UTILIDAD.- Todo esfuerzo que se haga y en el que además se imvierta un determinado capital, debe generar ganancias, dividen dos o utilidades que debe representar la retribución que correspondepor los elementos expuestos. Esta GANANCIA debe ser licita y debe atender a varias características: Que sea justa en función del capi tal, tiempo y la tecnología aplicados y que permita la expansión y la subsistencia lógica de la Empresa.

Generalmente influyen 3 factores:

l} La tecnologfa de la Empresa.

2} El riesgo de la inversión,

3) El costo del dinero.

H} CARGOS AOICJONALES.- Son las erogaciones que realiza el constructor. por estipularse expresamente en los contratos de obra C.Q. mo obligaciones adicionales, y que generalmente obedecen a disposicio nes de nuestro Sistema Político (obras de beneficio social. campos ejidales. capacitación, etc.). Por su carácter no pueden asimilarse a los costos ya mencionados ni a la utilidad, expresándose como un porcentaje sobre la suma de DIRECTOS más INDIRECTOS y UTILIDAD. Son dife rentes para cada obra, por su ubicación y el contrato por el cual setrabaja, a saber:

- Obras Federales:

0.5% de Inspección de Obra (Secretaria de Programación y Pre supuesto),

11

- Obras Estatales:
	- '(•) 1.0% de Negocios Jurfdicos e Instrumentos Notariales. {Arts. 43 al 54 de la Ley de Hacienda del Edo. de Jalisco)

0.1% de Contratos por Adm1n1strac16n (México).

1.0% de Contratos a Precio Alzado (México).

- Varios:

o'

λ,

(•) 1.0% Obras de Beneficio Social (SAHOP).

(•) 2.0% Cuota Sindical (PEMEX).

("') 1.0% Cuota Sindical (CFE).

(\*) 0.2% Capacitación (CNIC).

(•) Sobre precio de venta.

الوالوني التقويمية والجار

 $\sim 10^{-1}$ 

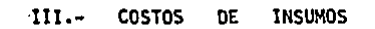

- A}. COSTO DE MANO DE OBRA.
- l, OETERMINACION DEL FACTOR PARA SALARIO REAL.
- 1.1.- SALARIO BASE.- Es el que estipula la *Ley,* a través de la Comfsf6n Nacional de Salarios Mfnfmos, para cada tipo de Trabajador.
- 1.2.- PERCEPCION ANUAL.- Es lo que realmente percibe un trabajador en un año, es decir, el salario base por el número de dfas del año.- Se toma en cuenta que hay un año bisiesto cada 4 años.

PERCEPCION ANUAL  $=$  SALARIO BASE x 365.25

1.3.- PRIMA VACACIONAL.- Según el artícula 80 de la Ley Federal del Tra bajo los trabajadores tendrán derecho a una prima no menor del 25% de los salarios que le corresponden durante el periodo de vacaciones, siendo de 6 dfas las vacaciones minimas.

PRIMA VACACIONAL = SALARIO BASE x 6 x 0.25 SALARIO BASE =  $1.5$ 

1.4.- GRATIFICAION ANUAL.- Según la Ley Federal del Trabajo, en su artf culo 87, los trabajadores tendrán derecho a un aguinaldo anual que deberá pagarse antes del día 20 de Diciembre, equivalente a -15 dfas de salario; cuando menos.

 $GRATIFICACION A: IUAL = SALARIO BASE \times 15$ 

- 1,5.- TOTAL DEVENGADO ANUAL.- Es la suma de: Percepción anual, prima va cacional *y* gratfffcacf6n anual,
- 1,6.- CUOTA !.M.S.S.- Para la Industria de la Construccf6n se deffnfe ron porcentajes sobre el total devengado: PARA EL PEON (Salario Mfnfmo) • 23.662125 PARA SALARIOS SUPERIORES Al MINIMO • 19.162125
- 1.7.- REMUNERACIONES PAGADAS (EOUCACION).- Se paga el 1% del total de vengado (Total de ingresos anuales).

- 14 -

- 1.8.- GUARDERIAS.- Se paga el 1% sobre la percepción base anual, es de  $cir.$  no grava prima vacacional ni gratificación anual,
- 1.9.- INFO/lAVIT.- Se paga también el 5% sobre el total devengado, de acuerdo a las nuevas disposiciones fiscales {Diario Oficial del-7 de Enero de 1982).

En relación a esta aportación cabe aclarar lo siguiente:

En el Dfarfo Oficial del *26* de Octubre de 1972, se dfspuso que:- En Jos análisis de precios unitarios NO OEBERA FIGURAR el 5% del importe a las percepciones de Jos trabajadores que las empresas, en su calidad de patrones, están obligados a aportar al Fondo Na cional de la Vivienda. De hacerlo, Jas proposiciones en los concursos de obras públicas SERAN DESECHADAS,

 $1a$  C.N.I.C. expuxo con anterioridad a los C.C. Secretarios de  $-$ Obras Públicas y del Patrimonio Nacional y ante la Comisión Técnico-consultiva de Contratos y Obras Públicas, los argumentos en que funda su criterio en sentido de que esta aportación al *IrlFONAVIT* constituye un COSTO DIRECTO y que en consecuencia debe formar parte del Salario tal como lo define el Artículo 84 de la ley Federal del Trabajo. Por otra parte. en el presente trabajo, y por principio, los análisis de costo deben consignar todos los gastos que lleven a la detennfnacfón de COSTOS REALES. Por estemotfvo, y sfn ánimo de contradicción, aparece aquf tornada en cuenta la citada aportación, de acuerdo a las últimas disposicio nes fiscales, como una erogación efectiva que fonna parte del SALARIO REAL, según el criterio de la C.N.I.C. al respecto. Sfnembargo, dentro del estudio de salarios se consideran las opciones.

I.10.- SALARIO REAL.- Es el cociente que resulta de dfvidfr la suma . anual entre los días efectivos que se trabajan durante el año. -

Estos dfas se calculan como sigue:

Dfas NO LABORABLES de 1989

Domingos (artfculo 69 L.F.T.) 53 Descansos obligatorios (Art. 74 L.F.T.) lro. de enero o 5 de febrero o 21 de marzo 1 lro. de mayo 1 16 de septiembre 1 20 de noviembre 1 lro. de diciembre de cada 6 años (1/6) 0.17 25 de Diciembre 1 Olas de costumbre popular o fiestas religiosas: Semana Santa 3 3 de mayo (dfa del albaftil) 1 Fiesta Regional 1 2 de noviembre (dfa de muertos) 1 Vacacopmes mínimas (art. 76 L.F.T.) 6 4 Días por lluvia o enfermedad 74.17 TOTAL días no laborables en 1989 Oias pagados: 365.25 Dias efectivos trabajados:  $365.25 - 74.17 = 291.08$ de donde:

SALARIO REAL = SUMA ANUAL  $/$  291.08

- 16 -

#### 2. DESTAJOS.

Dado que la costumbre generalizada en nuestro medio lo constj\_ tuye el pago a DESTAJO, es decir, el pago por unidad de obra ejecutada: a un precio acordado anterfonnente, de tal manera que la percepción por la jornada de trabajo sea mayor que el salario mfnirno, es indispen. Sable tener en cuenta su relación con los SALARIOS REALES y los RE!lDI-MtErlTOS respectivos.

Tomando en cuenta que las disposiciones gubernamentales PROH! BEN utilizar los DESTAJOS en los análisis de costos solicitados en con. cursos de OBRA PUBLICA, por obedecer a factores de oferta y demanda oa restricciones de tipo legal, tenemos que implementar una mecánica pa ra convertir los DESTAJOS que se pagan semanalmente afectados de los factores de incremento por concepto de prestaciones, a las cantidadesque aparecen por concepto de MANO DE OBRA en los análisis mencionados. Dichos destajos serán el resultado de dividir el IMPORTE TOTAL PAGADOal personal que ejecuta el concepto, entre el RENDIMIENTO PROMEDIO POR JORtlAOA, siendo este, producto de estudios estadfstfcos que no con. sfdera casos excepcionales y que representan CONDICIONES REPETITIVAS - NORMALES PROMEDIO.

Para comprender lo anteriormente señalado lo resumiremos en la siguiente formula general:

DESTAJO • SALARIO REAL/ RENDIMIENTO PROMEDIO DIARIO.

Pero la cantidad a pagar semanalmente al trabajador será el que se obtenga de la citada fórmula, restándole lo que cuenta dicho DESTAJO al constructor, o sea lo concerniente a aguinaldo y prima vaca cfonal; los que serán cubiertos en fonna separada y cuando correspon da.

- 17 -

#### B). COSTO DE MATERIALES.

Al realizar un proceso constructivo, integramos materiales, semielaborados, elaborados, mano de obra y equipo para obtener un producto; por lo tanto los precios base de los materiales, serán compo nentes de un costo unitario con valores en función del tiempo y del lugar de aplicación.

En este programa se detalla una relación de Costos Base Materiales (Precios de Adquisición), la cual debe ser actualizada de acuerdo a las condiciones existentes en la zona y al tiempo de aplica cfón.

Es muy probable que en el transcrurso de ejecución de una obra. los materiales que la integran sufran variaciones en el preciode compra, el cual, en caso de ser significativo, deberá provocar unnuevo análisis y valorar su consecuencia.

Es común, que los costos base de materiales. deberán considerarse "Puestos en Obra". es decir, tendrán 1nclufdos en su costo, los fletes y alijos necesarios. esto nos permite, no repetir continuamente dichos conceptos en cada análisis.

En la elaboración de un Costo Directo, al utilizar algún mate rial este tiene que tener alguna unidad de manejo, para de esta manera calcular los rendimientos de dicho material en determinado concepto o básico. Por lo tanto, en el catálogo de materiales cada mate rial tendrá su propia unidad.

Seria muy complicado asignarle un redimiento a los materiales ya que la mayorfa de estos es aplicable en muy diversos conceptos básicos o finales. por lo tanto. en cada una de estas fichas se aplicará el rendimiento adecuado a las necesidades de la obra en cuestión.

 $-18$  -

### IV.- COSTOS HORARIOS DE MAQUINARIA.

### A). CONSIDERACIONES PRELIMINARES OE LOS ELEMENTOS INTEGRANTES DE LOS COSTOS HORARIOS.

Para la construcción de cualquier obra de ingeniería civil, es indispensable el uso de maquinaria de construcción: las hay de dJ. versas formas y capacidades y cada una desarrolla uno o más trabajos para los cuales ha sido especfficamente diseñada. Su costo general mente es alto y su influencia decisiva en el desarrollo de la obra; por ello em este estudio le consideramos la mayor importancia. Va que los errores en los análisis puede producir resultados desastre sos para la estabilidad de la empresa.

Para mayor claridad en los análisis haremos las consideracio nes de cada uno de los elementos que influyen en los costos horarios el cual se integra principalmente de la siguiente fonna:

COSTO HORARIO DE MAQUINARIA.

l. Cargos Fijos:

- a) Inversión y amortización
- b) Amortización de la inversión (Deprecia.

ción).

- e) Interés (del capital usado).
- d) Seguros
- e) Almacenamiento
- f) Mantenimiento y reparaciones.

II.- Materiales de Consumo:

- a) Diesel
- b) Gasolina
- c) Electricidad
- d) Aceite de motor gasolina.

- e) Aceite motor diesel
- f) Aceite hidráulico
- g) Grasa y estopa
- h) Llantas.

IlI.- Operación:

- a} Operadores
- b) Ayudantes.

1. CARGOS FIJOS EN EL COSTO DE MAQUINARIA DE CONSTRUCCION.

Una gran mayorla de las empresas que inician su actividad en la construcción, tienen más conocimientos de como ejecutar eltrabajo, que de corno controlarlo o como conocer su verdadero costo y consecuentemente sus utilidades.

Estas utilidades son el remanente, después de deducir del ingreso todos los costos y las reservas que aseguren la superv1 vcncia de la empresa en un negocio de gran riesgo como es el ramo de la Construcción.

Peter F. Drucker, reconocido estudioso de la administra ción de negocios. dice: " Una empresa contribuye con la Sociedadsolamente cuando tiene éxito; si no tiene y esta en banca-rota se convierte en miembro indeseable de la comunidad".

Anteriormente señalábamos "deducir todos los costos", y ahí esta el problema: Deducirlos TODOS y en el valor correcto. So bre todo esto último pues es común que renglones tan tmportantescomo la recuperación de la inversión, el costo del capital usado, la inactividad y el riesgo, se manejen de tal forma que después de cierto tiempo todo lo que se ha hecho es subsidiar al cliente.

En la ut111zación de la maquinaria. se generan una serie de cargos que deben recUperarse a través del precio que se cobra por su utilización conocer este costo como histórico, al final de la v! da de la máquina, no tiene mayor problema; pero conocerlo durante su operación. o previo a la misma, es otra cosa, *y* es acerca de ello que trataremos al analizar los factores que generan los cargos mencionados:

- a) Inversión y Amortización
- b) Amortización de la Inversión (Depreciación)
- c) Interés del Capital Usado.
- d) Seguros.
- e) Almacenaje,
- f) Mantenimiento y Reparaciones.
- g) Operación.
- h) Translado
- i) Valor de Rescate.
- j) Vida Económica Vida Util
- k) Cargo Final.

Todos estos factores estan relacionados entre sí; algunos de penden del contratista, como el estado de conservación de la maquina ria. y otros son efectos de causas externas, como el mercado, fenóme nos inflacionarios, programas de obra de Gobierno, etr..

a) INVERSION V SU AMORTIZACION

El empresario de la construcción cuando compra una maquina ria no está erogando, está invirtiendo, es decir esta cambiando su dinero por un bien de igual valor. el cual recupera en el transcurso del tiempo, de acuerdo a su perlado de vida económica y su utiliza ción.

 $-22$   $-$ 

No todas la máquinas tienen un mismo perfodo de vida económ! ca, ya que éste corresponde al número de horas que cada una puede estar en servicio con rendimiento positivo y depende del tipo de equipo, del mantenfmfento que se le pueda dar a sus propias especificaciones, y aún estos factores se ven alterados por la clase de trabajo que desarrollan.

b) DEPRECIACION (AMORTIZACION DE LA INVERSION).

El valor de una maquinaria disminuye con el tiempo: Por el uso, por desgaste, por absolescencia, etc., y esto ocurre desde el primer minuto que obra en poder del contratista.

Esta pérdida de valor es el gasto de la inversión y debe re flejarse en el costo, lo que pennftfrá recuperar la inversión a través del precio formando reservas para estar en condiciones pennanentes.de sustituirla por otra nueva sin necesidad de mayor aportaciónde capital.

Una fonna para calcular la depreciación ser{a valuar el equipo períodicamente, revisando su estado mecánico y de hecho es re comendable hacerlo sin embargo, la empresa por medio de sus propioscontroles y estadfstfcas puede seguir la hfstorfa de sus máquinas y- "encajarlas" dentro de sus parámetros, para asf establecer una fórmula que le pennfta calcularla anticipadamente.

Sf por ejemplo, adquirimos un coche nuevo por \$ 40'000,000. y lo caminamos 1,000 kms. en 15 dfas, suponiendo que lo amortizdmosen 200,000.00 kms habremos recuperado S 200,000.00 y sin embargo su depreciación es mucho mayor pues ninguna agencia lo recibirá por \$ 39'800,000.00. lo mismo sucede con el equipo de construcción.

Para facilitar los cálculos se han adoptado en otros pafses varios sistemas de cálculo de depreciación para equipos de construcción.

23

Para nuestro caso se adopt6 el siguiente método:

METOOO DE LA LINEA RECTA.

El valor de adquisición de la máquina, menos un valor de res cate, dividido entre el nUmero de años de vida econ6mica, nos dará la deprec1aci6n anual que será de la misma cada ano.

Este método es muy sencillo, pero dista mucho de la realidad y la recuperación de la inversión es lenta. Sin embargo, es el más usado por ser el que se ajusta a las condiciones fiscales del pals.

De esta manera, una máquina de 5 años de vida econ6mica se depreciará anualmente 20% de su valor de adqu1sict6n, y una de 8 anos 12.5t;.

c) INTERESES DEL CAPITAL.

El interés es la recompensa del uso del capital, es el costo del dinero y debe medirse por el grado de riesgo de la 1nversi6n.

Cuando se hable de intereses todo el mundo toma como parámetro el rendimiento del dinero del banco y esto es lo correcto, pues con los sistemas actuales las instituciones de crédito manejan su pro ducto con un grado de riesgo mínimo y por lo tanto, su costo es del tipo bancario,

En México el beneficio de un billete premiado de la Loteria-Nactonal es de 10,000 a 1, o sea un mi116n por ciento; las carreras de caballos 1,000 x 1, pero en ambos casos se corre mucho riesgo de inversión.

 $-24 -$ 

d) SEGUROS.

Las primas de Seguros y Fianzas deben ser tomadas en cuen ta, pues cada dfa se hace más necesario recurrir a estos sistemas de protección.

e} ALMACENAJE.

Todo contratista tiene etapas de fnactfvfdad en las cua ñes es necesario guardar el equipo, ya sea en terrenos propios o ajenos, y en ambos casos el almacenamiento representa un costo, ade más del que se requiere para vigilar y proteqer dfcho equipo, comoengrase *y* poeracfón esporádica de motores, protección de llantas, etc.

El lapso de inactividad debe ser obtenido por observación de varios años, tanto personalmente como con la experiencia de otras empresas, y no únicamente de la obra recién terminada. Es evi dente que toda empresa constructora, por bfen organizada que se encuentre, siempre tendrá una parte de su equipo sfn aplicación especfffca, ya sea por falta de trabajo para esta unidad o por reparaciones mayores u otras contngencfas, por lo tanto el interés de este capital invertido pero inactivo lo deberá cubrir la otra parte del activo que sf tiene aplicación.

En condiciones normales el equipo sin aplicación especifi. ca representa de un 10 a un 20% del equipo total.

f) MANTENIMIENTO *Y* REPARACION.

 $\sim$   $\sim$ 

Conforme una máquina va acumulando horas efectivas de uso, va sufriendo paulatino desgaste en merma de su productfvtdad, cuyareposición requiere de nuevas inversiones en mantenimiento y repar<u>a</u> cfones.

 $-25 -$ 

Los cargos por este concepto se confunden un poco, pues no esta bien definida la división entre mantenimiento. reparaciones menores y reparaciones mayores. El primero puede ser lo relativo a lim piezas. ajustes, repuestos de rutinas. soldaduras y cambios de par tes de ataque; mientras que el segundo se refiere al cambio de par tes internas gastadas o rotas. reconstrucción general (overhaul) o toda reparación que implique un desensamble mayor.

El indicador del cargo por mantenimiento o reparaci6n po dría ser el siguiente, referido a valores de adquisición y por año,considerando condiciones medias de trabajo.

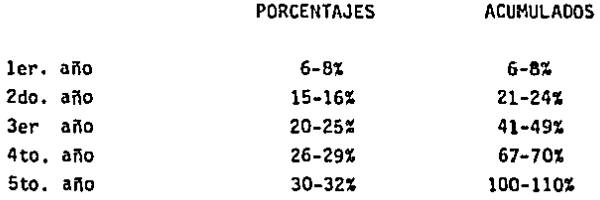

Lo que nos indica que el Jer. ano estamos gastando más de 3 veces en reparaciones que en el primero. tomando en cuenta las ho ras efectivas anuales. Desde luego. estos porcentajes deben afectar. se con el incremento anual de los precios en las refacciones,

Como se ve, el cargo por reparaciones es creciente en inverso a la depreciación, pues un equipo de pocas horas de uso re quiere poco gasto de reparación¡ en cambio, un equipo de muchas horas de uso requerirá de grandes erogaciones para mantenerlo en 6pt! mas condiciones de trabajo.

g) OPERAClON.

Aparentemento el costo de operac16n es directamente propor, cional al número de horas trabajadas; pero el pensar así puede hacer nos caer en el error. pues un equipo gastado y mal conservado consume más combustible y lubricantes que uno nuevo o en mejores condicio nes,

Es muy importante tomar en cuenta que una máquina nueva, que rinde unas 3,000 horas efectivas en el primer año, "consume" elmismo operador que otras gastadas que rinde solo 1,500 en el mismo lapso, siendo más cansada la operación de esta última.

h) TRARSLADO.

No todas las máquinas tienen el mismo costo por km. de translado, ni siquiera por Ton-Km., pues sus características y peso obligan a utilizar equipos especiales que repercuten en los gastos. Esto debe tomarse en cuenta en los Indirectos,

1) VALOR OE RESCATE.

Por lo pronto, y a manera de indicadores generales, podemos tomar los siguientes valores, referidos siempre al precio de ad quisición:

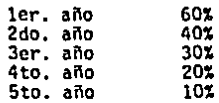

Como en el caso anterior. estos porcentajes deben ajustar. se por razones inflacionarias, Pero lo mejor es tomarlos a partir del valor de adquisición de la nueva máquina que se adquiera.

j) VIDA ECONOMICA-VIDA UTIL.

Debe entenderse por VIDA ECONOMICA de una máquina, AL LAP SO DURANTE EL CUAL SU TRABAJO GENERA BENEFICIOS. VIDA UTIL, en cambio, ES EL TIEMPO DURANTE EL CUAL LA MAQUINA PUEDE DESARROLLAR LA - ACTIVIDAD MECANICA PARA LA QUE FUE DISERADA.

La amplitud de ambos perfodos depende del origen y del mantenimiento que se le de al equipo, y sus parámetros de compara ción deben ser las horas efectivas de uso y no los años-calendario.

No existe un tabulador que satisfaga a todos los usuarios de máquinas pues el número de horas que se trabaja depende de la organizacion de la Empresa y no de los datos del fabricante.

k} CARGO FINAL,

of the same of

El Contratista que quiera sequir siêndolo, deberá valorizar con sos propios parametros todos los factores anteriores mencio nadas, para conocer el verdadero costo de su equipo; y si carece de fnfonnacfón que le permita llegar a ello, debe consultar experfen cias ajenas, Pero debe evitar cometer el error de pensar... " mi costo de maquinaria es bajo, el de los otros es alto... quien sabepor que "...

Una máquina que se ha amortizado en su valor original (de preciada según los términos acostumbrados), o en otra forma, con el valor fiscal CERO no es la máquina más barata; al contrario, tal vez sea la más cara.

The construction of the composite

28

#### A) ESTUDIO DEL COSTO HORA-MAQUINA.

l. CARGOS FIJOS.

l} CARGO POR OEPRECIACION (Amotizacfón de la inversión)

La depreciación (O) por hora efectiva de trabajo resulta de la disminución en el valor original de la máquina como conse cuencfa de su uso dfrante el tiempo de su vida económica. Comünmen.. te se representa por medio de la expresión siguiente:

$$
D = (VA - VR) / VE
$$

En la cual

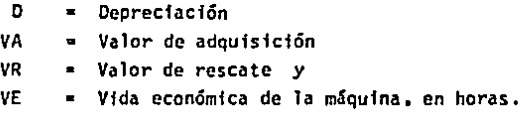

2) CARGO POR INVERSION (Intereses del capital usado)

La inversión {I) es el cargo equivalente a los intereses correspondientes al capital invertido en la compra de la máquina.- Generalmente se expresa de la siguiente manera:

 $I = (VA + VR) /2Ha) \times (1/100)$ 

Donde

**Substance** 

l • Cargo por Inversión.

- Ha = Número de horas efectivas de trabajo de un año.
	- i = Tasa de intereses anual en vigor (actualmente 38-60%).

(Los otros parámetros tienen el mismo significado que·enla expresión anterior}.

- 29 -

3) CARGOS POR SEGUROS (Protecc16n de la inversión)

Conviene tener siempre cubiertos los riesgos a los que se encuentra sujeto un equipo durante su vida económica. por medio delos seguros de protección contra accidentes. El cargo se representa nonnalmente por la siguiente expresión:

ź,

$$
S = (VA + VR) /2Ha) \times (s/100)
$$

Siendo

- $S =$  Cargo por seguro y
- s Prima anual promedio, representada como un porcentajede costo de la máquina (actualmente un 3.5%)

4) CARGO POR ALMACENAJE.

Este cargo se incluye para cubrir la vigilancia, guarda,mantenimiento de bodegas y otros factores necesarios para el correc to almacenamiento de la máquina. Se representa como sigue:

$$
S = K \times D
$$

Donde

 $K =$  Coeficiente calculado o experimental, y

O ~ Depreciación (calculada en el inciso 1)

5} CARGO POR MANTENIMIENTO

Este cargo se origina por todas las erogaciones necesarias para conservar la máquina en buenas condiciones.

 $T = 0 \times D$ 

Siendo

- Q = Coeficiente experimental (entre 40 y 100%, generalmente, aunque a veces llega hasta 120 o 130%) y
- D = Depreciación.

11 CO!lSUMOS.

1) CARGO POR COMBUSTIBLE.

Considerando que el consumo de combustible de una máqui na de combustión interna es ino de los elementos que se toman en cuenta para la deteminación de los costos horarios de la misma, yque dicho consumo por hora es función de un gran número de facto res no fácilmente mensurables, entre los que pueden citarse la potencia de la máquina, ciclo de trabajo efectivo, experiencia del oper"ador", condiciones mecánicas de diseño y operación, altura so bre el nivel del mar en la que se opera, etc., intentaremos analizar en detalle este consumo.

Una buena medida sería el determinar el consumo median te mediciones ffsicas directamente en las condiciones particula res de trabajo en las que opera la máquina y aplicar la fórmula:

E • e X Pe

Siendo:

- $E =$  Cargo por combustible
- e Consumo por hora efectiva de trabajo, y
- Pc = Precio unitario del combustible, puesto en obra.

Asf, por ejemplo, una motoconformadora de 125 HP, cuyo factor de operación promedio sea de 0.80, tendrá un consumo (G) de:

> $G = 0.1514$  (Lts) x 125 (HP) x 0.80 (Fact/Op) = 15.14 Lts/Hra.

> > - 31 -

El factor (0.1514} es el empleado generalmente para máquinas dfesel, cuando se carece de datos de campo. Para motores de gasolina se toman 0.2172 (Lts/HP-Hra). Estos factores se analizan enseguf. da.

CALCULO TEORICO DEL CONSUMO DE COMBUSTIBLE PARA DNA MAQUINA CON MOTOR DE COMBUSTION INTERNA.

Se conoce como Energfa Mecánica a la entregada por la flecha motriz del motor. Eficiencia o rendimiento del combustible es larelación de la conversión de la energía qufmica del combustible *en*  energía cinética efectiva. Al efectuarse esta conversión, y debido alas pérdidas caloríficas hacia partes del equipo que no aprovechan esta energfa para efectuar trabajo útil, a fugas y otras causas similares, consideramos este factor como El.

En una máquina de combustión interna se tienen también pér didas en la cámara de combustión. Por fricción de cilindros, inerciadel pistón fugas, etc. Aparece entonces otro factor a considerar, E2.

El pistón o émbolo actúa sobre el cfgueñal para producir el giro del eje del motor, lo cual origina otras pérdidas como consecuencia del deslizamiento, mismo que se considera en el siguiente fac tor, EJ.

Haciendo consideraciones similares~ para pérdidas que se originan en la junta universal, engranes, etc., llegaremos al factor-En,

El producto de estos factores puede englobarse en uno solo el cual usarfamos para determinar la energía entregada por la unidadmotrfz.

 $-32 -$ 

į

 $Po = \{E1 \times E2 \times E3 \times \ldots \times En\} \times PI$ En donde:

> Po ~ Potencia entregada y Pi B Potencia del combustible.

Como es obvio. los valores de estas eficiencias no pueden determinarse fácilmente; por lo que. generalmente. se determina la eficiencia de la máquina en su conjunto. es decfr. la relacf6n de la energfa entregada por la máquina y la energfa con la cual se ha alimentado. expresándola en procentaje. Oe una serie de experiencias de los diferentes fabricantes de maquinaria se obtuvieron los siguien tes da tos:

> Para motores de gasolina entre 20 y 35% Para motores diesel entre 30 y 45%

Para calcular el consumo de combustible dor HP. necesitamos recordar algunas equivalencias de potencia y energfa:

> 1 HP lK-cal/mfn 427 Kg-m 1 HP 75 Km-m/seg.  $= 10.68$  K $=$ cal/min.

El contenido neto de energfa en combustibles:

Diesel Gasolina  $= 10,690$  K-cal/Kq (Densidad = 0.88 Kg/Lto)  $=$  11,390 K-cal/Kg (Densidad = 0.74 kg/Lto)

Suponiendo una potencia de 100 HP tendremos:

DIESEL:

 $\ddot{\phantom{0}}$ 

Eficiencia del conjunto por poder calorífico del diesel = 100 HP  $x$  $K-Ca$ l / min x 60 min.

33
Aprovechamiento máximo = 0.45 (D) x 0.88 x 10.690 = 100 x 10.68 = 0.45 (D) x 0.88 kg/Lto x 10.690 K-cal/min = 100 HP x 10.68 K calpor Kg x 60 min. 0.45 (0)  $\times$  0.88  $\times$  10.690 = 64.080  $D = 64,080 / (0.45 \times 0.88 \times 10,690)$ 

- $D = 64,080 / 4,233.24$
- $D = 15.1373$  Lts/Hra (para 100 HP) = 0.1514 Lts/hra/HP

GASOLINA:

ï

0.35 (G) x 0.74 Kg/Lto x 11,390 K-cal/min. = 100 HP x 10.68 x 60 min

- $G = 64,080/2,950.01$
- $G = 21.7219/Lts/Hra/100 HP = 0.2172 Lts/Hra/HP$

2) CARGO POR CONSUMO DE LUBRICANTE.

El consumo de aceite de lubricante por hora es otro de los elementos que se toman en cuenta para la determinación del costo hora-máqUina; de acuerdo con observaciones efectuadas tanto en laboratorio como en el campo el consumo de aceite esta en función de:

- a) Capacidad del carter de la máquina.
- b) Tiempo operación de la máquina, entre cambios sucesivos y
- e) Cónsumo de combustible.

Para obtener el consumo horario de aceite lubricante seacostumbra utilizar las fórmulas siguientes:

Consumo =  $(C/t)$  + 0.00358 x HPop (Para motores de más de 100 HP) Consumo =  $(C/t)$  + 0.003 x HPop (Para motores de hasta 100 HP)

- 34 -

#### En la cual

El consumo esta expresado en Lts/Hra.

 $C =$  Capacidad del carter

 $t =$  Tiempo de operación entre cambios sucesivos (generalmente -100 horas) y

HPop  $=$  Potencia de operación (Potencia nominal x Factor de op.)

El costo esta representado por:

*c* .. a X PL

Siendo:

C = Costo del aceite

a • Cantfdad de aceite necesario por hora efectiva de trabajo y

PL = Precio unitario del aceite puesto en la obra.

3) CARGO POR CONSUMO DE LLANTAS.

Las llantas del equipo de construcción sufren un considera ble desgaste debido al uso, por lo que deben repararse o renovarse perfodfcamente, o bfem reemplazarlas cuando han llegado al fin de su perfodo de vida económica.

la vida económfca de las llantas varfa con las condiciones del uso que sean sometidas, asf como el cuidado y mantenimiento que se les proporcione, de las cargas que se operen y de las condiciones de la superficie de rodamiento. Este cargo se representa generalmente como:

$$
LL = (CLL \times 1.3)/HV.
$$

Siendo:

LL = Cargo por consumo de llantas.

VLL = Valor de adquisición de las llantas, considerando su precio nuevo y

HY Horas de vida económica de las mismas.

JS

III.- CARGOS POR OPERACtON.

Este cargo se detennina utilizando la siguiente fórmula:

 $S = S_0/H$ 

Donde:

- S Cargo horario por operación.
- SO Salario real por turno del personal necesario para operarla máquina.
	- H Horas trabajadas por la máquina en el turno.

Al ejecutar cualquier trabajo, es imposible que el opera dor de una máquina labore en fonna contfnua e ininterrumpida durante toda la jornada de trabajo que consideramos de 8 horas, ya que puede tener paros por ajustes. lubricación de la máquina. pausas de descan so, refrigerios, condiciones topográficas desfavorables, fenómenos metereológicos adversos, etc.

Por lo anterior, para obtener los tiempos reales o efectivos de trabajo en tiempo, se considera un porcentaje de acuerdo alas condiciones de la obra, de la calidad, de la organización y admi nistración, El tiempo real o fectivo puede obtenerse al multiplicarlas horas de trabajo con los puestos a continuación.

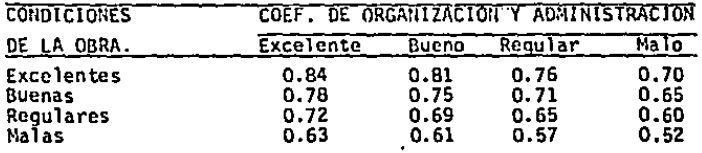

### C) ACLARACIONES:

Este trabajo se basa, como ya lo habrán notado en el anterior capítulo, para efectos del método de análisis del costo horario, en lo dispuesto en las Oases y Normas Generales para la Contratación y Ejecución de Obras Públicas, sección 4, en donde se estable cen las bases y leneamientos generales para la integración de pre efes unitarios.

## FICHAS DE COSTOS BASICOS.

Se ha definido como "Costo Básico" a la suma de materia les, mano de obra y equfpo para obtener un subproducto. Su clasfffcacfón como básicos tiene como objeto principal integrar bajo un mismo rango los elementos que forman parte de un gran número de pro duetos, por asf decirlo, estamos agrupando en esta clasiffcacfón los costos que intervienen en una gran mayorfa de costos finales.

Con el fin de reducir la rediosidad de exposición de los análisis de costos básicos y para no hacer demasiado extenso el presente capitulo, propondremos el ejemplo de un análisis tipo y através de una tabla, consignaremos los valores variables para la me todologia que se establece en el mencionado análisis.

Cabe aclarar que en los análisis de costos preliminares se refleja la política de la empresa en relación a consumos de mate riales base, uso de cimbra, desperdicios de la misma, etc., por locual y debido a su condfcfón de repetitivos, será motivo de espe cial cuidado y actualización constante para cada obra y para cada condición de la misma.

De tal manera que en este programa queda libre la opción de dar el rendimiento que según sean las circunstancias es conve nf ente para el constructor.

39 -

EJEMPLOS DE ALGUNOS COSTOS BASICOS.

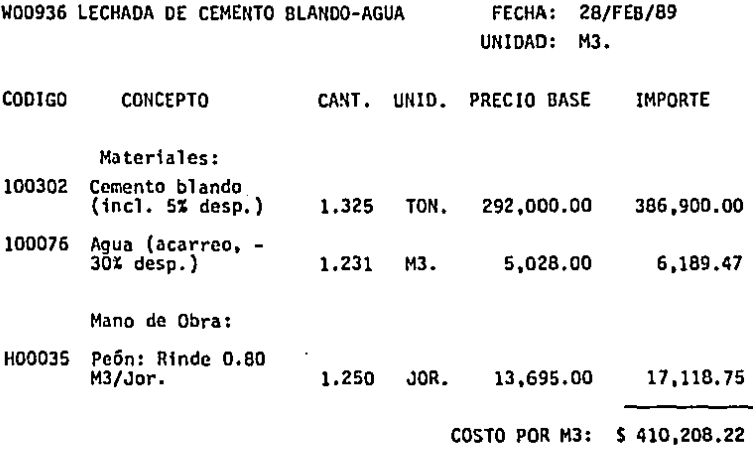

- 40 -

# W000966 MORTERO OE CEMENTO BLANCO-ARENA AMARILLA EN PROPORCION 1:5

 $\sqrt{\text{UNIDAD}}$ : M3.

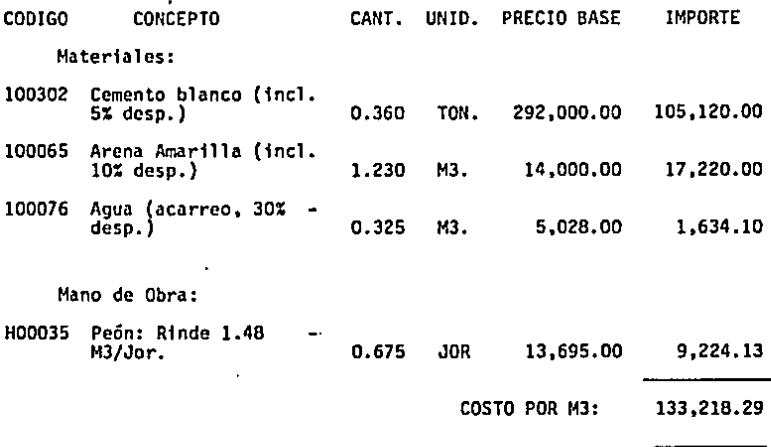

- 41

WO132 CONCRETO HECHO EN OBRA f'c = 100 KG/cm2.<br>RESISTENCIA NORMAL, AGREGADO MAXIMO<br>1.5" (30 mm) y REVENIMIENTO DE<br>8-10 CENTIMETROS.

**FECHA: 28/FEB/89** 

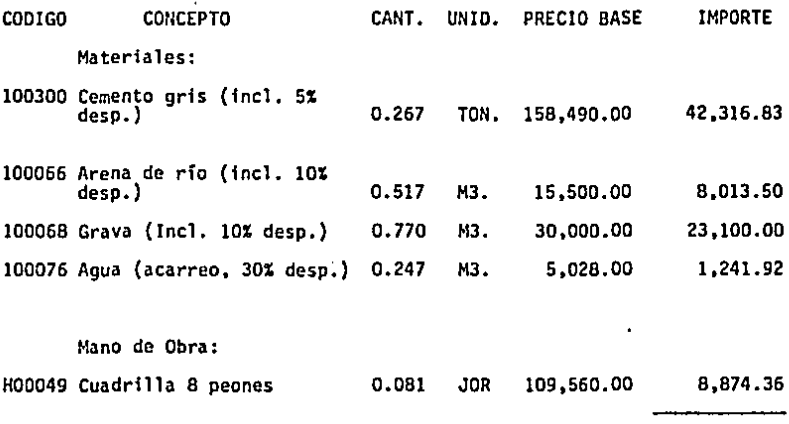

COSTO POR M3: ...\$ 83,546.61

and the state

VI.- FICHAS DE COSTOS FINALES (COSTOS DIRECTOS)

Hemos definido como costo final, a la "Suma de gastos-de material, mano de obra. equipo y subproducto para la realización deun producto", es decir. podrá tener como integrantes uno o varios costos básicos.

Continuando la misma idea expuesta en el desarrollo de los análisis anteriores propondrán ejemplos típicos que nos pennitan inducir cualquier otro costo semejante basados en la metodologfa del costo en cuestión.

lnsistiternos que. en los siguientes ejemplos. se consignan valores, producto de una experiencia e investigación personal, para determinada organización de trabajo y para sistemas constructivos específicos; que habiendo concordado con la realidad de una apro ximación muy aceptable, se proponen como "valores standard". Más aceptando su condición de valores a comparar, deberán ser modifica dos, para los sistemas y condiciones específicos de la empresa que los utilice, todo esto, a travós de un "control de costos" que perml tirá fijar "valores promedio" para la operación de la misma.

Un costo final puede constar de un gran número de concep tos que pueden reducirse según su importancia en el costo de cues tión, más recomendamos que, en principio se apliquen todos o casi to. dos ellos, para conocer su rango de variación en cada costo estudiado. Para ejemplificar diremos que en cimbras, pero necesitaremos an!. lfzar {contando cada uno de los clavos empleados). cuándo podemos usar 50 gr/M2 *y* cuándo 300 gr/M2 *y* hasta despuós de realizado loanterior estaremos en condición de aproximar por experiencia.

El rendimiento que se utilizará en estas fichas ffnaleses como ya se ha insistido, en base a' la experiencia de cada empresa o constructor ya que este variará mucho de una zona a otra por lo· tanto es muy dificil poder tener un tabúlador muy preciso en cuanto a los diferentes rendimientos de materiales y mano de obra,

El importe final de estas fichas, es el costo directo del concepto y a este se le aumentará después el porcentaje del costo indirecto más la utilidad y el resultado es el costo que se utiliza enel cálculo del presupuesto de una obra,

Una vez más se aclara que este programa se limita a manejar solamente costos directos ya que este es la base de cualquier con\_ cepto.

 $-45$  .

# W01699 LIMPIEZA TRAZO *V* NIVELACION DE TERRENO SENSIBLEMENTE PLANO, PARA EFECTOS DE CONSTRUCCION.

 $\epsilon_{\rm in}$  .

FECHA: 28/FEB/89 UNIDAD: M2.

÷.

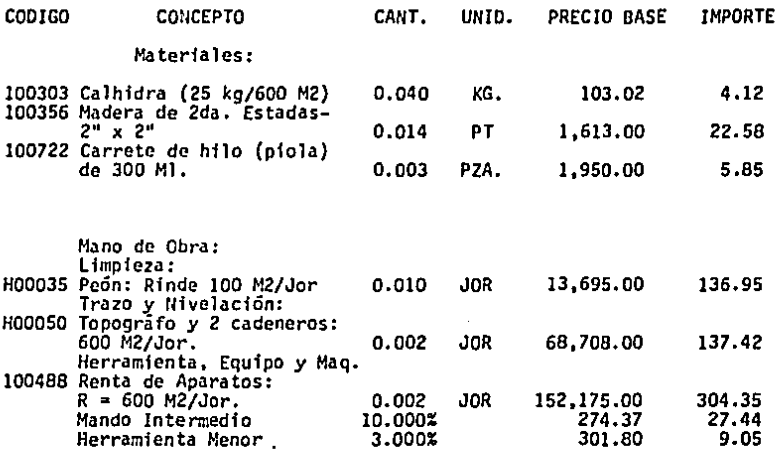

 $\ddot{\phantom{a}}$ 

COSTO POR M2: \$ 647.76

- 46 -

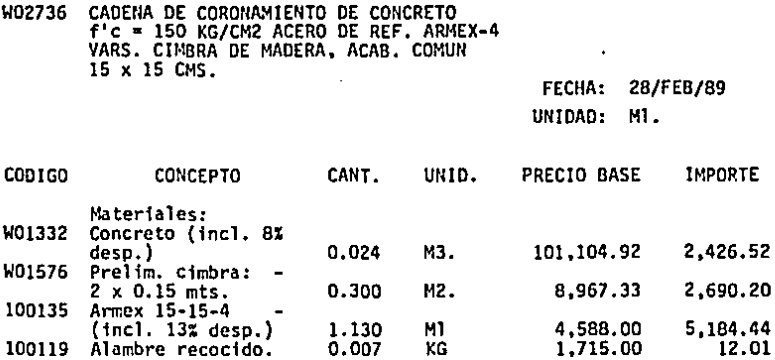

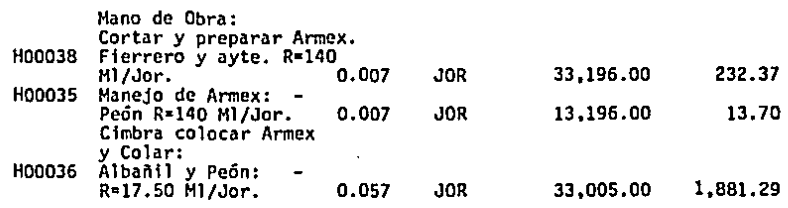

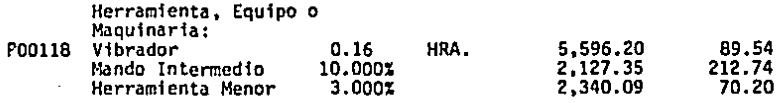

COSTO POR Ml: \$ 12,812.99

2,690.20

47

W02ó75 MURO DE "SOGA" Y CAPUCHINO DE 17 CMS. DE ESP. CON LADRILLO DE LAMA ASEN. C/ MORTERO CALHIORA-ARENA AMARILLA 1:4 JUNTAS DE 1 CM. PROM. ACABADO COMUN (SUCIO) FECHA: 28/FEB/89

UNIDAD: M2.

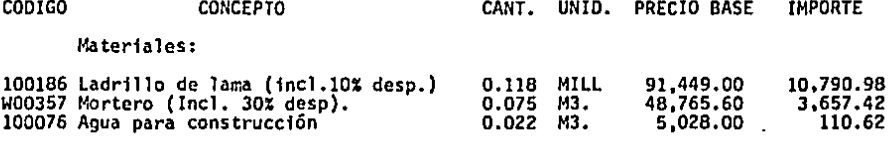

Maho de Obra:

J.

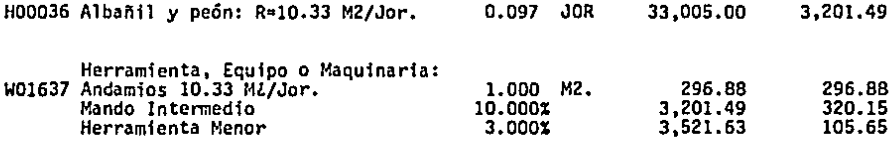

COSTO POR M2: \$ 18,483.18

 $\ddot{\phantom{0}}$ 

# VII.- DIAGRAMA DE FLUJO

### DIAGRAMA DE FLUJO

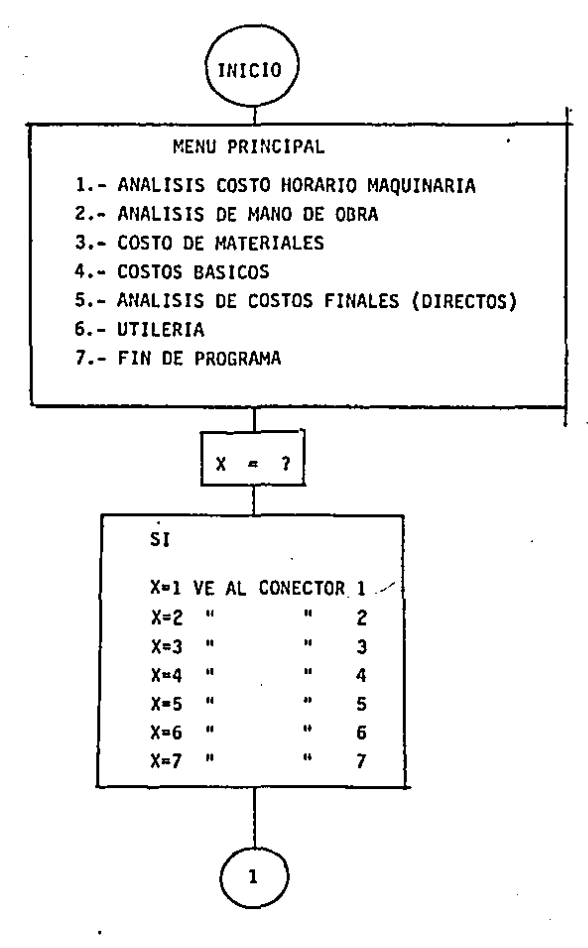

50

ĩ,

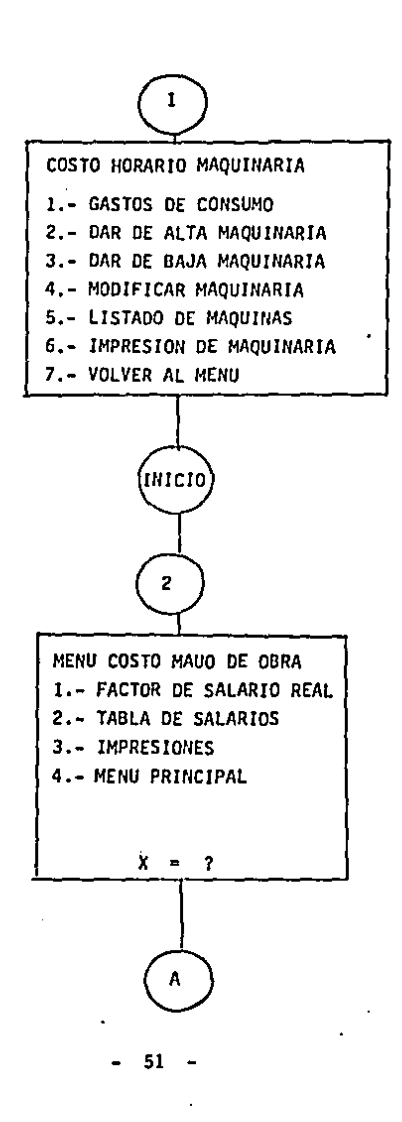

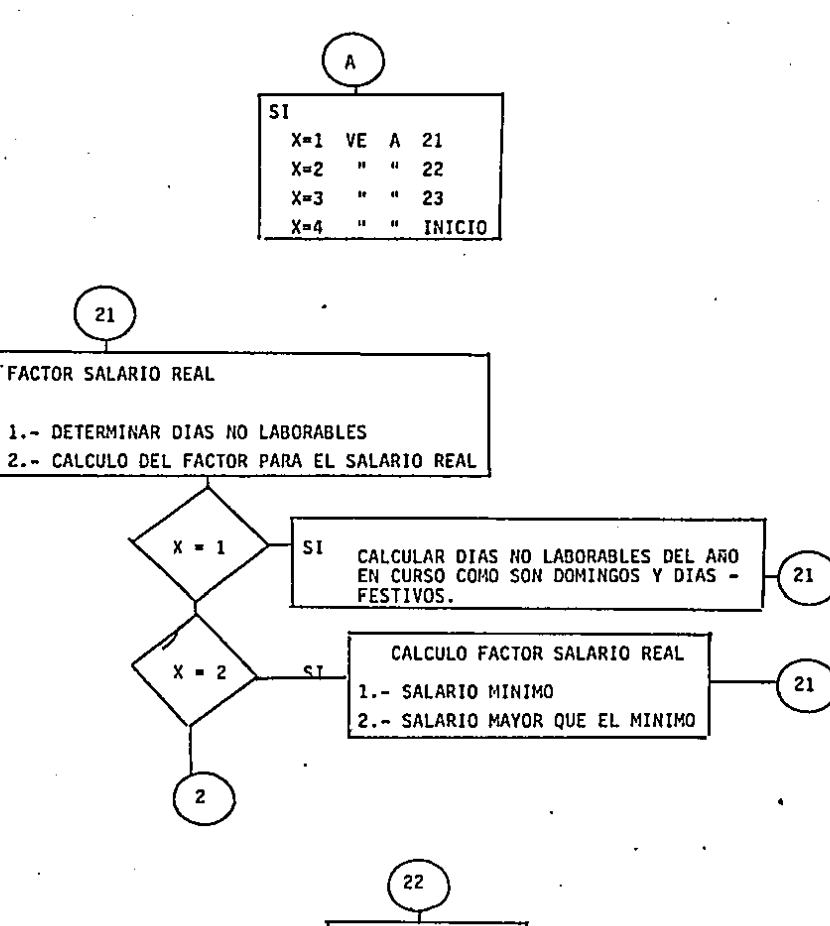

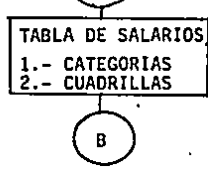

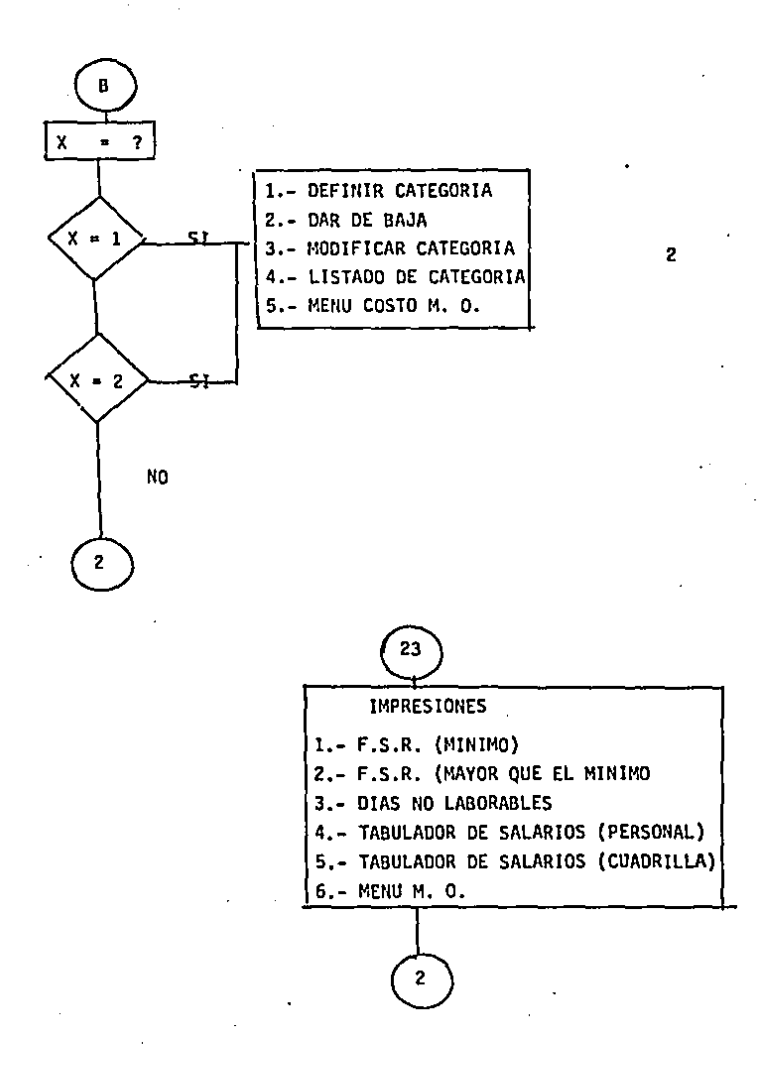

- **53** . -

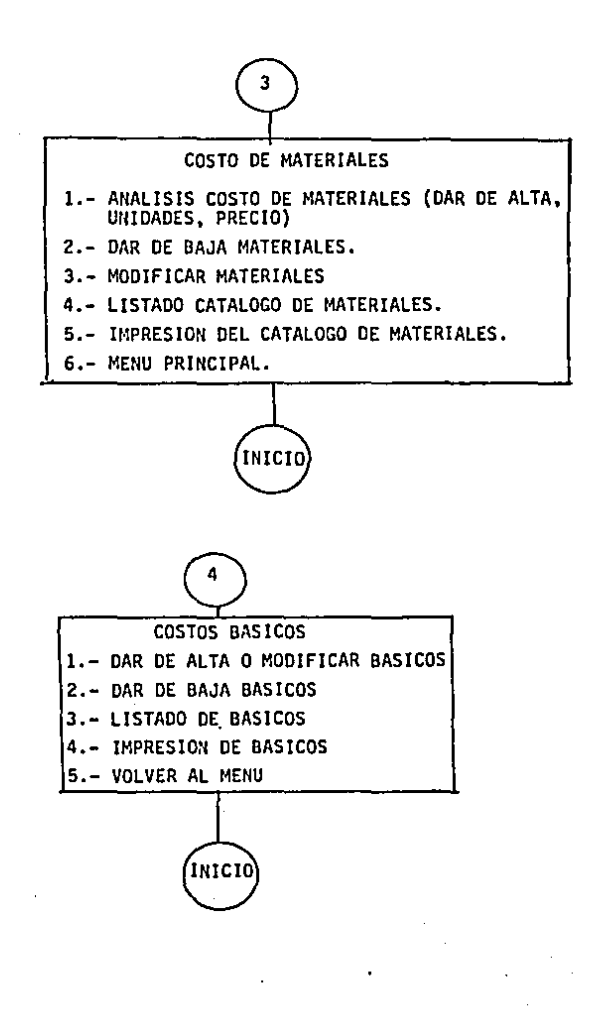

- 54

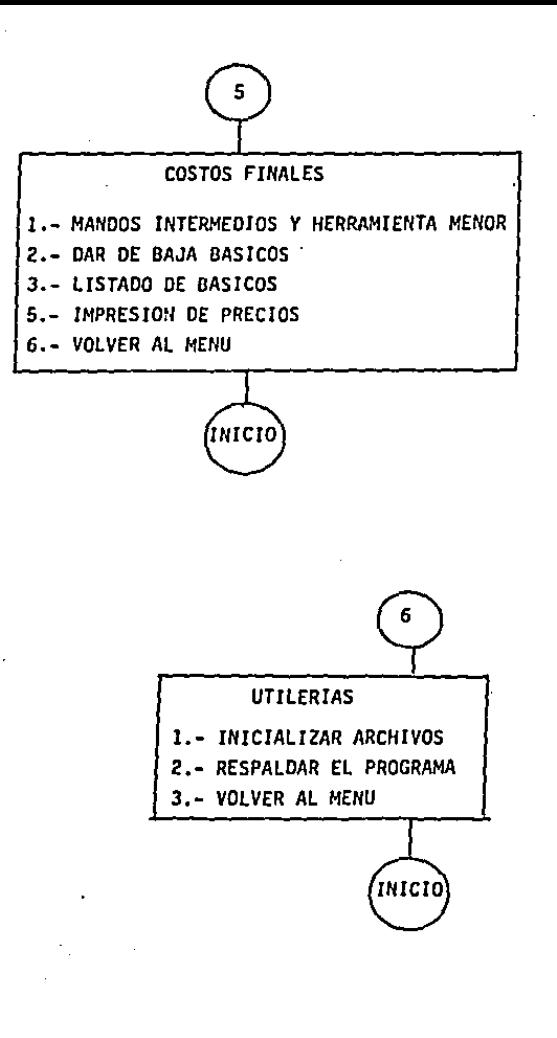

 $VIII$ . LISTADO DEL PROGRAMA EN LENGUAJE "GWBASIC"

10 FEM \* \* \* A N A L I S I S D F PRECIOS UNITARIOS \*\*\* **70 SEN**  $* * * * P$ DR. PEDRO PERALTA RIVAS.  $* * * *$ **TO REM** ( 9 DE ABRIL DE 1989 ) 35 FEY OFF 35 609UB 13700:REM \*\*PRESENTACION\*\* 40 CIM DN(16).TP\$(20).RE(20).RD(20).CPR(20).SPR(20).A\$(20).B\$(20).C\$(20) 50 FEY DEF: KEY 1. "X": WIDTH "LPT1: ".100 **60 COLCR 4.0-CIR** 79 X1=1:X2=80:Y1=1:Y2=3:CF=0:BOSUB 6000 20 BEEP:LOCATE 2.10:COLOR 7:PRINT" A N A L 1 S I S D E P R E C I D S II N I TARING. 90 LCCATE 6.20:CCLOR 9.0:FRINT"MENU PRINCIPAL:":COLOR 7 100 COLCP 14:LOCATE 9.1C:FRINT"1.- "t:COLOR 7:PRINT"ANALISIS DE COSTO-HORARIO DE maduinesia." tio COLOR 14:LOCATE 11.15:PRINT"2.- "::COLOR 7:PRINT"ANALISIS DE MANO DE OBRA." 120 COLOR 14:LOCATE 13.15:PRINT"3.- "i:COLOR 7:PRINT"COSTO DE MATERIALES." 130 COLOR 14:LOCATE 15,15:PRINT"4.- "1:COLOR 7:PRINT"COSTOS PASICOS." 140 CCLOR 14:LOCATE 17.15:FRINT"5.- "::COLOR 7:PRINT"AKALISTS DE COSTOS EINALES (DIFECTOS)." 150 COUDR 14:LCCATE 19.15:FRINT"6.- "::COLOR 7:PRINT"UTILERIAS." 150 COLCR 14:LOCATE 21.15:FRINT"7.- "::COLOR 7:PRINT"FIN DEL PROGRAMA." 170 SOCUP 9500:1F VAL(21) <1 OR VAL(21)>7 THEN 170 190 CN MAL(24) GOSUB 1000.2000.3000.4000.5000.6300.200 150 6970 66 200 CLS:COLOR 4: PRINT"ESTA SEGURO DE TERMINAR...? (S/N)" 210 GCSUS 9000:IF Z\$K>"S" THEN RETURN 220 COLOR 7:CLS:END 1600 PEM \*\*\* HAQUINARIA\*\*\* 1010 COLOR 4.0:CLS:X1=1:X2=B0:Y1=1:Y2=3:CF=0:GDSUB 6000:LOCATE 2.9:PRINT\*C 0 S T HORARIO DE MAQUINARIA." n. 1020 X1=50:X2=90:Y1=4:Y2=14:COLOR 4.0:CF=9:BOSUB 6000:LOCATE 6.52:PRINT"1.- GAST OS DE CONSUMO. ":LOCATE 7.52: PRINT "2.- DAR DE ALTA MAQUINARIA.":LOCATE 8.52: PRIN T"3.- DAS DE PAJA MACUINARIA." 1000 LOCATE 9.52:FRINT\*4.- MODIFICAR MAQUINARIA.":LOCATE 10.52:PRINT"S.- LISTADO DE MAQUINAS. ":LOCATE 11.52:PRINT"6.- IMPRESION DE MAQUINARÍA. ":LOCATE 12.52:PRI NT"7.- VOLVER AL MENU." 1040 GOEUP 9000:1F VAL(Z\$)<1 OR VAL(Z\$)>7 THEN 1040 1050 IF Z\$="7" THEN RETURN 1050 GOSUB 9500:0N VAL(Z\$) GOSUB 1080.1200.1520.1550.1650.1760 1270 5010 1010 1090 REM \* \* \* G A S T O S D E C O N S U M O \* \* \* 1090 FESTORE 10080: COLOR 2, 0: X1=1: X2=45: Y1=4: Y2=6: CF=0: GOSUB 6000: LOCATE 5, 8: PRI MTSASTOS DE CONSUMO." 1100 GOSUP 7450:COLDR 2.0:Y1=7:Y2=17:CF=4:GOSUB 6000 1110 FOR L = 1 TO 4:LOCATE Y1+(L+2), 3:READ A\$:PRINT A\$:NEXT L 1120 LCCATE 9.30:PRINT USING "\$###.###.##":PD:LOCATE 11.30:PRINT USING "\$###.### 291-44. 1130 LOCATE 13,30:PRINT USING "\$###,###.##";PL:LOCATE 15,30:PRINT USING "\$###,## #.##\*:FE 1140 LOCATE 9.29: INPUT AS: IF AS: Y" THEN PD=VAL(AS): LOCATE 9.30: PRINT USING "\$## **#.###.##":FD** 1150 LOCATE 11.29: INPUT A\$:IF A\$<>> THEN PG=VAL(A\$):LOCATE 11.30: PRINT USING "\$ **MHM. ###. ##":PG** 1159 LOCATE 13,29: INPUT A\$:IF A\$<>>>>>" THEN PL=VAL(A\$):LOCATE 13.30: PRINT USING "\$ NNN. NNN. KA": FL

1170 LOCATE 15.29: HIPUT At: IF A\$<>"" THEN PE=VAL(A\$): LOCATE 15.30: PRINT USING "\$ uss ses.es":FE 1190 GOSUB 7400:CF=0:Y1=4:GOSUB 6200:RETURN 1200 REM + + +DAR DE ALTA MAQUINARIA+ + + 1210 COLOR 4.0:CLS:X1=1:Y1=1:X2=B0:Y2=3:CF=0:GDSUB 6000:LOCATE 2.10:PRINT"D A R DE ALTA MAQUINARIA." 1220 COLOR 9:LOCATE 4.23:PRINT"RESISTRO NUMERO"::COLOR 7:PRINT NMO 1230 LOCATE 6.21:COLOR 10: PRINT "DATOS GENERALES:" 1240 FRINT:COLOR 9:FRINT "MACUINA: "::COLOR 7::INPUT NM\$:IF NM\$="" THEN RETURN 1250 COLCR 9:FRINT:FRINT"HODELO: "::COLOR 7:INPUT MMS 1260 COLOR 9:PRINT:PRINT"MARCA: ";:COLOR 7:INPUT MR\$ 1270 COLOR P:FRINT:PRINT"CAPACIDAD: "::COLOR 7:INPUT MCs 1290 COLOR 9:FRINT:PRINT"MOTOR: "::COLOR 7:PRINT "1) DIESEL 2) GASOLINA 3) E NEFBIA ELECTRICA."; 1285 568UB 9000:1F VAL(Z\$)<1 OR VAL(Z\$)>3 THEN 1285  $1286$   $M91=261$ COLOR  $141$ PRINT" => ":75 1290 COLOR S:FRINT:PRINT"VALOR DE ADOUISICION: "::COLOR 7:INPUT VA 1295 COLOR 9:PRINT:PRINT"FECHA DE COTIZACION (DIA/MES/ANO): "::COLOR 7:INPUT FC\$ 13t0 COLOR 9:PRINT:PRINT"VALOR DE RESCATE (%): "::COLOR 7:INPUT VR 1720 Y1=1: Y2=79: Y1=7: Y2=23: CF=0: GOSUB 6200 1330 LOCATE 8.1:COLOR 9:FRINT "TASA ANUAL DE INTERES (Z):"::COLOR 7:INPUT TA 1340 FRINT:COLOR 9:PRINT "PRIMA ANUAL DE SEGUROS (%):"; COLOR 7: INPUT PR 1350 FRINT:COLOR 9:FRINT "VIDA ECONOMICA (PORAS): "::COLOR 7:INPUT VE 1360 PRINT:COLOR P:PRINT "HORAS ANUALES DE USO: "::COLOR 7:INPUT HA 1370 PRINT:COLOR 9:PRINT "POTENCIA DEL MOTOR (HP): "::COLOR 7:INPUT PM 1360 PRINT:COLOR 9:FRINT "POIENCIA OPERACION (FACTOR): "::COLOR 7:INPUT PD 1390 FRINTLOOLER PERRINT "CREFICIENTE DE ALMACENAJE: ":: COLOR 7: INPUT CA 1400 FRINT:COLOR 9:FRINT "COEFICIENTE DE MANIENIMIENTO: "::COLOR 7:INPUT CM 1410 X1=1:X2=79:Y1=6:Y2=23:EF=0:695UB 6200 1420 LOCATE 6.20:COLOR 10:FRINT"O P E R A C I O N:" 1430 PRINT:COUDR 9:FRINT"SALARID REAL OPERADOR: "::COLOR 7:INPUT OP 1440 LOCATE 10.20:COLOR 10:FRINT"C O N S U M O S: " 1450 PRINT:COLOR 9:PRINT"LLANTAS: "1:COLOR 7:IMPUT LL 1455 IF LEK>0 THEN PRINT:COLOR 9:PRINT"VIDA UTIL DE LAS LLANTAS: "::COLOR 7:INPU T FL:FLSE HL=0 1450 PRINT:COLOR 9: PRINT"PLUMA, GANCHO: "::COLOR 7: INPUT PLG 1470 PRINT:COLOR 9:PRINT"CAP, DEL RECIPIENTE DE ACEITE (LTS.): "::COLOR 7:INPUT C R 1480 FRINT:COLOR 9:PRINT"CAMBIOS DE ACEITE (HRS):"::COLOR 7:INPUT CO 1500 GOStP 1900:COLOR 4:FRINT:PRINT"C.D.M. ="::COLOR 7:PRINT USING "\$######..##": CLM::COLOR 6:FRINT" ESTAN CORRECTOS LOS DATOS? (S/N)" 1510 GOSUR 9000:1F 2\$K>"S" THEN 1200 1515 CL=NMO:GOBUB 7505:NMQ=NRG+1:GOBUB 9600:GOSUB 7550:X1=1:X2=79:Y1=6:Y2=23:CF= 0:505U9 6200:50T0 1220 1520 REM + + +DAR DE DAJA MAQUINARIA+ + + 1525 COLOR 4,0:CLS:X1=1:Y1=1:X2=80:Y2=3:CF=0:GOSUB 6000:LOCATE 2,10:PRINT"D A R PAJA MAQUINARIA." D E 1530 LOCATE 7.1:COLOR 9:PRINT"CLAVE DE LA MAQUINA: ";:COLOR 7:INPUT A\$:IF A\$="" THEN RETURN 1531 CL=VAL(A\$): IF CLK1 OR CL>NMG-1 THEN 1530 1555 GOSUB 7575:COLOR 7:PRINT NM\$:COLOR 10:PRINT:PRINT" DESEA BORRARLA? (S/N)" 1540 GOSUB 9000: IF 2\$<>"S" THEN X2=79:Y1=7:Y2=10:CF=0:GOSUB 6200:GOTO 1530 ٠ 1545 NHs="":CDM=0:MM\$="":MR\$="":MG\$="";VA=0:VR=0:TA=0:PR=0:VE=0:HA=0:PM=0:PD=0:C A=0:CM=0:DP=0:LL=0:PLG=0:CR=0:CO=0:FC\$=""

1544 GORUB 7500: GORUB 7550 1547 IF CL\*NMD-1 THEN NHO=NHO-L+GOSUR 9400 1519 LECATE 10.1:COLDR 10:PRINT"MAQUINARIA ROBRADA...  $"FOR L = 1 TQ$ 2000:15XT L: 22=79: Y1=7: Y2=10:CF=0: GOSUB 6200: GOTO 1530 1550 BEM \* \* \* MODIFICAR MAQUINARIA \* \* \* 1555 COLOR 4.0:CLS:x1=1:y2=00:Y1=1:Y2=3:CF=0:GOSUB 6000:LOCATE 2.15:PRINT"M O D IFICAR MAQUINARIA." 1560 LCCATE 7.1:COLOR 9:PRINT"CLAVE DE LA MAQUINA: "::COLOR 7:INPUT A\$:IF A\$="" THEN RETURN 1561 CL=VAL(A\$):IF CL/1 OR CL>1MO-1 THEN 1530 1565 976UR 7530:006UB 7575:X2=79:Y1=4:Y2=7:CF=0:006UB 6200 TEAL REM 1557 IF VE=0 OR VR=0 OR CO=0 OR HL=0 THEN 1570:FLSE GOSUB 1900 1570 LOCATE 5.1:COLOR 9: PRINT"1.- NOMBRE DE LA MACUINAI "IICH OR 7: PRINT NM 1571 LOCATE 6.1:COLOR 9: PRINT"2.- MODELD: "::COLOR 7:PRINT MM 1572 LCCATE 7.1:CCLOR 9:PRINT"3.- MARCA: ":: COLOR 7: PRINT MR IE73 LECATE B.I:COLOR 9:PRINT"4.- MOTOR:  $"::CDLOR$  7: 1574 IF MOSETIN THEN PRINTING DIFFEL . " 1575 IF MOI="2" THEN PRINT"A GASOLINA. ":ELSE PRINT"ELECTRICO. " 1576 LOCATE 9.1:COLOR 9:PRINT"5.- VALOR DE ADQUISICION: "::COLOR 7: PRINT VA 1577 LOCATE 10.1:CCLCR 9:PRINITA.- VALOR DE RESCATE: "::COLOR 7:PRINT VR  $1.72.7$ 1579 LCCATE 11.1:CCLOR 9: FRINT"7.- TASA ANNAL DE INTERES: "::COLOR 7:PRINT TA  $, ...,$ 1579 LCCATE 12.1:COLOR 9:PRINT"8.- PRIMA ANUAL DE SEGURO: "::COLOR 7:PRINT PR  $1.121$ 1530 LOCATE 13.1:COLOR 9:PRINT"9.- VIDA ECONOMICA: "::COLOR 7:PRINT VE : "HOEAS. ":LOCATE 20,55:COLOR 4:PRINT"C.O.M.: "::COLOR 14:PRINT USING "#.###.###. PariChi 1581 LOCATE 14.1:CCLOR 9:PRINT"10.- HORAS ANUALES DE USO: "::COLOR 7:PRINT HA : "HOPAS. ":LOCATE 15.1: COLOR 9: PRINT "11. - POTENCIA DEL MOTOR: "::COLOR 7:PR THT FM 1592 LOCATE 16.1:COLOR 9: FRINT"12.- POTENCIA DE OPERACION: "::COLOR 7:PRINT PO 1583 LOCATE 17, 1: COLOR 9: PRINT"13. - COEF. DE ALMACENAJE: "::COLOR 7:PRINT CA IS94 LOCATE 18.1:COLOR 9:PRINT"14.- COEF. DE MANTENIMIENTO: "::COLOR 7:PRINT C H. 1586 LOCATE 19.1:COLOR 14:FRINT"15.- PASAR A LA SIG. HOJA: 1597 LCCATE 20.1:COLOR 14:PRINT"16.- VOLVER AL MENU:" 1588 LOCATE 22.1:COLOR 10: FRINT "ELECCION: "::COLOR 7:INPUT At:A=VAL(A\$):IF A\$="16" THEN GOSUB 7505:GOSUB 7550:RETURN 1589 IF AKI OR A>16 THEN ISSS:ELSE LOCATE 22.1:COLOR 10:PRINT\* ":LCCATE 22.1 1590 IF A=1 THEN PRINT "NUEVA NOMBRE DE LA MAGUINA: ":: COLOR 7: INPUT NMS 1591 IF A-2 THEN PRINT "NUEVO MODELO: ":: COLOR 7: INPUT MM\$ 1592 IF A=3 THEN PRINT "NUEVA MARCA: ":: COLOR 7: INPUT MR\$ 1593 IF A=4 THEN PRINT "NUEVO MOTOR: "11COLOR 7: INPUT MO\$ 1594 IF A=5 THEN PRINT "NUEVO VALOR DE ADQUISICION: "1:COLOR 7:INPUT VA 1595 IF A=6 THEN PRINT "NUEVO VALOR DE RESCATE (%): "1:COLOR 7: INPUT VR 15% IF A=7 THEN PRINT "NUEVA TASA ANUAL DE INTERES (2):";:COLOR 7; INPUT TA 1597 IF A=8 THEN PRINT "NUEVA PRIMA ANUAL DE SEGUROS (%):":: COLOR 7:INPUT PR 1599 IF A=9 THEN FRINT "NUEVA VIDA ECONOMICA: ":: COLOR 7: INPUT VE 1599 IF A=10 THEN PRINT "MUEVAS HORAS ANVALES DE USD:": COLOR 7: INPUT HA 1600 IF A-11 THEN FRINT "NUEVA POTENCIA DEL MOTOR: ":: COLOR 7: INPUT PM

```
1601 IF A=12 THEN FRIHT "NUEVA POTENCIA DE OPERACION: ":: COLOR 7: INPUT PO
1602 IF A=13 THEN FRINT "NUEVO COEF. DE ALMACENAJE: ":: COLOR 7: INPUT CA
1603 IF A=14 THEN FRINT "HUEVO COEF. DE MANTENIMIENTO: ":: COLOR 7: INPUT CM
1604 LOCATE 22.1:PRINT"
                       ": IF AK>15 THEN X1=30:X2=79:Y1=5:Y2=22:CF=0:60T0 1570
1605 X1=1:Y2=79:Y1=5:Y2=23:CF=0:GOSUB 6200:IF VE=0 OR VR=0 OR CO=0 OR HL=0 THEN
1606:ELSE GOSUB 1900
1606 LOCATE 5.1:COLOR 9:PRINT"1.- SALARIO DEL OPERADOR:
                                                          "::COLOR 7:PRINT USIN
G "f#,###,### ##" OP
1607 COLOR 9:FRINT"2.- LLANTAS:
                                                "::COLOR 7: PRINT USING "$#,###,#
##.##":LL:LOCATE 20.55:COLOR 4:PRINT"C.O.M.: "::COLOR 14:PRINT USING "#,###,###.
#3": CDM
1608 LOCATE 7.1:COLOR 9:PRINT"3.- HRS./VIDA DE LLANTAS: "::COLOR 7:PRINT HL;"
HORAS."
1609 COLOR 9: PRINT"4. - PLUMA, GANCHO:
                                               "1:COLOR 7: PRINT PLG
1610 COLOR 9:PPINT"5. - CAP. DEL RECIPIENTE:
                                               "i:COLOR 7:PRINT CR:" LITROS."
1511 COLCR 9: FRINT"6. - CAMBIO DE ACEITE:
                                               "::COLOR 7:PRINT CO
1512 COLOR 9:FRINT"7.- FECHA DE COTIZACION:
                                                *::COLOR 7:PRINT FC$
1513 COLOR 14: PRINT"S. - FAGINA ANTERIOR. "
1614 LOCATE 22, I:COLOR 10:PRINT"ELECCION: "I:COLOR 7: INPUT A$:A=VAL(A$):IF A<1 0
R A>9 THEN 1614
1615 LCCATE 22, 1: PRINT "
                                                                    ":LOCATE 22.1
: COLOR 10
1515 IF A=1 THEN FRINT "NUEVO SALARIO: ":: COLOR 7: INFUT OP
1617 IF A=2 THEN PRINT "NUEVO FRECIO DE LLANTAS: "1:COLOR 7:INPUT LL
1518 IF A=3 THEN FRINT "NUEVAS HRS./VIDA DE LLANTAS: ":: COLOR 7: INPUT HL
1619 IF A=4 THEN PRINT "PLUMA, GANCHO: "::COLOR 7:INPUT PLG
1620 IF A=5 THEN PRINT "NUEVA CAP. DEL RECIPIENTE: "IICOLOR 7: INPUT CR
1621 IF A=6 THEN PRINT "NUEVOS CAMPIOS DE ACEITE: ":: COLOR 7: IMPUT CO
1522 IF A-7 THEN PRINT "NUEVA FECHA DE COTIZACION: "::COLOR 7:INPUT FC$
1423 IF A=8 THEN X1=1:X2=79:Y1=5:Y2=12:GDSUB 6200:GOTO 1570
1424 LCCATE 22.1: FRINT*
                       ":X1=30:Y1=5:X2=79:Y2=12:GOSUB A200:GOTO 1605
1650 FEM * * *LISTADO DE MACUINARIA* * *
1660 CCLOR 7.0:CLS
1670 GOSUB 1740
1580 FOR L = 1 TD NMQ-1
1690 CL=L:GOSUB 7575
1700 IF L/20=INT(L/20) THEN COLOR 4: PRINT"
                                                  PULSE UNA TECLA PARA CONTINUA
R.J.": GCSUP 9000:CLS: GOSUP 1740
1710 COLOR 7:PRINT TAB(1):"HQ":L:TAB(9):NM$:TAB(65)::PRINT USING "$#.###.###.##"
+CD.11729 NEXT L
:730 LOCATE 23.10:COLOR 4:PRINT"NO HAY MAS MAQUINARIA REGISTRADA...":GOSUB 9000:
PETURN
1740 LOCATE 1.1:COLOR 14: PRINT TAB(1): "CLAVE: ": TAB(9): "M A Q U I N A: ": TAB(65): "
COSTO HORARIO: "
1750 COLOR 9: FRINT"
                   ":FRINT:FETURN
1750 REM * * imprimin tarjeta DE MAQUINARIA * *1770 COLCR 4.0:CLS:CF=0:X1=1:X2=80:Y1=1:Y2=3:GDSUB 6000:LOCATE 2.7:PRINT"I N P R
 IMIR ANALISIS DE COSTO HORARIO."
1780 LOCATE 6,1:COLOR 9:PRINT "NUMERO DE REGISTRO: "::COLOR 7:INPUT A$:IF A$=""
THEN RETURN
1782 CL=VAL(A$):IF CL<1 OR CL>NMO-1 THEN 1781
1783 GOSUB 7575
```
÷.

f

```
1794 PRINT:PRINT NY$:COLOR 10:PRINT:PRINT" IMPRIMIR...? (S/N)"
 1785 GOSUB 9000:1F Z$K>"S" THEN Y1=4:Y2=10:X2=79:CF=0:GOSUB 6200:GOTO 1780
 1784 X1=30:X2=53:Y1=9:Y2=13:CF=4:COLOR 14:GOSUB 6000:BEEP:LOCATE 10.32:PRINT"PRE
 PAPE SU IMFFESORA Y":LOCATE 11.32:PRINT"PULSE UNA TECLA...":GOSUB 9000
 1787 X1=18:X2=47:Y1=11:Y2=15:C0L0R 14.0:CF=9:G05UB 6000:C0L0R 23.9:L0CATE 13.20:
 PRINT I H P R I M I F N D D. . . . . . GOSUB 7530.605UB 1900
 1789 LEPTHT CHR$ (27) ( "L"-CHR$ (30)
 1789 LPSINT TAB(21): "COSID DIRECTO HORA-MACUINA": LPRINT
 1790 LERTHT CHR$ (27): "1": CHR$ (16):
 1791 LEGINT TAR (2) : LES: " HARDA "; MRS; " MODELO ": MMS; ! PRINT "MOTOR ";
 1792 IF MOS="1" THEN LERINT "DIFSEL.":
 1793 IF HOL="2" THEN LERINT "A GASOLINA.":
 1794 IF HOSE'S" THEN LPRINT "ELECTRICO.":
 1794 IF MOS="3" THEN LERINI "ELEUINICH. ;<br>1795 LERINT "DE ":FM;"HP,":LPRINT CHR$(27);"!";CHR$(30);"______"[CHR$(27);"!";CHR$(16)
 1796 LERINT :LPRINT "DATOS GENERALES: ":LPRINT "PRECIO DE ADQUISICION: ... Fecha d
 e Cotiz.: ":FC$::LPRINT TAB(65)::LPRINT USING "$###.###.###.##":VA
 1797 LERIST "ECUIPD ADICIONAL: "ILERINT "Pluma, gancho, iriang.)"::LPRINT TAB(65)
 ::LERINT UEING "ERRALBER, RURLAR":PLG
 1798 LPRINT "(Liantas.)"::LPRINT TAB(65)::LPRINT USING "$###.###.###.##":LL:LPRI
 NT TAR (AS) : "
 1799 LERINT "VALOR INICIAL (VA):":TAB(65)::LPRINT USING "$###,###,###.##";VI
 1800 LFRINT "VALCR DE REECATE (VR): ";TAB(40);:LPRINT USING "###.##";VR;:LPRINT "
  Z":TA9(55)::LFRINT_UCING_"####.###.###.##":VOT_
 1801 LPRINT "TASA ANUAL DE INTERES (1):":TAB(40)::LPRINT USING "BR#.8#":TA::LPRI
 NT * 2*
 1902 LERINT "PRIMA ANDAL DE SEGUROS (s): "TAB(40)::LPRINT USING "###.##";PR;:LPRI
 NT # 25
 IBO3 LERINT "VIDA ECONOMICA (VE): "ITAB(40)I:LPRINT USING "######"IVE:ILPRINT " H
 oras."
 1994 LERINT "HORAS ANUALES DE USO (Ha):":TAB(40)::LPRINT USING "######":HA::LPRI
 \left\langle \begin{array}{cc} 1 & 0 \\ 0 & 1 \end{array} \right\rangle":VE/HA:" ANDS."
 1805 LERINT "POTENCIA DEL HOTOR:"; TAB(40);:LPRINT USING "#######";PM;:LPRINT "HP
 \ddot{\phantom{1}}1806 LERINT "POTENCIA DE CPERACION :... FACTOR: "; TAB(40) ; : LPRINT USING "#. ####"; P
D:LFRINT "AS
                     ":HP: "HPop."
 1807 LERINT "COEF. DE ALMACENAJE (K): ":TAB(40)::LPRINT USING "#.####":CA
 1803 LERINT "COEF. DE MANTENIMIENTO (Q): ":TAB(40)::LPRINT USING "4.####":CM
 1809 LPRINT:LPRINT "I) CARGOS FIJOS:"
1810 LERINT "a) DEFRECIACION:.......... D = ( VA - VR ) / VE";TAB(65);:LPRINT US
 TNG "TOWN #44, ### #4" DE
.1811 LERIST "b) INVERSION:............. I = ( ( VA + VR ) / 2Ha ) x (i)":TAB(65)
 1:LERINT USING "10004,000,000.00":IN
 ist2 LFRINT "c) SEGUROS:.............. S = ( ( VA + VR ) / 2Ha ) x (s)";TAB(65)
 1:LERINT USING "$844,000,000,00":SE
1913 LPRINT "d) ALMACENAJE:............ A = K x D";TAB(65);:LPRINT USING "$###,#
AR. ANN. ARTIAL
 1914 LPRINT "e) MANTENIMIENTO:........ T = Q x D":TAB(65)::LPRINT USING "$###.#
NH.NHW.HMTIMA
1815 LERINT: LPRINT "SUMA CARGOS FIJOS POR HORA: ": TAB(65): : LPRINT USING "$###. ###
AMPLIC-THANSE AND THE
1816 LPRINT:LPRINT "II) CONSUMOS: ":LPRINT "a) COMBUSTIBLES:"
1817 IF MOS="1" THEN LPRINT " DIESELS................. 0.1514 L/H/HP x HPop":
TAS(SO)::LPRINT USING "R.###.##":PD::LPRINT TAB(65)::LPRINT USING "*###.###.###.
##":TC
```

```
1818 IF MOS="2" THEN LPRINT " GASOLINA: .............. 0.2172 L/H/HP x HPco":
   TAP(SO)::LPRINT USING "#.###.##":PG::LPRINT TAB(AS)::LPRINT USING "$###.###.###.
   BB*: TC
   1819 IF MOS="3" THEN LPRINT " ELECTRICIDAD: ......... 0.7460 KW/H x HPop";
   TABISO)::LPRINT USING "#.##4.##":PE::LPRINT TABI65)::LPRINT USING "$###.###.###.
   n + 1C1970 LPRINT+LPRINT "N) LURRICANTES+"
   1821 LERINT " CAPACIDAD DEL RECIPIENTE (C): ":TAB(35):CR:"LITROS."
  1822 LPRINT " CAMBIOS DE ACEITE (t): ";TAB(35);CO;"HORAS.<br>1923 LPRINT " MOTOR: (C/t + 0.00300 x HPon)":TAB(50)
                                 (C/t + 0.00300 \times H_{\text{P0D}})^{+1}TAB(50): LPRINT USING "#.##
  R. EN" : PL :: LPRINT TAB(AS) :: LPRINT HSING "SHAB, NHB, NHH, NH": TL
   1824 LERIST-LERIST "-) DIROS COUSUMOS:"
   1825 LPRINT * LLANTAS (VLLx1.3/HV): ":TAB(35)::LPRINT USING "###.###.##*:LL::LP
  RINT "/Pra."
  1226 LPRINT " VIDA UTIL:":TABI301::LPRINT USING "###.###.###.##":HL::LPRINT "H
\overline{a}DRAS.":TAB(55)::LFRINT USING "$58#,###,###.##":TR
   1827 LPRINT:LPRINT "SUMA CONSUMOS/HORA: ":TAB(65)::LPRINT USING "$###.###.###.##"
   TCT + T1 + TR\ddot{\phantom{a}}1828 LPRINT:LERINT "III) OPERACION:":LPRINT "a) SALARIOS BASE REALES:
   1029 LPRINT " GPERADOR:":TAB(30)::LPRINT USING "###.###.###":GP::LPRINT "/JOR/
   BH x 0.75 (F. EF.)":TAB(65)::LPRINT USING "$###.###.###.##":TP
   1830 1 FRINT CHES (27): "! ": CHRS (30): TAB (65): "
   1831 LPRINT "COSTO DIRECTO HORA MAQUINA (M. N. D. ):":TAB(70)::LPRINT USING "$##
   # # # # ### ##":CDM
   1932 LERINT TAB(65): "#==============":LPRINT CHR$(12):RETURN
\cdot1897 FMD
   1900 REM + + +CALCULO DE COSTO HORARIO DE MAQUINARIA+ + +
   1961 GOSUB 7450: IF MOS="1" THEN COF=. 1514:PC=PD
  1902 IF MOS="2" THEN COF= 2172:PC=PG
×.
   1903 IF HOS="3" THEN COF=.746:PC=PE
   1905 AN=(VE/HA): VI=VA+LL+PLG
   1910 VOT=V1/VR
   1915 HEEPM+PD
   1920 CE=(VI-VOT)/VE
   1925 1N=((VI+VOT)/(2*HA))*TA/100
   1930 SE=((V1+V0T)/(2*HA))*PR/100
   1935 AL=CA+DE
   1940 HO=CM+DE
  1945 TC=CCF HP+PC
   1950 TL = L(CR/CO) + L, 003+HP) } +PL
   1955 IF LL>0 THEN TR=(LL+1.3)/HL:ELSE TR=0
  1960 TP=(OP/8)/.75
   1965 COM=DE+1N+SE+AL+MA+TC+TL+TR+TP
   1970 RETURN
   1999 END
                       *** MANO DE OBRA***
   2000 REM
   2010 COLOR 4.0:CL5:X1=1:X2=80:Y1=1:Y2=3:CF=0:GOSUB 6000:COLOR 7:LOCATE 2.24:PRIN
   THAND DE OBRA."
   2020 COLOP 4.0:X1=50:X2=80:Y1=4:Y2=11:CF=9:GOSUB 6000
   2030 LOCATE 6.52: FRINT "I.- FACTOR DE SALARIO REAL."
   2040 LOCATE 7,52:PRINT "2.- TABLA DE SALARIOS."
   2045 LOCATE 8,52: PRINT "3.- IMPRESIONES."
   2050 LOCATE 9,52: PRINT "4. - VOLVER AL MENU."
   2060 GOSUB 9000:IF VAL(Z$)>4 OR VAL(Z$)<1 THEN 2060
   2070 IF Z$="4" THEN RETURN
   2030 ON VAL(Z$) GOSUB 2100.2590.2810
-2090 GOTO 2010
```

```
2100 REM
              ###FACTOR OF SALARIOS REAL###
   2110 COLOR 9.0:X1=29:X2=58:Y1=8:Y2=18:CF=4:GOSUB 6000
   2120 LDCATE 10,32:PRINT"1.- DETERMINAR DIAS NO"
   2130 LCCATE 11.32:PRINT" LAPORABLES."
  2140 LOCATE 13, 32: PRINT"2.- CALCULO DE FACTOR DE"
   2150 LOCATE 14,32: FRINT" SALARIO FEAL.
  2169 LOCATE 16.32: PRINT"3. - VOLVER AL MENU."
  2170 GCSUB 90001IF VAL(Z$)>3 CR VAL(Z$)<1 THEN 2170
  2180 IF 71="3" THEN RETURN
   2185 FEM Y1=4:Y2=19:Y1=30:X2=80:GOSUB 6200
   2190 BN VAL(71) 60SHR 2210.2780
   2200 B610 2160
  2210 FEM *DETERMINAR DIAS NO LABORABLES*
  2230 RESTOFE:X1=2:Y1=4:X2=39:Y2=7:CF=0:COLOR 9.0:GOSUB 6000:LOCATE 6.3:COLOR 7:P
  RINT "DETERMINAR LOS DIAS NO LABORABLES."
   2206 YI=8:Y2=23:CF=9:GOSUB 6700
   2240 GOSUB 2950xLODATE V1.3:PRINT"AND: ":LODATE V1.34:PRINT AN
Ĭ.
   2260 FOR L = 1 TO 15
   2270 READ AN:LOCATE (Y1)+L.3:PRINT AS
   2290 LOCATE (Y1)+L.34:PRINT DN(L)
   2300 NEXT L
   2305 LOCATE V1.33: INFUT AS: IF ASK) " THEN AN=VAL(AS)
   2310 DNL=0:CPEN "DNL" FOR OUTPUT AS MI:VRITE MI.AN
   2715 FOR L = 1 TO 15
   2320 LOCATE VI+L.33
   2700 INFUT ASSIF ASCENT THEN DNILLEVALIAS)
   2335 WRITE #1.DR(L):DML=DRL+DN(L)
   2340 NEXT L
   2050 WRITE #1, DNL:CLOSE #1
   2360 COLCR 23.0:LOCATE 6.3:PRINT" (PULSE UNA TECLA P/CONTINUAR) ":GOSUB 9000:C
  CLCR 7.0
   2370 Y1=4:Y2=23:X1=2:X2=39:CF=0:GOSUB 6200:RETURN
   2380 FEM ***CALCULO DE F.S.R. ***
   2350 GOBUB 2950:X1=2:X2=35:Y1=4:Y2=10:CF=9:COLOR 4.0:GOSUB 6000:LOCATE 6.3:PRINT
   "I.- SALARIO MINIMO.":LOCATE 8.3:PRINT "2.- SALARIO MAYOR QUE EL MINIMO."
   2400 GOSUS 9000: Z=VAL(23): IF VAL(23)<1 OR VAL(23)>2 THEN 2400
   2410 COLOR 7.0:CLS
  2420 Y1=2:X1=15:X2=55:Y2=4:CF=0:COLOR 4.0:GOSUB 6000:LOCATE 3.29:COLOR 7:PRINT"D
  ETERMINACION DEL F.S.R."
   2436 RESTORE 10020
٠
   2440 FOR L = 1 TO 15
   2450 READ At: IF 2=2 AND L=1 THEN READ A$
   2455 IF Z=2 AND L=6 THEN READ A$
   2450 LOCATE Y2+L+1.2: FRINT AS:: IF L=12 THEN PRINT AN: ELSE PRINT
   2470 IF 2=1 AND L=1 THEN READ Z$
   2475 IF Z=1 AND L=6 THEN READ Z$
   2480 NEXT L
   2465 OFEN "FER" FOR INPUT AS WI:INPUT WI.SAM.SAN.FSM.FSN:CLOSE #1
   2486 COLOR 14:LOCATE 6.65:IF Z=1 THEN PRINT USING "$###.###.###.##";SAM:ELSE PRI
   NT USING "$###.###.###.##":SAN
   2487 REM SP=0:SC=0:SD=0:SE=0:SF=0:SG=0:SH=0:SI=0:SJ=0:SK=0:SL=0:SM=0:SN=0
  2489 IF 7=1 THEN SA=SAM: ELSE SA=SAN
   2490 LOCATE 5.65:COLOR 14:INFUT SA$:IF SA$="" THEN 2510
   2495 IF Z=1 THEN SAM=VAL(SA$):ELSE SAN=VAL(SA$)
   2500 SA=VAL (SA$):LOCATE 6,65:PRINT USING "$###,###,###.##";VAL(SA$)
```
- 63 -

 $j\geq 1$ 

2510 IF SA>0 THEN COBUB 2900 2515 LOCATE 7,65:FRINT USING "\$###,###,###,##";SB:LOCATE 8,65:PRINT USING "\$###, ###.###.##\*:SC:LOCATE 9.65:PRINT USING "\$###.###.###.##\*:SD 2520 LOCATE 10.65: FRINT USING "SHER, ###, ###,##"; SE: LOCATE 11.65: PRINT USING "\$## # ### ### ##": SF: LOCATE 12.65: PRINT USING "\$### ### ### ##": SG 2030 LOCATE 13.65: PRINT USING "\$###.###.###.##":SH:LOCATE 14.65: PRINT USING "\$## #1###1###1######ELOCATE\_15165;PRINT\_USING\_"\$###.###1######";\$J 2540 LCCATE 15,65:PRINT USING "1464.688.684.48":SK:LOCATE 17.65:PRINT USING "\$## #,987 H#4,888,848 | B.S.COATE 18,55:PRINT USING "\$###,###,###,###;\$M 2500 LCCATE 19,65:FRINT USING "\$###,###,###.##";SN:LOCATE 20,65:PRINT USING " ## **R. FAR. BRD. NBMIFSR** 2560 IF Z=1 THEN FEM=FER:ELSE FSN=FER 2570 OPEN "FER" FOR OUTPUT AS #1:WRITE #1.SAM.SAN.FSM.FSN:CLOSE #1 2530 LOCATE 23, 1:COLOR 9:GOSUB 9100:RETURN 2390 REM \*\*\*TABLA DE SALARIOS\*\*\* 2591 GOSL'B 11000: IF Z\$\*"2" THEN GOSUB 9700:ELSE GOSUB 2593 2592 RETURN 2593 X1=40:X2=70:Y1=7:Y2=15;COLOR 9.0:CF=4:GOSUB 6000 2595 LOCATE 9.42; PRINT"1. - DEFINIR CATEGORIAS. ":LOCATE 10.42; PRINT"2. - DAR DE BA JA CATEGORIAS. ":LOCATE 11.42:PRINT"3.- MODIFICAR CATEGORIAS. ":LOCATE 12.42:PRINT' \*4.- LISTADO DE CATEGORIAS.":LOCATE 13.42: PRINT"S.- VOLVER AL MENU" 2500 605U9 9000:IF VAL(21)<1 CR VAL(21)>5 THEN 2600 2605 IF 73="5" THEN PETURN 2510 OFEN "FSR" FOR INFUT AS #1:INPUT #1,A,A,FSM,FSN:CLOSE #1:GOSUB 9500:DN VAL( 2\*) GOSUB 2620, 2665, 2700, 2755 2615 6070 2593 2620 FEM \*\*\* D A R D E A L T A M. D. \*\*\* 2525 COLOR 4.0:CLS:XI=1:X2=R0:Y1=1:Y2=3:CF=0:GOSUR 6000:LOCATE 2.1B:PRINT"D A R DE ALTA CATERGORIAS."  $\bullet$ 2670 LOCATE 5.1:COLOR 9: PRINT"CATEGORIA #":: COLOR 7: PRINT NHO DATE LOCATE 7.1: COLOR 10: PRINT\*CATEGORIA: ":: COLOR 7: INPUT NT\$: IF NT\$="" THEN RET tik'i 2640 LOCATE 9.1:COLOR 10:PRINT"SALARIO BASE: "::COLOR 7:LOCATE 9.20:INPUT SB:LOCA TE 9.20:PRINT USING "1#44, AN#. #AB. ##": SB 2645 LOCATE 11.1:COLOR 10:PRINT"F.S.R."::COLOR 7:LOCATE 11.20:JF LEFT\$(NT\$.4)="P EDM" THEN FT=FSM: ELSE FT=FSN 2650 ER=SE\*FT:PRINT FT:LOCATE 13,1:COLOR 10:PRINT "SALARIO REAL: ":COLOR 7:LOCATE 13.20:FRPINT USING "1444, ###. #44. ##": SR 2635 LOCATE 13.10:COLOR 9:FRINT"(ESTAN CORRECTOS LOS DATOS? S/N)":GOSUB 9000:IF **2365\*S\* THEN 2625** 2560 CL=1210:00SUS 7250:NMD=1210+1:60SUB 9600:60TO 2625 2555 REM +++D A R D E B A J A M. D. +++ 2666 COLOR 4.0:CLS:XI=1:X2=00:YI=1:Y2=3:CF=0:GOSUB 6000:LOCATE 2.18:PRINT"D A R BAJA CATERGORIAS."  $D - F$ 2670 LOCATE 7,1:COLOR 10:PRINT "CLAVE DE LA CATEGORIA: ";:COLOR 7:INPUT CL\$:IF C LIN" THEN RETURN: ELSE CL=VAL (CLS) 2675 IF CLK1 OR CLYNMO-1 THEN 2670:ELSE GOSUB 7200:LOCATE 9,1:COLOR 9:PRINT"CATE GORIA: "::COLOR 7:FRINT NT\$:LOCATE 11.5:PRINT"DESEA BORRARLA? (S/N)":GOSUB 9000 2680 IF Z\$<>"S" THEN 2665;ELBE LOCATE 20.30:COLOR 20:PRINT"UN HOMENTO.  $\mathbf{A}^{\mathbf{a}}$ 2685 NT1="":SB=0:SR=0:GDSUB 7250 2590 IF CL=NMO-1 THEN NMO=NMO-1:GOSUB 9600 269S COLOR 9: LOCATE 20, 30: PRINT "REGISTRO BORRADO...": FOR L = IT 0 3000:NEXT L:GOTO 2665

and a series

÷

```
2700 REM *** N O D I F I C A R C A T E G O R I A S***
2705 COLOR 4, 0:CLS:X1=1:X2=89:Y1=1:Y2=3:CF=0:GOSUB 6000:LOCATE 2,18:PRINT" M O
DIFICAR CATEGORIAS."
2710 LOCATE 7, I:COLOR 10: PRINT "CLAVE DE LA CATEGORIA: "::COLOR 7: INPUT CL$: IF C
I SE"" THEN RETURNERI BE CLEVAL (FLS)
2715 IF CL'1 OR CLONMO-1 THEN 2710:ELSE GOSUB 7200
2716 LOCATE 9.1:COLOR 9:PRINT "1.- CATEGORIA: ":LOCATE 9.20:COLOR 7:PRINT NTS
2720 COLOR 9:LOCATE 11.1:PRINT"2.- SALARIO BASE: "::LOCATE 11.20:COLOR 7:PRINT U
SING "SERA BIB #48.##":SB
2725 COLOR P:LOCATE 13.1:PRINT" - SALARIO REAL: "::LOCATE 13.20:COLOR 7:PRINT U
SING HEARA, SAN SARA BAH ER
2700 COLOR 9:LOCATE 15,1:FRINT"3.- VOLVER.":GOSUB 9000:IF VAL(Z$)<1 OR VAL(Z$)>4
THEN 2730
2775 IF Zi="3" THEN GOSUP 7250:Xi=1:X2=79:Yi=9:Y2=20:GOSUB 6200:GOTO 2710
2740 IF Z$="1" THEN LOCATE 17.1:COLOR 10:PRINT"NUEVA CATEGORIA: "::COLOR 7:LOCAT
E 17.20: INFUT NTS
2745 IF Z3="2" THEN LOCATE 17.1:COLOR 10:PRINT"NUEVO SALARIO BASE: "::COLOR 7:LO
CATE 17. DO: INPUT SE
2750 LCCATE 17.1: FRINT"
                                ": X1=20: X2=79: Y1=9: Y2=15: CF=0: GOSUB 6200: SR=SB+FT
: 6970-2716
2755 FEM * * *LISTADO DE CATEGORIAS* * *
2760 COLOR 7.0:CLS
2755 GOSUB 2770:GOTO 2775
2770 CCLOR 14.0:PRINT TAB(1); "CLAVE: "; TAB(9); "C A T E G O R I A: "; TAB(45); "SALAR
IO PASE: ": TAB(65): "SALARIC REAL: ": COLOR 9: PRINT"
                                                 ":RETURN
2775 FGR L = 1 TO NMO-1
2780 CL=L:00SU9 7200
2795 COLOR 7:FRINT TAB(1):"MO";L;TAB(9);LEFT$(NT$,30);TAB(45);:PRINT USING "$###
"BUR, KRR, REI": SBI: PRINT TAB(65): IPRINT USING "6888.#88.#88.#8": SR
2786 IF MIDS(NTS.30.1) On " THEN PRINT TAB(9): HIDS(NTS.31.30)
2790 IF L/19=INT(L/18) THEN COLOR 14:GOSUB 9100:CLS:GOSUB 2770
2795 NEXT L
2800 LECATE 23.10:COLOR 4:FRINT"
                                     NO HAY MAS CATEGORIAS REGISTRADAS. ": GOSUB
900011ET1201
2810 REM + + + IMPRESIDNES + + +
2015 CF=0:X1=35:X2=70:Y1=B:Y2=10:COLOR 9,0:BOSUB 6000:LOCATE 9,40:PRINT*I N P R
E 5 1 0 N E S: ": V1=11: Y2=22: CF=4: COLOR 9, 0: GOSUB 6000
2920 LOCATE 13, 37: FRINT"1. - F.S.R. (MINIMO)"
2025 LOCATE 14,37:PRINT"2.- F.S.R. (MAYOR QUE EL MINIMO)"
2970 LOCATE 15, 37: FRINT"3. - DIAS NO LABORABLES."
2335 LOCATE 16,37:PRINT"4.- TABULADOR DE SALARIOS."
2840 LCCATE 17.37:FRINT" (PERSCNALES)."
2841 LCCATE 18,37:FRINT"5.- TABULADOR DE SALARIOS."
2842 LOCATE 19, 37: PRINT"
                            (CUADRILLAS)."
2843 LOCATE 20, 37: PRINT"6.- VOLVER AL MENU."
2945 803U9 9000:1F VAL(Z$)<1 OR VAL(Z$)>6 THEN 2845
2950 IF Zi="5" THEN RETURN
2855 GOSUB 9599:ON VAL(Z$) GOSUB 9010,8290,8390,8430,8500
2900 FEM ** CALCULOS DE F.S.R.**
2910 SB=(SA+365,25):SC=SA+1,5:SD=SA+15:SE=SB+SC+SD
2920 IF 2=1 THEN SF=(SE+23.662125#)/100:ELSE SF=(SE+19.162125#)/100
2930 SG=SE+.01:SH=SF+.01:SI=SE+.05:SJ=SE+SF+SG+5H+SI:SK=SE+SF+SG+SH
2940 GCEUB 2950; SL=DNL; SM=365, 25-SL; SN=SJ/SM; FSR=SN/SA; RETURN
```

```
2950 REM **LEER EN ARCHIVO DE D.N.L.**
2960 OPEN "DNL" FOR INPUT AS #1
2955 INPUT #1, AN
2970 FOR L = 1 TO 15:INPUT #1.DN(L):NEXT L
2980 INFUT #1.DNL:CLOSE #1:RETURN
3000 REM
                   FREMATERIALES
3005 GOSUB 9500
3010 CLS:COLOR 10:X1=1:Y1=1:X2=80:Y2=3:CF=0:GOSUB 6000
3020 COLOR 7:LOCATE 2.15: PRINT"C O S T O D E MATERIALES."
3030 COLOR 10:X1=49:X2=75:Y1=4:Y2=18:CF=4:GOSUB 6000
3040 LOCATE 6.51:PRINT "1.- ANALISIS DE COSTO":LOCATE 7.51:PRINT" DE MATERIAL
ES."
3050 LOCATE 8.51: PRINT "2.- DAR DE BAJA MATERI-": LOCATE 9.51: PRINT"
                                                                       ALES."
3060 LOCATE 10.51: PRINT "3.- MODIFICAR PRECIOS ":LOCATE 11.51: PRINT"
                                                                      DE MATER
TALES."
3065 LOCATE 12.51: PRINT "4.- LISTADO DE MATERI-": LOCATE 13.51: PRINT" ALES."
3070 LOCATE 14, SI: FRINT "5.- IMPRESION DE CATA-": LOCATE IS. SI: PRINT"
                                                                       LOGO DE
MATERIALES."
3075 LOCATE 16,51: FRINT "6.- VOLVER AL MENU."
3080 E05U9 9000: IF VAL(2$)>5 OR VAL(2$)<1 THEN 30B0
3090 IF Z$="6" THEN RETURN
3109 IF Z*="5" THEN GOSUB 3690
3110 X1=49:X2=75:Y1=4:Y2=18:CF=0:GOSUB 6200
3120 BN VAL(Z$) GDSUB 3140,3360,3530,3230
3130 6070 3010
3140 ###="":UM$="":PM#=0:X1=1:X2=80:Y1=7:Y2=11:COLOR 0:CF=0:GOSUB 6000
3145 LOCATE 4,1:COLOR 9:PRINT"ANALISIS DE MATERIALES. #"::COLOR 7:PRINT NMA
3150 LOCATE 7, I:COLOR 9:PRINT"NOMBRE DEL MATERIAL: ";:COLOR 7:INPUT NM$
3155 IF NMS="" THEN RETURN
                                                   "::COLOR 7:INPUT UM$
3160 LOCATE 9.1:COLOR 9:PRINT"UNIDAD:
3165 LOCATE 11.1:COLOR 9:PRINT"PRECIO UNITARIO:
                                                    "::COLOR 7:INPUT PM#
3170 LCCATE 11,23:FRINT USING "$###,###,###,##";PM#
3180 LOCATE 15, 15: FRINT"ESTAN CORRECTOS LOS DATOS? (S/N)"
3190 GOSUB 9000:LOCATE 15,15:PRINT"
                                                                         ": IF 7$
<5"5" THEN 3140
3200 CL=NRA: GOSUB 7100:NMA=NMA+1:GOSUB 9600
U210 GOTO 3140
3230 REM ***LISTABD DE MATERIALES***
3240 LOCATE 4,1:COLOR 7: PRINT" PARA DETENER EL LISTADO PULSE LA BARRA ESPAC
IADOFA, O F1 PARA SALIR."
3250 LOCATE S.1:COLOR 9:GOSUB 9100
3260 FOR CL = 1 TO NMA-1
7270 GOSUB 7000
3280 COLOR 10:FRINT "MATERIAL NUMERO"::COLOR 7:PRINT CL
3290 COLOR 9: PRINT "DESCRIPCION: ":: COLOR 7: PRINT NM*
3295 COLOR 9: PRINT "UNIDAD: ":: COLOR 7: PRINT UMS
3300 COLOR 9:PRINT "PRECIO UNITARIO: ":: COLOR 7:PRINT USING "###,###,###.##":PM#
3310 COLER 4:PRINT"_
3320 ZI=INMEY$, IF Z$<>"" THEN 3325; ELSE 3330
3325 COBUB 9000: IF Z$="X" THEN RETURN
3330 NEXT CL
3340 COLOR 10:FRINT"
                             NO EXISTEN MAS MATERIALES EN CATALOGO."
3350 GOSUB 9000:RETURN
```
ł

```
3360 REM
          \bullet \bullet \bullet DAR DE BAJA MATERIALES \bullet \bullet3370 LCCATE 4.21:COLOR 4:PRINT" DAR DE BAJA."
3380 LOCATE 7.1:COLOR 9:PRINT "CLAVE DEL MATERIAL: "::COLOR 7:INPUT CL$:IF CL$="
CONTRACT RETURN
3590 CL=VAL(CL$):IF CL=0 OR CL>NMA-1 THEN 3380
2400 EPS1-9 2000
3410 LOCATE B. 1:COLOR 10: PRINT NMS
3420 LOCATE 9.20:COLOR 7: PRINT"DAR DE BAJA? (S/N)"
3430 GOSUP 9000:IF 25KS ST THEN RETURN
3440 AFCL:LECATE 12.20:COLOR 19:PRINT "U N
                                            MOMENTO..."
3450 this "tumes"" (FME=0:GDF19 7100
3460 IF CL=3MA-1 INFN NMA=NMA-1:GOSUB 9600
"CEOO COLOR 7:LOCATE 12.20:FRINT "REGISTRO BORRADO... DESEA BORRAR OTRO? (S/N)"
2510 GOODE 9000:1F ZA="S" THEN CLS:GOTO 3370
LEDO RETURN
3539 PEM *** A C T U A L I Z A R P R E C I D S * * *
IS40 LECATE 4.21:COLOR 4:PRINTER C T U A L I Z A R P R E C I O S."
ISSO LOCATE 7.1:COLOR 9:PRINT "CLAVE DEL MATERIAL: ";:COLOR 7:INPUT CL$2IF CL$="
* THEM BETHEN
3569 CL=VAL(CL$): IF CL=0 DR CL>NMA THEN 3550
3570 60509 7000
3580 LOCATE 9,1:COLOR 10:PRINT"1.- DESCRIPCION:
                                                    "::COLOR 7:PRINT NM$
3570 COLDR 10: FRINT: PRINT"2. - UNIDAD:
                                              "::COLOR 7: PRINT UM$
3600 COLCR 10:PRINT:PRINT"3.- PRECIO UNITARIO: "::COLOR 7:PRINT USING "$##.###.#
世界上高峰的主要材料
JAIO COLOS 10:PRINT:PRINT"4.- VOLVER AL MENU."
3629 E03UB 9000:IF VAL(2$)(1 OR VAL(2$))4 THEN 3620
C600 IF ZI="4" THEN GOSUB 7100:RETURN
2635 LCCATE 18,1:COLOR 9
3640 IF Z*="1" THEN PRINT "NUEVA DESCRIPCION: "::COLOR 7:INPUT NH$
3650 IF Z#="2" THEN PRINT "NUEVA UNIDAD: "::COLOR 7:INPUT UM$
3660 IF Z#="3" THEN FRINT "NUEVO PRECIO UNITARIO: ":: COLOR 7: INPUT PMN
2670 LOCATE 18.1: PRINT"
                                                  ": X1=22: X2=79: Y1=9: Y2=15: CF=0:
GOSTB 6200
3690 6010 3580
3690 FEM = + + IMPRESION DEL CATALOGO + + +
3700 COLOR 14:X1=2:X2=36:Y1=4:Y2=9:CF=4:GOSUB 6000:LOCATE 6.8:COLOR 14.4:PRINT"E
NCIENDA SU IMPRESORA.":LOCATE 7.4:PRINT"Y PULSE UNA TECLA PARA IMPRIMIR.":GOSUB
9000
3710 COLOR 14,0:X1=16:X2=42:Y1=7:Y2=11:CF=9:GDSUB 6000:LOCATE 9.18:COLOR 23.9:PR
INT'I MPRIMIENDO..."
3720 GOFUB 3900: FEM ENCAPEZADO
3730 FOR CL= 1 TO NMA-1
3740 625UB 7000
3750 LFRINT TAB(2); "MA": CL:TAB(12); LEFT$(NM$,40); TAB(61); UM$; TAB(74);
3760 LERINT USING "$##,###,###.##";PM#
3770 IF CL/50=INT(CL/50) THEN LPRINT CHR$(12):605UB 3900
3780 IF LENGENSI>40 THEN LPRINT TAB(12); MIDSGMS, 41, 40)
3790 NEXT CL
3200 COLOR 7,0:LPRINT CHR$(12):RETURN
```
3900 REM \* \* \* ENCABEZADO\* \* \* 3905 LERINT CHR\$ (27): "! ": CHR\$ (50): " CATALOGO DE MATERIALES." **5910 LPRINT"** 3920 LEBINT CHR\$(27):"!":CHR\$(38): C930 LERINT TAB(1): "CLAVE: ": TAB(9): "DESCRIPCION: ": TAB(45): "UNIDAD": TAB(55): "PREC 10 UNITARIO." 3940 LESINT CHR\$(27):"!":CHR\$(50):" 5950 LEPINT:LPRINT CHR\$(27):"!":CHR\$(17) 3960 RETURN 4000 PEM \*\*\*\*COSTOS BASICOS\*\*\*\* 4010 COLOR 4.0:CLS:X1=1:Y1=1:X2=80:Y2=3:CF=0:GOSUB 6000:LOCATE 2.20:PRINT"C O S TOS BASICOS." 4015 BOSHP 9500 4020 X1=t:Yi=4:X2=30:Y2=13:CF=9:COLOR 4.0:GOSU9 6000:LOCATE 6.3:PRINT"1.- DAR DE ALTA O HODI-" 4030 LECATE 7.3: PRINT" FICAR BASICOS. ":LOCATE 8.3: PRINT"2.- DAR DE BAJA BASIC  $03.$ " 4040 LOCATE 9.3:PRINT"3.- LISTADO DE BASICOS.":LOCATE 10.3:PRINT"4.- IMPRESION D . E BASICOS.":LOCATE 11.3:PRINT"S.- VOLVER AL MENU." 4050 GOSIIS 9000:IF VALIZINCI OR VALIZINES THEN 4050 4055 IF Z4#"5" THEN RETURN 4050 CN VAL(Z3) GOSUB 4080.4320.8800.4400 4070 G9TO 4010 4000 PEM \* \* \* DAR DE ALTA O HODIFICAR BASICOS. \* \* \* 4050 COLOR 7, 0:LOCATE 2, 10:FRINT"D A R DE ALTA D HODIFICAR . **PASICOS**." 4095 Xi=1:Yi=4:Y2=30:Y2=13:CF=0:GOBUB 6200 4100 LOCATE 4,55:COLOR 10:FRINT"ULTIMO REGISTRO: #": COLOR 7:PRINT NB-1 4110 LCCATE 6,1:COLOR 9:PRINT "NUMERO DE REGISTRO: ";:COLOR 7:INPUT A\$:IF A\$="" T  $\cdot$ HEN RETURN 4120 608UB 4850:CL=VAL(A\$):IF CLK1 OR CL>NB THEN 4110 4125 AC=CL:COLOR 10.0:LCCATE 4,55:1F CL=NB THEN PRINT"DAR DE ALTA. ":ELSE PRINT "HODIFICAR. ": GOSUB 7625 4125 IF TERNO THEN GOBUB 7700 4127 LOCATE 4.1:COLOR 14:PRINT"REGISTED #"::COLOR 7:PRINT CL:COLOR 9:LOCATE 6.1: PPINT"DATOS GENERALES:" 4:30 COLOR 10:LOCATE 8.1:FRINT "NOMBRE: (CORTO)";:COLOR 7:LOCATE 8.25:PRINT NP\$ 4175 COLOR 10:LOCATE 10,1:PRINT"UNIDAD: ";:COLOR 7:LOCATE 10,25:PRINT UP\$ 4140 CCLCR 10:LOCATE 12,1:PRINT"COSTO : "::COLOR 7:LOCATE 12,25:PRINT U STRG "SHEEL HOTLASS, #4": TPR 4145 COLOR 10:LOCATE 14,1:PRINT"FECHA DE COTIZAC.: ";:COLOR 7:LOCATE 14,25:PRINT FOS:COLOR 7.0 4150 LDCATE 9,23: INPUT As: IF As="" THEN 4152: ELSE GOTO 4155 4152 IF NPR="" THEN 4080:ELSE GOTO 4160 4155 NP\$=A\$ 4160 LOCATE 10, 23: INPUT A1: IF A1="" THEN 4170 4165 UPS=AS 4170 LOCATE 14.23: INPUT AS: IF AS="" THEN 4180 4175 FC3=A\$ 4190 LOCATE 16,1:COLOR 10:PRINT"DESCRIPCION LARGA: ";:COLOR 7:LOCATE 16,21:PRINT **DLA** 4181 LOCATE 16, 20: INPUT A\$: IF A\$="" THEN 41B5 A182 DL1=At 4195 GOSUB 4900 4190 LOCATE 1,55; COLOR 9: PRINT"C. DIRECTO : ":: COLOR 7: PRINT USING "###.###.###.# #":TPR 4191 GOSUP 48001LOCATE 2,18:COLOR 14:PRINT "RENGLON (O=FIN):";:COLOR 7:LINE INPU  $\bullet$ T ZI: IF ZS="0" DR Zi="X" THEN 4270 4192 LOCATE 2,34: FRIHT" 4195 IF VALIZ\$1K1 OR VALIZ\$1>20 THEN 4190 4195 R=VAL(26)

 $-68 -$ 

```
4200 REM **COMIENZA EL CALCULO**
4205 TPS(P)="":LOCATE R+3.4:LINE INPUT AS:IF AS="" AND TPS(R)="" THEN 4205
4206 TPs (P)=LEFT$ (A$, 2); RE (R)=VAL (MID$ (A$, 3, 3) ); IF TP$ (R)="XX" THEN 4242
4207 IF REIS)=0 THEN LOCATE R+3.4: PRINT" ": GOTO 4205
4709 IF TEE(R) CHING" AND TEE(R) CHING" AND TEE(R) CHINE AND TEE(R) CHINA" AND TEE(
RISPTXX" THEN LOCATE R+3.4: PRINT" "160TO 420StREM FERFREDJOSERER
4215 IF TEKRI="HO" AND RE(R)>NMO-1 THEN LOCATE R+3.4:PRINT"
                                                           ** GD10 4205
4216 IF TRAIR)="CU" AND RE(R) MCU-1 THEN LOCATE R+3.4:PRINT"
                                                          ": GDTO 4205
4205 IF TRACRETIMAT AND RECEIVING-1 THEN LOCATE R+3.4.PRINT"
                                                          "+BOID 4205
4226 IF RE(R)=0 THEN LOCATE R+3.4+PRINT"
                                          B-GOTO 4205
4230 IF TES(6)="MO" THEN CL=6E(8):GOSUB 7575:COH$=NM$:CPR(R)=CDH
4275 IF TECHN="MO" THEN CL=5E(R): 605UB 7200:COHS=NT$:CFR(R)=SR
4206 IF TELLED *"CU" THEN CL=AFIRE GOSUB 7300: CONSENTS: CERIBES
4240 IF TEXIBLE THEN CLEECIRIEOSUB 7000:CONSENTATIOPRIRIEPHB
4040 IF TE: (R)=")X" THEN At="": TP: (R)="": RE(R)=0:RD(R)=0:SPR(R)=0:CPR(R)=0:LOCAT
E F+1.4+PRTHT"
          ": 605UB 4800: 60TO 4190
4043 LOCATE R+3.4:PRINT TP+(R):LOCATE R+3.6:PRINT RE(R):"
4245 LOCATE R+3, 11: PRINT CONS: LOCATE R+3, 47: PRINT CPR(R)
4245 LOCATE R+J.59:LINE INFUT A$:1F A$="" THEN 4255
4250 RD(5)=VAL(A$);iF RD(R)>99 THEN 4250;ELSE LOCATE R+3,59:PRINT USING "##.####
TERMIES.
4255 SPF/RI=RD(R)+CFP(R)
ACS6 LOCATE F+C. 63: PRINT USING "##. ###.###.##":RD(R) *CPR(R)
4260 GCSUR 4900:GOTO 4190
4270 FEM **TERMINA EL CALCULO**
4280 71=10:Y1=6:X2=61:Y2=16:CF=4:COLOR 14:GOSUB 6000:GOSUB 4750
4095 COURT, 4:LOCATE 8.12:PRINT" CALCULO TOTAL."
A190 LOCATE 10.12:FRINT*TOTAL DE MAQUINARIA:":TAB(45);:PRINT USING "$#8#,###,###
+1 . The
4275 LCCATE 11.12:FRINT TOTAL DE MANO DE OBRA: ":TAB(45)::PRINT USING "$###.###.#
MR. HATLING
4500 LCCATE 12.12:PRINT"TOTAL DE MATERIALES: ":TAB(45)::PRINT USING "$###.###.###
+11111A4305 LOCATE 13,45: PRINT"
                                    ":LOCATE 14,12:PRINT"TOTAL:":LOCATE 14,45
:PRINT USTNG "SEBR.BBD.BBB.BB":TPR
4309 IF Zs="Y" THEN 4315
4310 CLEAC-GOSUR ZASO:GOSUR ZAOO:IE ACKONR THEN 4315:FLSE NBENB+1:GOSUR 9A00
4715 GOBUB 9000/RETURN
4320 REM + + +DAR DE PAJA PASICOS + + +
4325 CCLCR 7.0:X1=1:X2=30:Y1=4:Y2=13:CF=0:GOSUB 6200:LOCATE 2.17:PRINT"D A R
 E BAJA BASICOS."
4350 LECATE 7.1:EDLOR 9:PRINT"NUMERO DE REGISTRO: ":: INPUT Z$:IF Z$="" THEN RETU
5N.
4375 CL=VAL(Z$): IF CLK1 OR CL>N9-1 THEN 4330
4340 COLOR 7:LOCATE 9:GOSUB 7625:PRINT NP$:COLOR 4:PRINT:PRINT"DESEA BORRARLO? (
S/10 *: 695U9 9000
4745 IF Z$<>"S" THEN X2=35:Y1=4:Y2=13:CF=0:GDSUB 6200:GDTO 4330
SUB 7500: GOSUB 7650
4351 IF CL=NB-1 THEN NB=NB-1:005UB 9600
4355 LOCATE 13.1:CCLOR 10:PRINT"REGISTRO BORRADO...":FORL = 1 TO
 2000:55XT L:25="":65TO 4045
```
$4260$  PEM  $*$   $*$  +1.19TADD DE PASICOS+  $*$   $*$ 4761 GOSUB 2800 4352 GDBUP 4390 4365 FOR 1, = 1 TO M9-1:CL=1:GOSUR 7625 4370 CCLOR 7:LOCATE L+3.1:PRINT"BA":L:TAB(9):NPS:TAB(60)::PRINT USING "\$###.###. #11.81":TPR 4373 IF L/17=INT(L/17) THEN LOCATE 23.15:PRINT"PULSE UNA TECLA PARA CONTINUAR.": 695UP 9000:505UB 4390 4380 NEXT L 4785 COUDR 10.0:LOCATE 23.15: PRINT"NO SE ENCUENTRAN MAS BASICOS EN EL ARCHIVO. ": **BORUB ROOMEETURN** 4090 COLOR 14.0: CLS: FRINT TAB(I): "CLAVE: ": TAB(9): "D E S C R I P C I D N: ": TAB(60 1:"FEECIO UNITARIO." 4395 COLOR 4: PRINT" " RETURN 4400 REM + + +IMPRESION DE BASICOS+ + + 4410 Y2=30:Y1=4:Y2=15:CF=0:GOSUB 6200:LOCATE 2.5:PRINT" **IMPRESI** ON DE BASICOS." 4420 LOCATE 8.1:COLOR 10:PRINT"IMPRIMIR DESDE EL REGISTRO: "::COLOR 7:INPUT A\$ 4425 IF A3="" THEN RETURN 4430 IF VAL(A\$)>NB-1 OR VAL(A\$)<1 THEN 4420;ELSE A=VAL(A\$) 4440 LOCATE 10.1:COLOR 10:FRINT"HASTA EL REGISTRO: "::COLOR 7:INPUT B\$ 4450 16 Bishn THEN 4420 4450 IF VALIES) OR VALIES) MB-1 THEN 4440; ELSE B=VALIBS) 4470 GOSUP 13000:IF 7\$="X" THEN RETURN 4480 FCR X = A TO B:GOSUB 4850 4435 CL=Y: 695US 7625: 605UB 7700 4499 IF X=A THEN GOSUB 13500 4500 LPRINT CHR+(27); "!": CHR+(50); " ANALISIS DE PASICOS." 4510 LEGINT:LEGINT:LEGINT CHG\$(27); "'":CHR\$(16); " CLAVE: BA"; X 4520 LPRINT TARI3) (NIDS(DLS, 1, 33) ; TAB(60) ; "FECHA: ";FCS:LPRINT TAB(3) ; MIDS(DLS, 3 4.32): IF HID: (DL:, 68.2) <> " " THEN LPRINT TAB (3): MID: (DL:. 68.33) 4530 LPRINT STRING+(80, "\_"):LPRINT 4540 LFRINT TAB(3); "NOMBRE: "; TAB(25); NP\$ 4545 LPRINT TAB(3): "UNIDAD: ":TAB(25):UP\$ 4550 LPRINT TAB(3): "FECHA DE COTIZACION: ": TAB(25): FC\$ 4553 LPRINT TA9(3): "PRECIO UNITARIO: ":TAB(25)::LPRINT USING "\$###.###.###.##":TP P. 4556 LPRINT STRING: (80. "\_") 4560 LERINT CHR\$(27):"!":CHR\$(1):TAB(3):"CLAVE: ":TAB(10):"DESCRIPCION:":TAB(50) : "UNITAFIO: ":TAB(63): "RENDIMIENTO: ":TAB(79): "COSTO TOTAL: " 4555 LERINT STRING\$(98." ") 4570 COSUB 12500:LPRINT STRING\$(98." ") 457S LEFINIT:LERINT " TOTAL DE MAQUINARIA:":TAB(/7)::LERINT USING "\$###.###.### .es": THO 4550 LERINT " TOTAL DE MANQ DE OBRA: "; TAB(77) :: LPRINT USING "\$###, ###, ###; ##"; THIS 4595 LPRINT " TOTAL DE MATERIALES: ":TAB(77):1LPRINT USING "\$###,###,###.##":TM  $\mathbf{A}$ 4590 LPRINT TAB(77):" 4595 LPRINT CHR\$(27);"'';CHR\$(19);" PRECIO UNITARIO:":TAB(80);:LPRINT USING "\$ **MAN, NHM, 448, MMM: TPR** 4596 LFRINT CHR\$(12):NEXT X 4597 X1=1:X2=79:Y1=4:Y2=15:CF=0:GOSUB 6200:GOTO 4400

 $\ddot{\phantom{0}}$ 

```
4750 FEM ***EESGLGSE DE TOTALES***
    4755 TM0=0: TM2=0: TMA=0: TBA=0
    4760 FOR L = 1 TO 20
    4765 IF JES (L) = "MO" THEN THU=THO+SPRIL)
 . 4770 IF TESTLINTHON OR TESTLINTED THEN THONTHOLOPRILI
    4775 IF TPS (L) = "MO" THEN THA=TMA+SPRIL)
    4780 IF TESOLISTERY THEN THASTRAISER (L)
    4785 NETT L
    4750 FETHEN
    area min
    4200 FEM *** CALCULO DE FRECIO TOTAL DEL BASICO***
    4205 TER=0
 -4310 FCR L = 1 TD 20
    4915 TPR=TFF+5PR(L)
    4SCA DEXT LIRETURN
    4949 END
 1 4050 FEN *** INICIALIZAR VARIABLES***
    4260 NPS="":UP$="":PRU=0:FE$="":DL$="":TPR=0
    4970 FOR L = 1 TO 20
    4930 TP$ (L) = ""; FE (L) = 0; RD (L) = 0; SPR (L) = 0; CPR (L) = 0
    4390 NEXT L
    4895 FETUICI
    4900 FEM ****PANTALLA DE ANALISIS DE BASICOS****
ί×.
    4905 COLOR 9.0; DLS: LOCATE 1.1: PRINT"NOMBRE: ": LOULOR 7: PRINT NP$
    4º10 CCLCR 9:LOCATE 2.1: FRINT "UNIDAD: ": LOLDR 7: PRINT UP:
    4915 LDCATE 3,1:COLOR 4,10:PRINT"
    4920 COLOR 0.10:LOCATE 3.1:PRINT"No ":TAB(4):"CLAVE:":TAB(11):"DESCRIPCION:":TAB
    (47):"UNITARIO":TAB(59):"FENDIM.":TAB(68):"PRECID":COLOR 7.0
    4925 FCR L = 1 TO 20:LOCATE L+3.1:PRINT USING "##":L:NEXT L
    4920 BOSUB 12000
    ARTS RETURN
    4940 FEM **** INICIALIZAR VARIABLES DEL ARCHIVO****
    4950 AtennisasherCtene
    4960 RETURN
    5000 FEM
                    ****COSTOS FINALES****
    5010 COLOR 4.0:CLS:X1=1:Y1=1:X2=80:Y2=3:CF=0:GOSUB 6000;LOCATE 2.20:PRINT"E O S
     TOS FINALES."
     5015 83518 9500+605UB 5711
    5020 X1=1:Y1=4:X2=30:Y2=14:DF=9:COLOR 4.0:GOSUB 6000:LODATE 6.3:PRINT"1.- M.I. Y
      HERR.":LOCATE 7. C:PRINT"2.- DAR DE ALTA O MODI-"
     5030 LOCATE 8.3:PRINT"
                              FICAR PRECIDS.":LOCATE 9.3:PRINT"3.- DAR DE BAJA PRECI
     CS. "
     5040 LOCATE 10,3:FRINT"4,- LISTADD DE FRECIOS.":LOCATE 11,3:PRINT"5,- IMPRESION
     DE PRECIOS. ":LOCATE 12.3:PRINT"6.- VOLVER AL MENU."
     5050 GGSUB 9000: IF VAL (2$) <1 OR VAL (2$) > 6 THEN 5050
     SOSS IF IN="6" THEN RETURN
     5056 IF ZE="1" THEN 5700
     5060 ON VAL(Z$) GOEUB 5700,5080,5320,8900.5400
     5070 5010 5010
     SORO REM * * *DAR DE ALTA O MODIFICAR PRECIOS. * * *
     5090 CCLOR 7, 0:100ATE 2, 10: PRINT"D A R
                                             DE ALTA D
                                                                   MODIFICAR
      COSTOS."
     5095 XI=1:Y1=4:X2=30:Y2=I4:CF=0:GOSUB 6200
     tion LODATE 4.5E: COLOR 10: FRINT "ULTIMO REGISTRO: #":: COLOR 7: PRINT NP-1
     $110 LOCATE 6, L:COLOR 9: PRINT "FORERO DE REGISTRO: ";:COLOR 7: INPUT AS: IF AS="" T
     MEN RETURN
```
**Collective** 

```
5120 GOSUB 5950:CL=VAL(A$):IF CL<1 OR CL>NR THEN SILD
 5125 AC=CL:COLOR 10.0:LOCATE 4.55:1F CL=NP THEN PRINTTOAR OF ALTA.
                                                                           ":ELSE
  PRINT "MODIFICAR.
                             -: 60SU8 7825
 5126 IF TPU>0 THEN GOSUB 7900
 5127 LOCATÉ 4.1:COLOR 14:PRINT"RESISTRO #"::COLOR 7:PRINT CL:COLOR 9:LOCATE 6.1:
 PRINT DATOS GENERALES."
 5130 COLOR 10:LOCATE B.1:FRINT"NOMERE: (CORTO)"::COLOR 7:LOCATE 8,25:PRINT NPUS
 SIIS COLOR 10:LOCATE 10.1:PRINT"UNIDAD: "::COLOR 7:LOCATE 10.25:PRINT UPU$
 E140 COLOR 10:LOCATE 12.1:FRINT"COSTO DIRECTO : "::COLOR 7:LOCATE 12.25:PRINT U
 SING "14466 F44 RPD ##":TPU
 S145 COLOR 10:LOCATE 14.1:PRINT"FECHA DE COTIZAC.: "::COLOR 7:LOCATE 14.25:PRINT
  FCUNICOLOR 7.0
 SISO LOCATE 8,23: INPUT A$: IF A$="" THEN SISZ: ELSE GOTO SISS
 5152 IF As*" AND NPUS="" THEN SOBO:ELSE GOTO 5160
 SISS NEUS-AS
 5160 LCCATE 10.23: INBUT As: IF Ass"" THEN 5170
 5165 1943=66
 5170 LOCATE 14,23: INPUT As: IF AS="" THEN 5180
 5175 FCUS=AB
 SICO LOCATE 16.1:COLOR 10:PRINT"DESCRIPCION LARGA:
                                                        "ISCOLOR 7: PRINT DLUS
 5191 LOCATE 16.2D: INPUT As: IF AS="" THEN 5185
 S182 DLUS=A1
 EIES GOEUB 5900
 5190 GOSUB SB00:LOCATE 1.55:COLOR 9:PRINT"C. DIRECTO :"::COLOR 7:PRINT USING "##
  R. SHK. DOS. MA . ITEU
  SI91 LOCATE 2.18:EDLDR 14:PRINT "RENGLON (O*FIN):"::CDLDR 7:LINE INPUT Z$:IF Z$=
  "O" OR Z1="X" THEN 5270
 5192 LCCATE 2.34:PRINT"
  S195 IF VALIZERICE OR VALIZED >20 THEN 5190
  5196 R=VAL(2$)
  TOOO REM **COMIENZA EL CALCULO**
  S205 TEB(R)="":LOCATE R+3.4;LINE INFUT A$:IF A$="" AND TP$(R)="" THEN 5205
  S206 TPRIRI=LEFT*IA$,2):REIRI=VALIMID$IA$,3,3)):IF TP$IR)="XX" THEN 5242
  5207 IF REIRIAO THEN LOCATE R+3.4: FRINT" ": GOTO 5205
  S209 IF TEE(R)(2"BQ" AND TEE(R)(2"BQ" AND TEE(R)(2"CU" AND TEE(R)(2"BA" AND TEE(
  REKENXY" AND TREAREGINE THEN LOCATE R+3,4: PRINT"
                                                           ": 6010 5205
  5210 IF TP$(R)="MQ" AND RE(R)>NMQ-1 THEN LOCATE R+3,4:PRINT" "":GOTO 5205
                                                                   ": GOTO 5205
- 5215 IF TP:(R)="MO" AND RE(R)>NMO-1 THEN LOCATE R+3.4:PRINT"
  5216 IF TP$(R)="CU" AND RE(R))NCU-I THEN LOCATE R+3.4:PRINT"
                                                                   ": GOTO 5205
  5225 IF TP$(R)="MA" AND RE(R)>NMA-1 THEN LOCATE R+3,4:FRINT"
                                                                    ": 6010 5205
  5226 IF TP$(R)="BA" AND RE(R)}NB-1 THEN LOCATE R+3.4:PRINT"
                                                                   ": GOTO 5205
  5230 IF THEIRE="HQ" THEN CL=REIRE: GOSUB 7575: COHS=DH$: CPR(R)=CDM
  5235 IF TREGRI="MO" THEN CL=REGRI:GOSUB 7200:CON+=NT*:CFR(R)=SR
  5236 IF TREIR) ="CU" THEN CL=REIR): GOSUB 7300; CCHS=NT$: CPRIR)=5B
  5240 IF TRICRI="HA" THEN CL=RECRI: SOSUB 7000: COHF=NM$: CPR(R)=PM#
  5241 IF TES (R) = "BA" THEN CL=RE (R): GOSUP 7625: CORS=NP$: CPR (R) = TPR
  5242 IF TR$(R)="XX" THEN A$="":TP$(R)="";RE(R)=0:RD(R)=0:SPR(R)=0:CPR(R)=0:LOCAT
  E R+3,4:FRINT"
             ": GOSUB 5900: GOTO 5190
  5243 LDCATE R+3,4:FRINT TP$(R);LOCATE R+3,6:PRINT RE(R);"
  5245 LOCATE R+3,11: PRINT COH$:LOCATE R+3,47: PRINT CPR(R)
  5246 LOCATE R+3.59; LINE INPUT As: IF AS="" THEN 5255
  SIEO RDIR)=VALIAS): IF RDIR)>99 THEN 5250: ELBE LOCATE R+3,59: PRINT USING "##.####
  ":RD(R)
  S255 SPRIRI=EDIRI+CPRIRI
- 5256 LOCATE R+3,69:PRINT USING "##,###,###,##":RD(R)*CPR(R)
  5140 88500 5800:8870 5190
```
and the state

5270 REM ++TERMINA EL CALCULO++ 5290 X1=10:Y1=6:X2=61:Y2=19:CF=4:COLOR 14:GOSUB 6000:GOSUB 5750 S295 COUDR 7, 4: LOCATE 8, 12: PRINT" CALCULO TOTAL." 5290 LCCATE 10,12:FRINT"TOTAL DE MAQUINARIA: ";TAB(45);:PRINT USING "\$###,###,### **AIT THO** 5295 LCCATE 11.12:PRINT"TOTAL DE MANO DE OBRA: ":TAB(45)::PRINT USING "\$###.###.# **NH. ##"+THD** 5300 LOCATE 12.12: PRINT"TOTAL DE MATERIALES: ": TAB(45):: PRINT USING "\$###.###.###  $. + + + + + +$ STO! LCCATE 13.12; PRINT"TOTAL DE BASICOS: "; TAB(45); : PRINT USING "\$###.###.###.##  $.1F<sub>A</sub>$ 5302 LCCATE 14.12:PRINT"MANDOS INTERMEDIOS:":MI:"X":TAB(45)::PRINT USING "\$###.# BR, RRR, RRT; (MI/100) \*TM0; TPU=TPU+ (TM0+ (MI/100) ) : STM=TM0+ (MI/100) \*TM0 5303 LCCATE 15.12:FRJNT"HEFRAMIENTAS:":HR:"X":TAB(45)::PRINT USING "\$###.###.###  $.41"$ ;  $(FR/100)*STH$ ;  $TEU = TEU + (HR/100)*STH)$ **ECOS LOCATE 15.45:PRINT"** ":LOCATE 17,12: PRINT" TOTAL: ":LOCATE 17.45 :PEINT USING "TANK APR PRO TOP" TPU FIND IF ZEEPIT THEN SILS 5310 CL=AC: GOSUR 7950: GOSUR 7800: IF ACKNP THEN 5315: ELSE NP=NP+I: GOSUR 9600 SCIS GOSUB 9000: PETURN 5329 REM  $\leftrightarrow$  + +DAR DE PAJA PASICOS + + + SICS COLOR 7.0:X1=1:X2=31:Y1=4:Y2=13:CF=0:GOSUB 6200:LOCATE 2.12:PRINT"D A R n BAJA PRECIOS UNITARIOS. E. 5330 LOCATE 7,1:COLOR 9:PRINT"NUMERO DE REGISTRO: "1:INPUT Z\$:IF Z\$="" THEN RETU FN  $\ddot{\phantom{0}}$ 5335 CL=VAL(Z\$):IF CLK1 OR CL>NP-1 THEN 5330 5340 COLOR 7:LOCATE 9:GOBUB 7825:PRINT NP\$:COLOR 4:PRINT:PRINT\*DESEA BORRARLO? ( SZNIM EDRUA ROOG 5145 IF Z\*<>"S" THEN X2=35:Y1=4:Y2=13:CF=0:GOSUB 6200:GOTO 5330 5350 LOCATE 13,1:COLOR 20:PRINT"U N M D M E N T O...":GOSUB 5940:GOSUB 5850:GO SUF 7200: GOSUB 7850 535: IF CL=NF-1 THEN NP=NP-1:GOSUB 9600 5355 LOCATE 13.1:COLOR 10: PRINT"REGISTRO BORRADO...\*: FORL = 1 TO 2000:NEXT L:Z\$="":GOTO 5345 5360 FEM \* \* \*LISTADO DE BASICOS\* \* \* 5361 60509 5390 5365 FCR L = 1 TO NP-1:CL=L:GDSUB 7825 5370 COLER 7:LOCATE L+3.1:PRINT"PU":L:TAB(9):NPU\$:TAB(60)::PRINT USING "\$###.### UST: "##.###. EI73 IF L/17=INT(L/17) THEN LOCATE 23.15:PRINT"PULSE UNA TECLA PARA CONTINUAR.": GOSUB 9000:802UB 5390 5380 NEVT L 5395 COUOR 10.0:LOCATE 23.15:PRINT"NO SE ENCUENTRAN MAS PRECIOS EN EL ARCHIVO.": GOSUB 9000:FETURN 5390 COLOR 14, O: CLS: PRINT TAB(1); "CLAVE: "; TAB(9); "D E S C R I P C I D N: ": TAB(60 ): "FRECIO UNITARIO." 5395 COLOR 4: PRINT' " : PETURN 5400 REM . . . . IMPRESION DE PRECIOS. . . 5410 X2=301Y1=4:Y2=15:CF=0:GOSUB 6200:LOCATE 2,5:PRINT " I H P R E S I D N D E PRECIOS UNITARIOS." 5420 LOCATE B. I:COLOR IO:PRINT"IMPRIMIR DESDE EL REGISTRO: "::COLOR 7:INPUT A\$ 5425 IF As="" THEN RETURN E430 IF VAL(A\$)>NP-1 OR VAL(A\$)<1 THEN 5420:ELSE A=VAL(A\$) 5440 LOCATE 10,1:COLOR 10:PRINT"HASTA EL REGISTRO: "::COLOR 7:INPUT B\$ 5450 IF BS="" THEN 5420

```
5460 IF VALIBEIGH OR VALIBEITHER THEN 5440-FLSE BEVALUES)
 5470 BCSUB 13000; IF 76="X" THEN RETURN
 5490 FOR X = A TO B+B09US 5850
 5495 CL=X:G2SUB 7875:G0SUB 7900
 5470 IF X=A THEN GOSUB 15500
 5500 LPRINT CHR$(27):"!":CHR$(50):"
                                         ANALISIS DE COSTOS DIRECTOS.":GOSUB 5711
 SS10 LPRINT:LFRINT:LPRINT CHR$(27):"!":CHR$(16):" CLAVE: PU":X
 5500 LFFINT TAB(3);MIDS(CLU$,1,33);TAB(60);"FECHA: ":FCU$:LPRINT TAB(3):MIDS(DLU
 $, 74, 37): IF MID1(DLU3, 68, 2) <> " THEN LPRINT TAB(3): MID1(DLU$, 68, 33)
 5510 LERINI STRING$(80." "):LERINI
  5540 LEEINT TAB(3):"NOMBEE: ":TAB(25):NPUS
  5545 LERINT TAB(C): "UNIDAD: ":TAB(25):UPUS
  5550 LERINT TAB(3); "FECHA DE COTIZACION: "; TAB(25); FCUS
  SESS LERINT TAB(3): "COSTO DIRECTO: ": TAB(2S)::LPRINT USING "$###,###,###.##";TPU
  EEES LEPINT STRINGLIED." ")
  ST60 LPRINT CHR$(27):"!":CHR$(1):TAB(3):"CLAVE: ":TAB(10):"DESCRIPCION:":TAB(50)
  : "UNITARIO: ": TAP(63): "PENDIMIENTO: ": TAB(79): "COSTO TOTAL: "
  5565 LEATHT STRINGF(96." ")
  5570 60548 12500:LPRINT STRING$(96.* ")
  ES75 LERINT:LERINT " TOTAL DE MAQUINARIA: ":TAB(77)::LPRINT USING "$###,###,###
  . KAP: TMD
  5580 LFR1NT "
                  TOTAL DE MANO DE OBRA: ": TAB(77)::LPRINT USING "$###.###.###.##":
  TM9
                  TOTAL DE MATERIALES: ": TAB(77)::LPRINT USING "$###.###.###.##":TM
  ESBS LERINT "
  A.
  SERS LERINT " TOTAL DE DASICOS: ":TAB(77)::LPRINT USING "$###.###.###.##":TBA
  EES7 LEFINT " MANDES INTERMEDIOS: ":MI:"X":TAB(77)::LPRINT USING "$###.###.##
  #. ##":TMD>{H1/100}:TPU=TPU+{TMD+(M1/100}}:STM=TMD+{{M1/100}*TMD}
  ESEB LPRINT " HEFRANIENTAS: ":HR:"X":TAB(77)::LPRINT USING "*####.###.###.##":
  STM+ (HR/100): TPU=TPU+ (STM+ (HR/100))
  5590 LEBIST TAB (77):"
  E595 LERINT CHRI(27); "I":CHR$(19);" COSTO DIRECTO :";TAB(90)::LPRINT USING "$
  ###_###_###_##":TPU
  EDPA LERINT CHRS(12):NEXT X
  5597 X1-1:X2=79:Y1=4:Y2=15:CF=0:GOSUB 6200:GOIO 5400
  5700 REM
                   \leftrightarrow + * * MANIDOS INTERMEDIOS * * *
  5701 :X1=20:X2=60:Y1=7:Y2=15:CF=3:COLOR 4.0:GOSUB 6000
  5702 LOCATE 9.24:COLOR 0.3:PRINT MANDOS INTERMEDIOS Y HERRAMIENTA, ":GOSUB 5711
  5705 LCCATE 11,22:COLDR 1.3:PRINT"MANDOS INTERMEDIOS: ":TAB(50)::PRINT USING "##.
  BAT-MI--PRINT" %"
* 5704 LOCATE 12.22:COLOR 1.3:PRINT "HERRAMIENTAS:":TAB(50)::PRINT USING "##.##":HR
  EEPF LITT ON
  5705 LECATE 11.49: INPUT A$: IF A$="" THEN 5707
  C706 IF VALIASION OR VALIASIN99.99 THEN S705: ELSE MI=VALIASI:LOCATE 11.50: PRINT
  USING MANUPAMENT: PRINT M XM
  5707 LOCATE 12,48:INPUT AS:IF AS="" THEN 5709
  5763 IF VALIASION OR VALIASIO99.99 THEN 5707:ELSE HR=VALIASI:LOCATE 12,50:PRINT
  USING "##.##":HR::FRINT " %"
  5709 OFEN "MANDOS" FOR DUTPUT AS #1
  5710 WRITE #1, MI, HR: CLOSE #1: GOTO 5713
   5711 DPEN "MANDDS" FOR INPUT AS #1
   5712 INPUT #1.MI.HR:CLOSE #1:RETURN
   5713 CF=0:005UB 6200:60TO 5020
   5749 END
```
ï

```
5759 PEM --- DESGLOSE DE TOTALES ***
   5755 TMO=0: TMD=0: TMA=0: TPA=0
   5760 FOR L = 1 TO 20
   5765 IF TP: (L)="MO" THEN TMO=TMO+SPR(L)
   5770 IF TES (L) ="MO" OR TP$ (L) ="CU" THEN THO=THO+SPR(L)
   5775 IF TPs (L) = "MA" THEN THA=TMA+SPR(L)
   5790 IF TES(L)="BA" THEN TBA=TBA+SPR(L)
   5785 NEYT L
   5790 RETURN
   5860 FEM *** CALCULO DE PRECIO TOTAL DEL PRECIO##*
   5245 7511=0
   E910 FCR L = 1 TO 20
  5915 TEU=TEU+SPR (L)
   DR20 NEXT L: RETURN
   5950 FEM *** INICIALIZAR VARIABLES***
   FF40 NFUETURINDUE=""+PRIGO:FCUEs"":DI US="":TPN=0
   5370 FOR L = 1 TD 20
   5220 75$(L)="":RE(L)=0:RD(L)=0:SPR(L)=0:CPR(L)=0
   SB90 NEYT L
   EBRE FETURN
   E900 FEM **** FANTALLA DE ANALISIS DE BASICOS****
   5905 COLOR 9.0:CLS:LOCATE 1.1:PRINT"NOMBRE: ";:COLOR 7:PRINT NPU$
   5910 COLOR 9:LOCATE 2, 1: PRINT"UNIDAD: ":: COLOR 7: PRINT UPUS
×
   5915 LCCATE 3.1:COLCR 4.10:FRINT"
   5920 COLOR 0.10:10DATE 3.1:PRINT"No ":TAB(4):"CLAVE:":TAB(11):"DESCRIPCION:":TAB
  (47):"UNITARIO":TAB(59):"FENDIM.":TAB(68):"PRECIO":COLOR 7.0
   5925 FOR L = 1 TO 20:LOCATE L+3, 1: PRINT USING "##":L:NEXT L
   E930 BOSUB 12000
   5905 FETURN
   5740 FEM ****INICIALIZAR VARIABLES DEL ARCHIVO****
   E950 AtarristerniCtarr
   1960 FETURN
                 ****RECTANGULOS ****
   6000 PEM
   6010 LOCATE YI, X1: PRINT CHR$(218):LOCATE YI, X2: PRINT CHR$(191):LOCATE Y2, X1: PRIN
   T CHR$(192):LOCATE Y2,X2:PRINT CHR$(217)
   6020 FOR REC= X1+1 TO X2-1:LOCATE Y1.REC:PRINT CHR$(196):LOCATE Y2.REC:PRINT CHR
   SCIPAN DEXT REC
   6030 FOR RED = Y1+1 TO Y2-1:LOCATE REC.X1:PRINT CHR$(179):LOCATE REC.X2:PRINT CH
 2 RS(179):MEXT FEC
   6035 COLCR 7 CF:DEC = (X2-X1)=16040 FOR NEC = YI+1 TO Y2-1
   6060 LOCATE NEC, XI+1:PRINT SPC(DEC)
   6080 NEXT NEC
   6090 PETURN
   6100 AS=INFEY$:IF AS="" THEN 6100:ELSE RETURN
   4200 FEM **** BORRAR TEXTOS. **
   6210 COLOR 7, CF:LOCATE YI,XI
   6220 FCR L = Y1 TO Y2
   6230 LOCATE L.X1: PRINT SPC((X2-X1)+1)
   6240 NEXT L
   4250 PETURN
```

```
4760 FEM
                      * * * 0TILFRIASILE
   2705 COLOR 7.9 CLS
   6310 COLOR 7.9:X1=4:X2=30:Y1=3:Y2=5:CF=0:609UB 6200
   AZIS XI=3:X2=29:Y1=2:Y2=4:CF=4:CP3UB AZOO:LCCATE 3.7:PRINT"U T I L E R I A S."
   AC20 X1=20:X2=60:Y1=9:Y2=17:CF-0:GDSUB 6200
   6725 X1=19:X2=59:Y1=9:Y2=16:CF=4:B951P 6200
  A339 LCCATE 10.21: FRINT"1.- INICIALIZAR ARCHIVDS."
×
   6735 LCCATE 12.21:FRINT"2.- RESPALDAR EL PROGRAMA."
   5340 LOCATE 14.21: FRINT"3. - VOLVER AL MENU."
   6745 GOSUP 9000:1F V/L(Z$)<1 OR VAL(Z$)>3 THEN 6345
   6350 IF ZE="3" THEN RETURN
   4255 IF Z4="2" THEN 6410
   6360 X1=3:X2=40:Y1=13:Y2=19:CF=0:COLOR 10.0:GOSUB 6000:LOCATE 14.5:PRINT*INSERTE
    EL DISCO DE APCHIVOS EN EL":LOCATE 16,5:PRINT"DRIVE A. PULSE "::COLOR 26:PRINT
   "C"::COLDR 7:PRINT" PARA CONTINUAR."
   ATAË LOCATE 18.5:PRINT"O PULSE "::COLOR 20:PRINT"S"::COLOR 7:PRINT" PARA SALIR."
   :075UB 9000:1F 71K2"S" AND Z4K3"C" THEN 6365
   #370 IF Z$40"C" THEN CF=9:00SUB #200:50TO #320
   6375 NCU=t:NNO=i:NNO=1:NMA=1:NB=1:NP=1:GOSUB 9600:
   6380 CFEN "DNL" FOR OUTPUT AS #1:WRITE #1.1989
   6395 FOR L = 1 TO 15: WRITE #1, 0: MEXT L
   6390 CLCSE #1
   A395 DEFIL "DACO" FOR DUIFUT AS $1: WRITE $1.0.0.0.0.0CLOSE #1
   E400 CFEN "FER" FOR DUTPUT AS WINNITE #1.0.0.0.0.0ELOSE #1
   6401 CEEN "MANDOS" FOR CUTPUT AS #1: WRITE #1.0.0:CLOSE #1
   6405 74="": 60IO 6370
   6410 X1=3:X2=40:Y1=13:Y2=19:CF=0:COLOR 10.0:GOSUB 6000:LOCATE 14.5:FRINT"INSERTE
    UN DISCO DE FORMATEADO EN":LOCATE 16.5:PRINT"EL DRIVE A. PULSE "11COLCR 26:PRIN
   T "C": CO'OS Z: FRINT" PARA CONTINUAR."
   6415 LCCATE 18.5 FRINT"O FULSE ":: COLOR 20: PRINT"S":: COLOR 7: PRINT" PARA SALIR."
   :GISUS 9000:IF Z$KY"S" AND Z$KY"C" THEN 6365
   6420 IF Z: CP THEN CF=9:50SUB 6200:60TO 6320
   6425 SAVE "A:COSTOS": 2$="":GOTO 6420
   6959 EMB
   7000 REM \leftrightarrow \leftrightarrow LEER CATALOGO DE MATERIALES \leftrightarrow \leftrightarrow7020 OPEN "CAMAT" AS #1 LEN=64
   7000 FIELD #1,50 AS A$.4 AS B$.10 AS C$
   7040 GET #1.CL
   7050 CLOSE #1
   7050 NHS=AS+UHS=B$+PMN=VAL (C$)
   7070 FETURN
   7100 SEM \ast \ast \ast ESCRIBIR EN CATALOGO DE MATERIALES \ast \ast \ast7105 CPEN "CAMAT" AS #1 LEN=64
   7110 FIELD B1.50 AS A4.4 AS B4.10 AS C4
   7120 LEET AS=NMS:LEET BS=UMS:LGET CS=STRS(PMB)
   7100 PUT #1, CL:LOCATE 20.70
   7140 CLOSE #1
   7150 RETURN
   7200 REM + + + LEER EN CATALOGO DE MANO DE OBRA+ + +
   7210 OPEN "CAMO" AS #1 LEN=64
   7220 FIELD #1, 40 AS A*, 9 AS B*, 6 AS C*, 9 AS D*
   7230 GET #1, CL: CLOSE #1
   7240 NT$=A$: SB=VAL (B$): FT=VAL (C$): SR=VAL (D$): RETURN
```
and all and some

7250 55M  $\bullet$  + + ESCRIBIR EN EL-CATALOGO DE MANO DE OBRA + + + 7240 PEEN "COMO" AR 81 LEN = 64 7270 FIELD M1, 40 AS AS. 9 AS BS. 6 AS CS. 9 AS DS 7280 LEET AL=NTLLEET BL=STR&(SB);LEET CL=STR&(FT);LSET DL=STR&(SR) Ä. 7295 PUT #1.CL:CLOSE #1 **7290 FETUEN** 7300 FEM + + + LEER EN CATALOGO DE CUADRILLAS + + + 7310 DEEN "CACU" AS #1 LEN=59 7320 FIELD #1, 50 AS A\$.9 AS B\$ 7330 CET #1.CL:CLCSE #1 7040 NT1-A1:SB-VAL(B1) 7750 FEM  $\rightarrow$   $\rightarrow$  ESCRIBIR EN EL CATALOGO DE CUABRILLAS  $\rightarrow$   $\rightarrow$ 7360 OFFN "DACH" AR HE LEN = 59 7070 FIELD #1, 59 A3 A1,9 AS B1 7330 LEET As-MTS/LEET BS-STRS(SB) 7005 PUT #1.CL:CLOSE #1  $\ddot{\phantom{0}}$ 7390 PETURN 7400 REM \* \* \*ESCRIBIR EN CONSUMOS\*\* \* 7410 CFEN "SACO" FOR OUTFUT AS #1 7420 WHITE #1.FD.FG.PL.FE:CLOSE #1:RETURN 7450 REM + + PLEER EN CONSUMOS. + + + 7460 CEEN "BACO" FOR TURNT AS #1 7470 INFUT #1.FD.FG.PL.PE:CLOSE #1:RETURN 7500 FEM \* \* \*ESCRIPIR EN CATALOGO DE CALCULOS DE MAQUINARIA\* \* \* 7505 OFSN "COMO" AS #1 LEN =130 7510 FIELD #1,10 AS A\$,10 AS B\$,1 AS C\$,12 AS D\$,5 AS E\$,5 AS F\$,5 AS G\$,5 AS H\$ .5 AS 11.4 AS J1.6 AS K3.6 AS L1.6 AS M3.9 AS N3.9 AS D3.5 AS P3.9 AS D3.5 AS R3 ,5 AS 53,9 AS T\$ 7515 LSET AS=MMS:LSET BS=MRS:LSET CS=MOS:LSET DS=STRS(VA):LSET ES=STR\$(VR):LSET F\$=STR\$(TA):LEET G\$=STR\$(FR):LSET H\$=STR\$(VE):LSET I\$=STR\$(HA):LSET J\$=STR\$(PM): LSET K1=ST53(PO):LSET L\$=3TR\$(CA):LSET M\$=STR\$(CM):LSET N\$=STR\$(QP) 7516 LEET DERETICLE):LEET PERSTRACHE):LSET QERSTRACHED):LSET RERSTRACER):LSET S 1=STR\${CO}:LEET T\$=FC\$ 7526 PUT #1.CL:CLCSE #1:RETURN 7523 FEH \* \* \*LEER EN CATALOGO DE CALCULOS DE MAQUINARIA\* \* \* 7500 CFEN "CCMO" AS #1 LEN =130 7535 FIELD #1,10 AB A\$,10 AS B\$,1 AS C\$,12 AS D\$.5 AS E\$,5 AS F\$,5 AS G\$,5 AS H\$ .5 AS It, 4 AS J1.6 AS Kt, 6 AS Lt, 6 AS M4, 9 AS N4, 9 AS 01, 5 AS P+, 9 AS Q+, 5 AS R+ .5 45 56.9 AS T\$ 7540 GET #!.CL:CLOSE #1 7545 HX3=A\$:MR3=B\$:MO3=C\$:VA=VAL(D\$):VR=VAL(E\$):TA=VAL(F\$):PR=VAL(G\$):VE=VAL(H\$) : HA=VAL(IS): FM=VAL(JS): FO=VAL(KS): CA=VAL(LS); CM=VAL(MS): OP=VAL(NS) 7544 LL=VAL (OB): HL=VAL (PE): PLG=VAL (QB): CR=VAL (R\$): CO=VAL (S\$): FC\$=T\$ 7547 FETUSN 755) REM \* \* \*ESCRIBIR EN CATALOGO DE MAQUINARIA\* \* \* 7555 CFEN "CAMAQ" AS #1 LEN=50 7559 FIELD #1,40 AS A\$,10 AS B\$ TEAS LEET PERMITELEET BERSTRE(CDM) 7570 FUT #1, CL: CLOSE #1: FETURN 7575 FEM  $\leftarrow$   $\leftarrow$  LEER EN CATALOGO DE MAQUINARIA  $\leftarrow$   $\leftarrow$ 7590 CFEN "CAMAD" AS #1 LEN=50 7555 FIELD #1,40 AS At,10 AS B\$ 7590 GET #1.CL:CLOSE #1:BMI=AF:CDM=VAL(B\$):RETURN

 $77 -$ 

Tel. **Contract** 

```
7400 REM * * *EECRIBIR EN CATALOGO DE BASICOS* * *
7505 OPEN "CABAS" AS NI LEN=165
7610 FIELD #1,40 AS A$,5 AS B$,13 AS C$,8 AS D$,100 AS E$
7615 LSET AS=NPS:LSET PS=UPS:LSET CS=STRS:TPR):LSET DS=FCS:LSET ES=DLS
7520 PUT #1.CL:CLCEE #1:RETURN
7605 REM * * *LEER EN CATALOGO DE BASICOS* * *
7630 CFEN "CAPAS" AS #1 LEN=165
7535 FIELD #1,40 AS A1,5 AS B1,13 AS C1.8 AS D1,100 AS E1
7640 GET MI, CL:CLOSE #1
7645 MP:=At:UP:=Bt:TPR=VAL{C$):FC$=D$:DL$=E$:RETURN
7650 REM * * *ESCRIPIR EN DATOS DE PASICOS.* * *
7555 FCR L = 1 TO 20
7660 ARC3="DABAS"+STR3(L): 605UB 4940
7665 SPEN ASC$ AS #1 LEN =15
7670 FIELD #1.2 AS AL.4 AS BL.9 AS CS
7675 LEET AF=TP$(L):LSET B$=STR$(RE(L)):LSET C$=STR$(RD(L))
7680 PUT #1.CL:CLOSE #1
7695 NEXT L
7455 FETORN
7700 BEN . . . LEER EN DATOS DE BASICOS . . .
7705 FOR L = 1 TO CO
7710 ARC1="DARAS"+5TR1(L)
7715 DF54 ARCs AS #1 LEN = 15
7720 FIELD #1,2 AS A$(L),4 AS B$(L), 9 AS C$(L)
7725 GET #1, CL: CLCEE #1
7700 REM FOR L = 1 TO 20
7725 TF$ (L) =A6 (L)
7735 REILI=VALIBS(L))
7727 RD (L) =VAL (C$ (L))
7740 MEXT L
7745 RETURN
7800 FEM * * *ESCRIBIR EN CATALOSO DE PRECIOS* * *
7005 CFEN "CAPPU" AS #1 LEN=155
7310 FIELD #1,40 AS At.5 AS Bt.13 AS Ct.3 AS Dt.100 AS Et
7815 LSET A: NFU::LEET B:=UFU:LEET C:=STR:(TPU):LSET D:=FCU::LSET E:=DLU:
7929 PUT #1, DL: CLOSE #1:RETURN
7825 FEM * * *LEER EN CATALOGO DE PRECIOS UNITARIOS* * *
7830 OPEN "CAPRU" AS #1 LEN=165
7835 FIELD #1,40 AS A$,5 AS 53,13 AS C$,8 AS D$,100 AS E$
7840 GET #1.CL:CLOPE #1
"ZEAS" "IRUI=AS:URV#=64:TRU=VAL(C#):FCV#=D$:DLU$=E$;RETURN"
7859 REM + + *ESCRIBIR EN DATOS DE PRECIOS UNITARIOS.* * *
7055 FCS L = 1 TO 20
7856 AFC1-"DAPRU"+STR1(L):GO3UB 5940
7665 DIEN AFCI AS #1 LEN =15
7970 FIELD 01.2 AS AT 4 AS B1.9 AS C$
7275 LSET AF=TP${L);LSET B$=STR${RE{L});LSET C$=STR${RD{L})
7589 FUT #1, EL:CLOSE #1
7085 NEXT L
7695 RETURN
7900 REM * * * LEER EN DATOS DE PRECIOS UNITARIOS.* * *
7905 FOR L = 1 TO 20
7910 ARC$="DAPRU"+STR$ (L)
7915 OPEN ARC& AS #1 LEN = 15"
7920 FIELD #1,2 AS A$(L),4 AS B$(L), 9 AS C$(L)
7925 GET MI CL:CLOSE #1
```
7970 FEM FOR L = 1 TO 20 7975-TEKILLEAKH 1 7935 FE(L)=VAL(B\$(L)) 7937 FD(L)=VAL(C\$(L)) 7910 NEYT L 794S RETURN 8000 FEM \* \* \* \* SUBRUTINAS DE IMPRESION \* \* \* \* BOID REM + + + F.S.R. MINIMO + + + E020 Z=1:LFRINT CHR\$(27):"!":CHR\$(8):" DETERMINACION DE FACTORES PAR A SALAFIO PEAL:" SOT) LPRINT:LESINT:LERINT CHR\$(27); "I":CHR\$(1):LPRINT " 1. - SALARIO MINIMO." 2040 RESTORE 100201CFEN "FER" FOR INPUT AS WILINPUT WILSALALFT::CLOSE WI:GOSUB 2 **SON** BOSO LEEINI:EEAD A\$:LERINT TAB(1):A\$:TAB(70)::READ A\$:LERINT USING "\$###,### **LABYLSALLESTMT** BOSO FEAD AS:LERINT TAB(1):AS:TAB(70)::LPRINT USING "\*###,###,###.##":SB:LPRINT E070 FEAD ASSLEEINT TAB(I): ASSTAB(70):: LPRINT USING "SHIN, HER, HER, BET; SC: LERINT 9090 FEAD ASILERINT TAB(1):ASITAB(20):iLPRINT USING "\$488,888,888.898;LPRINT 8090 FEAD ASILERINT TAB(1):ASITAB(70)::LERINT USING "\$488.888.88":SEILERINT 2100 FEAD AI:LERINT TAB(1):AI:TAB(70)::READ AI:LPRINT USING "SHEE, HER, HER, ##":SF **ILFRINT** BIIS FEAD AS:LERINT TAB(1):AS:TAB(70)::LPRINT USING "\$###,###,###;\$G:LPRINT BIZO FEAD AFILPSINT TABITIEAS: TABIZO) ELPRINT USING "SHAR.HAR.HAR" SHELPRINT BITO FEAD ASILERINT TABILISAS: TABI/201:1LERINT USING "SONN. NAN. NAN. NAN. SI:LERINT BIES PEAR ALLERINT TARITI IAET TARTSAI ILERINT USING "TUNN, NYA INILINI" SELLERINT BI70 READ AS:LERINT TAB(1):AS:TAB(70)::LPRINT USING "SHER, HER, BHR. 88"; SM:LPRINT 8180 FEAD ASSUPRINT TAB(1):ASSTAB(70);sLPRINT USING "SHEELEHE. 00";SN:LPRINT 8193 LERINT TAB(1):"F A C T D R:":TAB(70):FT:LERINT CHR\$(12):RETURN BELO FEM + + + F.S.P. MAYOR QUE EL MINIMO.+ + + BD10 Z=DELFRINT CHR\$(27);"!";CHR\$(B);" DETERMINACION DE FACTORES PAR A SALAFIO PEALL" S220 LEEDWI:LERINT:LERINT CHR\$(27);"!";CHR\$(1);LPRINT " 1.- SALARIO MAYOR CUE EL MINIMOUR 8230 RESTORE 10020:OPEN "FSR" FOR INPUT AS #1:INPUT #1.A.SA.A.FT:CLOSE #1:GOSUB cero. 8240 LERINT:EEAD A\$:READ A\$:LPRINT TAB(1);A\$;TAB(70);:LPRINT USING "\$###.###.### **LAN'T EAST FRINT** E250 FEAD AB:LPRINT TAB(I);AS:TAB(70);;LPRINT USING "\$##4,###,###.##";SB:LPRINT E260 FEAD ASSLERINT TAR(I); ASS TAB(70); SLERINT USING "SHAW, NHH, NHT; SCLLERINT 2. 8270 BEAD ABILPRINT TAB(1) [AF| TAB(70) | ILPRINT USING "\$###,###,###,##"|SD:LPRINT BCBO FEAD ALLERINT TAB(I); ALLTAB(70); LLFRINT USING "\$4H4, HHH, HHH, HH"; CELLFRINT 8270 FEAD AB:FEAD AB:LFRINT TAB(1);A9:TAB(70);:LPRINT USING "6###,###,###.##";SF  $1.55157$ BJ00 FEAD AF:LESINT TAB(I);AF;TAB(70);:LPRINT USING "\$###,###,###.##":SG:LPRINT 8310 FEAD AT:LERINT TAB(1);AT:TAB(70);:LPRINT USING "THER, ERR. ERR:SH:LPRINT E320 READ AT:LERINT TAB(1);AT:TAB(70);:LERINT USING "SHHR, HHR, HHR, HHP; SI:LPRINT 2000 FEAD ABILFRINT TAB(1) AS TAB(70) ILLFRINT USING "SPAN, BHR, BHR, SJLLFRINT 9740 FEAD AFILERINT TAB(1); AF; TAB(70); ILERINT USING "SHHR, BBR, BBR, BB"; SKILPRINT BISO FEAD ASSERTINT TAB(I); AS; TAB(70); SEPRINT USING "SHER, BER, HAR, BERLEERINT 9350 FEAD AS:LERINT TAR(1); AS: TAB(70); :LERINT USING "SHHR, HHR, HHR, HHT; SM:LPRINT BI79 READ A\$: LERINT TAB(1); A\$; TAB(70); : LPRINT USING "\$###, ###, ###, \$N: LERINT 8330 LEBINT TAB(I); "F A C T D R: ": TAB(70); FT:LPRINT CHR\$(12): FETURN

- 79 -

ESTA TESIS RD DEBE  $\rm{HHz}$ 

BE IN BEHETECA

```
6390 REM ***IMPRIMIR DIAS NO LABORAPLES***
  BD95 GDSUB 2950:LERINT CHR$(27):"'":CHR$(16):"
                                                                      DIAS NO LAB
  CRAFLES DE MEAN
  8400 LERINT:LERINT:LPRINT CHR$(27):"!":CHR$(1)
  9105 RESTORE 10000:
  8410 FOR L =1 TO 15:READ AS
  9415 LERINT TAB(3); AS; TAB(70); : LPRINT USING "###.##"; DN(L); NEXT L
  "BORLBB": DIR.
  B425 LPRINT CHR$ (12) : RETURN
  8470 FEN * * *T A B U L A D D R E S* * *
  8425 COSUB 8470
  2440 FOR L = 1 TO NMO-1
  8445 CL=L: 808UB 7200
  8450 LPSINT TAB(2): "MO":L:TAB(9):NT$:TAB(60)::LPRINT USING "###.###.##":SB::LPRI
  NT TAB(75)::LFRINT USING "###.###.##":SR
  E455 IF L/25=1NT(L/25) THEN FRINT CHR$(12):GOSUB 8470
  BALO NEXT L
  B465 LEBINT CHR$(12): RETURN
  8470 LERINT CHAS (27); "!"; CHAS (16);
  9475 LERINT TAB(10): " TABULADOR DE SALARIOS:"
  E450 LFRINT:LPRINT:LPRINT CHR$(27);"!";CHR$(1)
  8495 LPRINT "
  BARO LERINT TAB(2): "CLAVE":TAB(9): "C A T E G O R I A: ": TAB(60): "SALARIO BASE: ": T
  AB (75): "SALARIO REAL: "
  8495 LPFINT "
                        ": EETURN
  5177 E11DBS00 REM * * * IMPRIMIR CUADRILLAS ** *
  8505 GOSUB 8536
  8510 FOR L = 1 TO NCU-1
  8515 CL=1.: 505UB 7300
  ESTO LERINT TAB(2); "CU";L;TAB(9);NT$;TAB(70);:LPRINT USING "$##,###,###,##";SB
  8525 IF L/17=INT(L/17) THEN LPRINT CHR$(12):GOSUB 8535
  BS30 NEXT L
  ESSS LERINT CHR$ (12):RETURN
  8536 LFRINT CHR$ (27); "!"; CHR$ (16)
  SC40 LERINT TAB(15); TABULADOR DE CUADRILLAS."
  F545 LERINT:LERINT:LERINT CHR$(27):"!":CHR$(1)
  BESD LEARNT "
. 6555 LERINT TAB(2);"CLAVE:";TAB(9);"C U A D R I L L A:":TAB(70);"SALARIO REAL:"
  BS50 LPRINT "
  BESS RETURN
  8600 REM * * *IMPRIMIR LISTADD DE BASICOS* * *
  8605 GOSUB 8670
  B610 FDR L = 1 TO NB-1
  BAIS CL=LIGOSUB 7625
  B515 LPRINT TA9(4); "BA";L;TA9(11); NP$;TAB(55);UP$;TAB(65);;LPRINT USING "$###,##
  #.###.##":TPR::LPRINT TAB(84):FC$
  BATO IF L/IS=1NT(L/ZS) THEN LPRINT CHR$(12):GOSUB BA30
  BACS NEXT L
  B626 LFAINT CHR$(12):RETURN
  B530 LERINT CHES(27);"!";CHR$(37);LPRINT TAB(15);"LISTADD DE BASICOS."
  BE40 LPRINT CHR$(27):"!":CHR$(16):LPRINT STRING$ (80,"_")
  865) LPRINT TAB(3): "CLAVE: ": TAB(10): "DESCRIPCION: ": TAB(45): "UNIDAD": TAB(55): "P.U
              FECHA.COT."
  NITARIO.
  B660 LERINT STRING$ (BO, "_"):LPRINT CHR$(27);"!";CHR$(1)
  8670 RETURN
```
٠

```
8705 GOSUB 8730
  9710 FOR L = 1 TO NP-19713 CL=L:GOEUP 7825
  8715 LERINT TAB(4); "PA"; L; TAB(11); NFU$; TAB(55); UPU$; TAB(65); : LPRINT USING "$###;
  ###.###.##":TFU::LPPINT TA9(94);FCU$
  B720 IF L/22=INT(L/25) THEN LPRINT CHR$(12):GOSUB B730
  9725 NEXT L
  8725 LFRINT CHR$(12):RETURN
 8750 LERINT CHR$(27):"!":CHR$(37):LPRINT TAB(12):"LISTADO DE PRECIOS UNITARIOS."
  8740 LEPTHT CHES(27): "": CHRS(16): LPRINT STRING$ (80." ")
  8750 LFRINT TAR(3):"CLAVE:":TAB(10);"DESCRIPCION:":TAB(45);"UNIDAD":TAB(55);"P.U
  NITAFIO.
            FEEHA.COT."
  B760 LERINT STRINGs (90,"_"):LPRINT CHR$(27):"!":CHR$(1)
  9770 FETURN
  BROD REM ***SUDMENU DE IMPRESION DE BASICOS***
  E905 Xi=50:Y2=77:Yi=6:Y2=14:CDLOR 14.0:CF=9:GOSUB 6000:LDCATE B.52:PRINT"1.- LIS
  TAS EN PANTALLA.":LOCATE 10.52:PRINT"2.- LISTAR EN IMPRESORA.":LOCATE 12.52:PRIN
  T"3.- VOLVER AL RENU."
  5807 GOSUB 9000:1F VAL(Z$)<1 OR VAL(Z$)>2 THEN BB10
  8810 IF ZAW'S" THEN RETURN
  8320 IF ZK="1" THEN 805UB 4362: GOTO 8805
  9830 X1=40:X2=70:Y1=5:Y2=9:CF=4:COLOR 14.0:GOSUB 6000:COLOR 30:LOCATE 7.42:PRINT
  "I M P R I M I E N D O . . . ": GOSUB B600: LOCATE 7.42: PRINT"
   ": GOTO 8305
  BS00 FEM ***SUBMENN DE IMPRESION DE PRECIOS UNITARIOS***
  8905 X1=50:X2=77:Y1=6:Y2=14:COLOR 14.0:CF=9:GOSUB 6000:LOCATE B.52:PRINT"1.- LIS
  TAR EN FANTALLA. ":LOCATE 10,52:FRINT"2.- LISTAR EN IMPRESORA. ":LOCATE 12,52:PRIN
  T"3.- VOLVER AL MENU."
  9909 605U9 9000:1F VAL(Z$)<1 DR VAL(Z$)>2 THEN 8910
  5910 IF ZE="3" THEN RETURN
  8920 IF Z*="1" THEN COSUB 5350: GOTO 8905
  E930 X1=40:X2=70:Y1=5:Y2=9:CF=4:COLOR 14.0:GOSUB 6000:COLOR 30:LOCATE 7.42:PRINT
  "IMPRIMIENDO... ":GOSUB B700:LOCATE 7,42:PRINT"
   ": GOTO E905
  8977 END
  9000 REM
                   \bullet \bullet \bullet \circ ULSAR
                                       UNA TECLA ...
  9010 Z$=INFEY$:IF Z$="" THEN 9000
  9020 RETURN:
  9100 FEM
              * * * PULSAR TECLA CON TEXTO * * *
-7 9110 PRINT -7(PULSE CUALQUIER TECLA PARA CONTINUAR.)*
  9120 ZS=INHEYS: IF ZS="" THEN 9120
  91TO RETURN
                * * * LEER EN EL ARCHIVO DE CANTIDADES * * *
  9500 REM
  9510 MISS=1
  9520 CFEN "CANT" FOR INFUT AS #1
  9530 INFUT #1,NMQ,NMO,NCU,NMA,NB,NP
  9540 CLOSE MI
  FEED RETURN
  9600 FEM
                * * * ESCRIBIR EN EL ARCHIVO DE CANTIDADES * * *
  SEIO DPEN "CANT" FOR OUTPUT AS #1
  9515 REM NMO=4:NMO=20:NCU=2:NMA=29:NB=9:NP=6
  9520 WRITE #1,NMQ,NMQ,NCU,NMA,NB,NP
```
 $2700$  BEM  $\epsilon \rightarrow$  \*IMPRIMIR LISTADD DE PRECIOS INITARIOS\*  $\epsilon$  \*

٠

9530 CLOSE #1 **9640 FETURN** 

```
9700 REM * * * CUADRILLAS * * *
5710 X1=49:X2=70:Y1=7:Y2=15:COLCR 9.0:CE=4:GOSUB 6000
9720 LOCATE 9.42:FRINT"1.- PEEINIR CHADRILLAS.":LOCATE 10.42:PRINT"2.- DAR DE BA
JA CUADRILLAS.":LOCATE 11.42:PRINT"3.- MODIFICAR CUADRILLAS.":LOCATE 12.42:PRINT
"4.- LISTADO DE CUADRILLAS. ":LOCATE 13.42.PRINT"S.- VOLVER AL MENU"
9730 GOSUB 9000:IF VAL(7t) (1 OR VAL(2t) >5 THEN 9730
9740 IF 71="5" THEN BETHEN
9750 GOSTP 9500:0N VAL(Z$) GOSUB 9770.9840.9880.9895
9740 6070 9710
9770 FEM ***D A R D E A L T A CUARILLAS***
9780 COLOR 4.0:CLS:Xi=t:x7=80:Yi=1:Y2=3:CF=0:GOSUB 6000:LOCATE 2.1B:PRINT"D A R
  DE ALTA CUADRILLAS."
9790 LOCATE S.1:COLOR 9:PRINT"CUADRILLA #"::COLOR 7:PRINT NCU
9800 LOCATE 7.1:COLDR 10:PRINT"CUADRILLA: "::COLOR 7:INPUT NT$:IF NT$="" THEN RET
110.57
9910 LOCATE 9.1:COLOR 10:PRINITSALARIO REAL: "::COLOR 7:LOCATE 9.20:1NPUT SB:LOCA
TE 9.20:PRINT USING "10444.4##.###.##":SB
9920 LOCATE 15.10:COLOR 9:FRINT" (ESTAN CORRECTOS LOS DATOS? S/N)": GOSUB 9000: IF
71 () S" THEN 9770
9530 CL=NCU:GOSUB 7350:NCU=NCU+1:GOSUB 9600:GOTO 9770
R840 REM ***D A R D E B A J A M. D. ***
9845 COLCA 4.0:CLS:X1=1:X2=80:Y1=1:Y2=3:CF=0:GDSUB 6000:LOCATE 2.18:PRINT"D A R
  DE SAJA CATERGORIAS."
9850 LOCATE 7.1:COLOR 10:FRINT "CLAVE DE LA CUADRILLA: "::COLOR 7:INPUT CL$:IF C
LIMM THEY RETURNIELSE CL=VALICLI)
9855 IF CLK1 OR CLYNCU-1 THEN 9850:ELSE GDSUB 7300:LOCATE 9.1:COLOR 9:PRINT"CUAD
RILLA: "::COLOR 7:FRINT NT$:LOCATE 11.5:PRINT"DESEA BORRARLA? (S/N)":GOSUB 9000
9840 IF 2542"S" THEN 9845:ELSE LOCATE 20.30:COLOR 20:PRINT"UN MOMENTO.
 \omega \sim 29265 NTt="":5B=0:GOSUB 7350
9870 IF CL=NCU-1 THEN NCU=NCU-1:60SUB 9600
9575 COLOR 9: LOCATE 20, 30: FRINT"REGISTRO BORRADO...": FOR L = 1 T
D ZOOO:NEXI L:GOID 9845
9980 REM *** MODIFICAR CUADRILLASS***
9855 COLCR 4, 0:CLS:X1=1:X2=80:Y1=1:Y2=3:CF=0:60SUB 6000:LOCATE 2,18:PRINT" N O
DIFICAR CUADRILLAS."
9935 LCCATE 7.1:COLCR 10:PRINT "CLAVE DE LA CATEGORIA: ":: COLOR 7:INPUT CL$:IF C
LS="" THEI RETURN: ELSE CL=VAL (CLS)
9G67 IF CLKI OR CLONGU-1 THEN 9886;ELSE GOSUB 7300
9803 LOCATE 9,1:CGLOR 9:PRINT "1.- CUADRILLA: ":LOCATE 9,20:COLOR 7:PRINT NT$
9599 COLOR 9:LOCATE 11,1:FRINT"2.- SALARIO REAL: ";:LOCATE 11,20:COLOR 7:PRINT U
SIIS "1968.000,000.00":58
9390 COLOR 9:LOCATE 13,1:PRINT"3.- VOLVER.":GOSUB 9000:IF VAL(Z$)<1 OR VAL(Z$)>4
THEN 5890
9971 IF Z#*"3" THEN GOSUB 7350;X1=1:X2=79:Y1=9:Y2=20:GOSUB 6200:GOTO 9880
9892 IF ZS*"I" THEN LOCATE 17, I:COLOR 10:PRINT"NUEVA CUADRILLA: ";:COLOR 7:LOCAT
E 17.20: DIPUT NTS
9593 IF ZI="2" THEN LOCATE 17,1:COLOR 10:PRINT"NUEVO REAL: ";:COLOR 7:LOCATE 17,
20:INPUT SB
9894 LOCATE 17.1: PRINT"
                              ":X1=20:X2=79:Y1=9:Y2=15:CF=0:GOSUB 6200:SR=SB+FT
:60TD 9898
```
 $\mathbf{r}$ 

٠.

9895 EEM \* \* \*T A BULADOR DE CHADRILLAS.\*\*\* **9276 GOSUB 9902** 9997 FCR L = 1 TO NCU-1 9599 CL=L:GOSUR 7300:COLOR 7:PRINT TAR(1) "CU":L:TAR(9):NT\$:TAR(65)::PRINT USING "tded.phu.hem.sa":SB 997? IF L/17=1NT(L/17) THEN COLOR 3:605UR 9100:605UR 9902 **RROO HEXT I** 9901 LOCATE 23.15:COUDR 4:PRINT"NO HAY MAS CHADRILLAS EN EL ARCHIVO. ":GOSUB 9000  $+$  E F TI  $\approx$  1 9902 CCLOR 14.0:CLS:PRINT TAB(I):"CLAVE:":TAB(9):"C U A D R I L L A:":TAB(65):"S ALARID FEAL:" 9903 FPINT " "+RETURN 10000 DATA "DOMINGOS (ART. A9 L.F.T.):"."Io. DE ENERO:"."S DE FEBRERO:"."21 DE M FRIG:", "16 DE MAYO:", "16 DE SEPTIEMERE:", "20 DE NOVIEMBRE:", "16 DE DIC. CADA 6 A NCS (1/6):"."25 DE DICIEMERE:"."SEMANA SANTA:"."3 DE MAYO: "."12 DE OCTUBRE:".2 DE NOUTEMBRÉAN 10010 EATA "VACACIONES: "."DIAS DE LLINIA O ENFERMEDADES:" 10000 REM \*\*\* FACTOR DE SALARIO REAL\*\*\* 10000 DATA "A) SALAPIO PASE (PEON):","A) SALARIO PASE (OFICIAL):","B) PERCEPCION ANCAL (A x 365.25):"."C) FRIMA VACACIONAL A x 1.5):"."D) GRATIFICACION ANUAL (A  $\pm 1511$ <sup>n</sup> 10040 DATA "E) TOTAL DEVENGADO ANUAL (B + C + D):"."F) CUOTA I.M.S.S. (E x 23.66 2125 / 100):","F) CUOTA 1.H.S.S. (E x 19.162125 / 100):","G) IMPUESTO S/REMUN. P A64045 (E : 0.01):" . 10050 DATA "H) GUARDERIAS (B x 0.01):"."I) THEONAVIT (E x 0.5):"."J) SUMA ANUAL CON INFORMATION + F + G + H + D;", "K) SUMA ANUAL SIN INFONAVITO E + F + G + H) :","L) DIAS NO LABORAFLES DE", "M) DIAS LABORABLES POR AND (365.25 - L):" 10060 CATA "N) SALARIO REAL CON INFONAVIT (K / M):"."F A C T O R; (N / A):" 10050 DATA "DIESEL (LTO):"."GASSLINA (LTO.):"."ACEITE: (LITRO.):"."ENERGIA ELECT RICA (EW):" 11000 BEM + + \*MENU QUE NO VIENE AL CASO AQUI (CUADRILLAS)+ + + 11010 YI=2:X2=30:YI=4:Y2=9:CF=1:CCLOR 4.0:GOSUB 6000:COLOR 14.1:LOCATE 6.5:PRINT "1.- FCR CATEGORIAS.":LOCATE 7.5: FRINT"2.- PDR CUADRILLAS." 11020 ECSUB 9000:IF VALIZE) <1 OR VALIZE) >2 THEN 11020 **110TO RETURN** 12000 REM . . . . EALCULO DE HOJA ELECTRONICA. . . 12010 FCR L = 1 TO 20  $17613$   $14=1$   $FFT1$  $FFR8$  $(13.2)$ 12015 IF X\*<>"ha" AND X\*<>"ha" AND X\*<>"CU" AND X\*<>"MA" AND X\*<>"BA" THEN 12090 U / 12020 AB=STR\$ (RE(L)):LOCATE L+3, 4: PRINT TP\$ (L): A\$ 12030 IF LEFT\$(TP\$(L).2)="MQ" THEN CL=RE(L):GOSUB 7575:COH\$=LEFT\$(NM\$.30):CPR(L)  $= 0.024$ 12040 IF LEFT\$(TP\$(L), 2)="MO" THEN CL=RE(L):GOSUB 7200:COH\$=LEFT\$(NT\$,30):CPR(L)  $=$   $\in$ 12045 IF LEFT\$(TP\$(L),2)="CU" THEN CL=RE(L):GOSUB 7300;COH\$=LEFT\$(NT\$,30):CPR(L)  $n$ 12050 IF LEETS(TPS(L).2)="MA" THEN CL=RE(L):GOSUB 7000:COHS=LEETS(NMS.30):CPR(L)  $EEM$ 12060 IF LEFT\$(TP\$(L), 2)="BA" THEN CL=RE(L); GOSUB 7625: COH\$=LEFT\$(NP\$, 30): CPR(L)  $=$ TPR 12070 LOCATE 1+3.11: PRINT COHS: TAB (47) : CPR(L) 12075 SPR(L)=CPR(L)+RD(L) 12030 LECATE L+3.59:PRINT USING "##.####":RD(L)::PRINT TAB(68)::PRINT USING "##. 000.000.000.5FR(L) 12090 NEXT LIRETURN

12500 REM \* \* \* CALCULO PARA IMPRIMIR \* \* \* 12505 THO=0: TMO=0: TMA=0: TBA=0 12510 FCR L = 1 TO 20 12511 X\*=LEFT\*(TP\*(L).2) IESIS IF X\$<>"MQ" AND X\$<>"MO" AND X\$<>"CU" AND X\$<>"MA" AND X\$<>"BA" THEN 12590 12530 IF LEFT\$(TP\$(L).2)="MD" THEN CL=RE(L):GOSUB 7575:COH\$=LEFT\$(NM\$.30):CPR(L) =CDM 12040 IF LEFT\$(TP\$(L),2)="MO" THEN CL=RE(L);GOSUB 7200;COH\$=LEFT\$(NT\$,30);CPR(L)  $=$  SR 12545 IF LEFT\$(TP\$(L), 2)="CU" THEN CL=RE(L): GOSUB 7300: COH\$=LEFT\$(NT\$, 30): CPR(L)  $\approx$  5 R 12550 IF LEFTS (TPS (L), 2)="KA" THEN CL=RE(L); GOSUB 7000; COHS=LEFTS (NM3, 30); CPR(L)  $= 5 + 3$ 12550 IF LEFT#(TP\$(L),2)="BA" THEN CL=RE(L):GOSUB 7625:COH\$=LEFT\$(NP\$,30):CPR(L)  $\simeq$  TPR. 12073 SPRILI=CFRILI+ROILI 10076 IF LEFT# (TP# (L), 2) = "MQ" THEN TMQ=TMQ+SPR (L) 12577 IF LEFT+(TF+(L), 2)="MO" OR LEFT+(TP+(L), 2)="CU" THEN THO=TMO+SPR(L) ICST8 IF LEFT\$ (TP\$ (L), 2) ="MA" THEN THA=TMA+SPR (L) 12579 IF LEFT+(TF+(L), 2)="PA" THEN TRA=TPA+SPR(L) ICCEO LEBINI TAB(3):TES(L):TAB(6):L;TAB(10):COH\$;TAB(50)::LPRINT USING "#######. ##":CFR(L)::LFRINT\_TAB(63)::LPRINT\_USING\_"##.####":RD(L)::LPRINT\_TAB(77)::LPRINT USING "1488, 688, 889, 887; SPR(L) 12595 TPR=TMD+TMD+TMA+TEA:TPU=TPR 12590 NEXT LIFETURN 13000 REM  $\bullet$   $\bullet$   $\bullet$  AVISO DE PRENDER LA IMPRESORA  $\bullet$   $\bullet$   $\bullet$ 13919 X1=45:X2=75:Y1=5:Y2=11:CF=4:CDLOR 14.0:GOSUB 6000:LOCATE 7.47:PRINT"PREPAR A SU IMPRESCRA: ":LOCATE B.47:PRINT"PULSE "::COLOR 30.4:PRINT"C"::COLOR 7.4:PRINT " PARA CONTINUAR" 13020 LOCATE 9,47:PRINT"O PULSE ";:COLOR 19,4:PRINT"X";:COLOR 7,4:PRINT" PARA RE GEESAR." 13030 GCBUB 9000: FETLEN  $17500$  GEM  $\rightarrow$   $\rightarrow$   $\rightarrow$   $1$  M  $\rightarrow$  R I M I E N D D.....  $\rightarrow$   $\rightarrow$   $\rightarrow$ 13510 %1=T5:X2=55:Y1=10:Y2=14:CF=9:COLOR 4.0:GOSUB 6000 13520 COLOR 27, 9:10CATE 12, 37: PRINT" I H P R I H I E N D O..... ": RETURN 13700 PEM # # \*FREBENTACION \* \* \* 13705 CRUBR 4.0:CLS:X1=1:X2=B9:Y1=1:Y2=23:CF=0:GDSUB 6000 13710 CCLOR 9, OFLOCATE 3, 4: PRINT" UNIVERSIDAD AUTONOMA DE GUADALAJARA." 13720 LOCATE 9,13:COLOR 7:PRINT CHR\$(34); "PROGRAMA PARA EL AN.  $\sim$   $P L L E E T S$ 13750 LOCATE 11.17: PRINT "DE COSTOS DIRECTOS"; CHR\$ (34) 13740 LOCATE 19,22:COLOR 4: PRINT "TESIS PROFESIONAL PRESENTADA PDR:" 13750 COLDR 7:LOCATE 21,28:PRINT"PEDRO PERALTA RIVAS." 13760 GOSUS 9000:RETURN

84

ì

# IX.- GUIA DE USUARIO

 $\ddot{\phantom{0}}$ 

1.- CAPACIDAD Y LIMITACIONES DEL PROGRAMA.

÷.

Ą.

a) Esta desarrollado en un equipo de cómputo muy pequeño, cuyas restricciones exigieron un uso óptimo de sus recursos sin per der la adaptabilidad a otros equipos que sean compatibles con el  $-$ Sistema Operativo IBM.

b) Se programó el lenguaje GNBASIC. el cual se considerócomo el más usual entre los equipos pequeños.

c) En el manejo del programa se debe trabajar con letrasmayúsculas.

d) Para mañejar este programa, no se requiere ningún cono cimiento de programación o de computadoras; se diseño de tal fonnaque reemplaza la calculadora, papel y lápiz del Ingeniero de Costos por la Mfcrocomputadora.

e) Es interactivo, un solo menú ofrece todas las alternativas de actividades en la práctica del cálculo de Costos Dfrcctospara la presupuestación de una obra.

f) Utiliza el idioma comúnmente manejado por los profesfQ. nfstas de la construcción y los criterios mayormente difundidos enel análisis de costos.

g) Es un programa que incluye opciones como: calcular Cos tos Horarios de Maquinaria, obtener el factor de incremento para el salario real, así como obtener los días no laborables en el año, calcula el salario real por categorfas personales, permite tener un tabulador para cuadrillas, cuenta con un catálogo de materiales, calcula Fichas Básicas y finalmente Fichas de Costos Finales o Di rectos.

86 -

. h) La impresión de los resultados es presentada según sea el capítulo en el que se este trabajando.

t) Este sistema de cómputo se desarrolla en un equipo IBM compatible con muchas microcomputadoras.

2.- ASPECTOS GENERALES.

Previo a que pueda utilizarse este programa y sus subruti nas, debe entenderse que pueden hacer y que informact6n requieren para su operación.

Algunos módulos reciben información y la almacenan, otros interpretan. combinan y transfieren datos entre los archivos y ft nalmente hay subrutinas que "toman la información procesada y producen reportes.

Como se ha mencionado, este sistema se desarrolló para ser manejado en forma interactiva sanalista-sistema; no se requiere de' conocimientos de computación, solamente habrá que familiarizarse con el sistema a través de este y la pantalla del monitor.

3,- MANEJO DEL SISTEMA.

IflGRESO AL SISTEMA:

a} Cargar el sistema operativo del computador.

b) Cargar el sistema Básica: A BASICA/S:330

c) Cargar el programa: LOAD"COSTOS.

3.1.- MENU PRINCIPAL.

El prop6s1to de este subprograma es el permitir al usuario la selección de alguno de los módulos de trabajo; se encarga de procesar automáticamente dichos módulos.

Al llamar al sistema del disco de almacenamiento, aparece primeramente en la pantalla su identificación.

À,

UNIVERSIDAD AUTONOMA DE GUADALAJARA

"PROGRAMA PARA EL ANALISIS DE COSTOS DIRECTOS"

TESIS PROFESIONAL PRESENTADA POR:

PEDRO PERALTA RIVAS.

# FIG. 1

Oprimiendo la tecla RETURN aparecerá entonces el MENU PRINCIPAL (ver  $Fig. 2$ ).

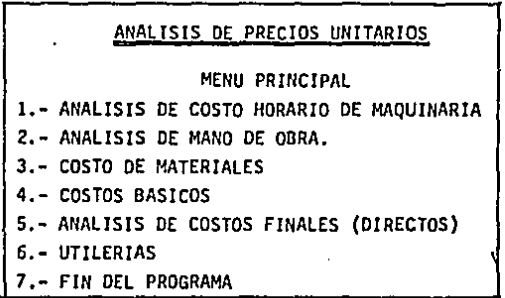

FIG. 2

Oprimiendo el número de la subrutina deseada, el computador automáticamehte se coloca en dicha subrutina. (No hay necesidad de oprimir RETURN).

Empezemos en orden y supongamos que se oprime el número  $l$ que se refiere a la subrutina de Análisis de Costo-Horario de maquina ria, entonces de esa manera aparecerá la siguiente pantalla: (ver Fig. J)

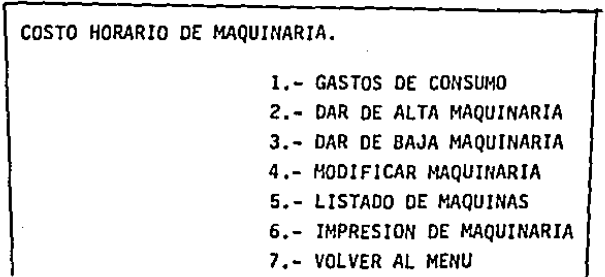

### FIG. J

Dentro de esta subrutina tendremos un Menú el cual presenta diversas alternativas para realizar el análisis del Costo-Horario dela máquina deseada.

**OPCION** 

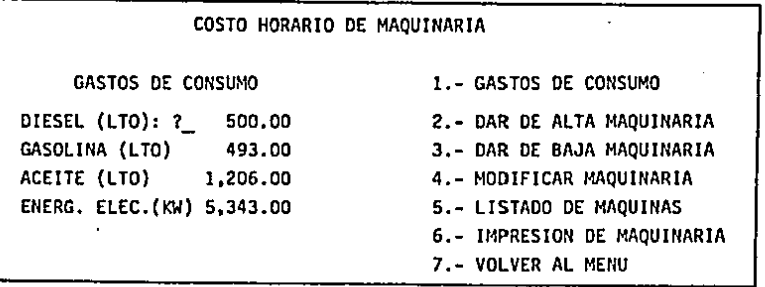

### FIG. 4

Esta pantalla nos presenta nuevamente el menú de la subruti na y al mfsmo tiempo la opción de GASTOS DE CONSUMO. En esta opción tenemos los combustibles y lubricantes que utilizará la máquina desea da. (ver ffg. 4).

En esta pantalla, el cursor se colocará en el primer combus tible después del signo de interrogación (?). En este lugar se pondrá el precio al combustible; si no se quiere cambiar entonces oprimiendo RETURN el cursor se colocará en el siguiente combustible y así sucesi vamente hasta llegar al cuarto combustible. ya en este se cambie o no el precio, al oprimir RETURN volverá al Menü Costo-Horario.

- 91 -

### OPCJON 2

En esta sección, se va a dar de alta la maquinaria. La computadora pedirá datos generales de la máquina en cuestión así como son: valor de adquisici6n, modelo, marca, tipo de motor. También se pediránconceptos como: valor de rescate, tasa anual de interés, etc., todos los conceptos y elementos que integra el análisis de un Costo-Horario.

OPCION<sub>3</sub>

En esta opción tendremos la alternativa para dar de baja al guna máquina que no queremos tener archivada en la memoria del diskette.

En esta parte sólo es necesario dar la clave de la máqUina-Y oprimir la tecla RETURN. Volviendo a oprimir la tecla RETURN volveremos al Menú Costo-Horario.

OPCION 4

Si hubo algún error al dar de alta una máquina, en esta · secct6n se puede corregir, Dándole únicamente la clave de la máquina aparecerá un desplegado con los diferentes elementos, para que de esa manera se escoja el que estuvo mal y corregirlo.

OPCION 5

 $\sum_{i=1}^{n}$ 

and a state

Esta alternativa nos presenta un resumen del total de maqui naria que se tiene analizada y su respectivo Costo-Horario, oprimiendo-RETURN volvemos al Menú Costo-Horario.

**Contract** 

92

OPCIQN 6

Aqut podremos imprimir el análisis que se hizo para obtener el Costo-Horario de una máquina. Dándole simplemente la clave del regis tro de la máquina y prendiendo la impresora.· se imprimirá inmediatamente. Terminando de imprimir automáticamente volveremos al Menú Costo-Horario.

OPCION 7

Con esta volvemos al MENU PRINCIPAL

Estando nuevamente en el MENU PRINCIPAL. escogeremos ahorala alternativa 2 que se refiere al COSTO DE LA MANO OE OBRA.

Oprimiendo el número 2, estaremos en el Menú de Costo Hanode Obra. (ver fig. 5)

MANO DE OBRA.

1.- FACTOR SALARIO REAL

The contract of the contract state of the contract of the

- 2.- TABLA DE SALARIOS
- 3.- IMPRESIONES
- 4.- VOLVER Al MENU,

### FIG, 5

- 93 -

Como se ve, ahora tenemos 4 alternativas para trabajar en los análisis del Costo de la Mano de Obra.

OPCION 1

En esta sección. obtendremos el Factor para el Salario Real.- En este caso esta opción se subdivide en 3 más:

1) DETERMINAR DIAS NO LABORABLES

Aquí determinaremos cuántos días no se trabajan en el año encurso. Para hacerlo, simplemente poner el año en curso y en los días queaparezcan en la pantalla. si la fecha en cuestión es un dia hábil se colo ca un (1) si no un (0). los Domingos serán la suma de Domingos que tengael año en vacaciones y días por lluvia o enfermedad a criterio del usua rio. (ver fig. 6)

### MANO DE OBRA

DIAS NO LABORABLES

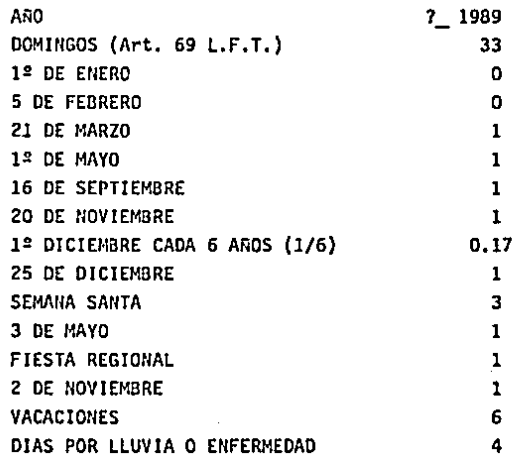

FIG. 6

94

2) CALCULO DEL FACTOR SALARIO REAL.

En esta parte tendremos dos opciones ya que hay Salario Real MINIMO y Mayor que el Mínimo.

Entonces escogemos la alternativa que se quiera por ejemplotomamos el F.S.R., para el mínimo y tendremos la pantalla como en la Fig. 7

## DETERMINACION DE FACTORES PARA SALARIO REAL:

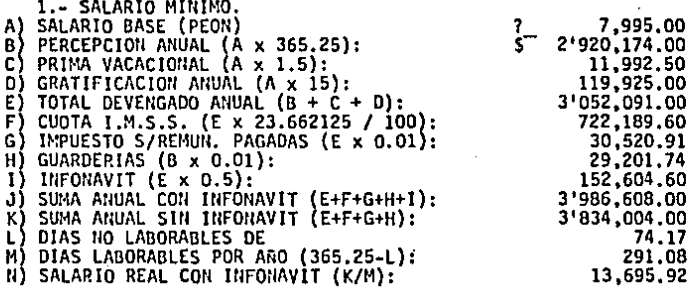

FACTOR:

1.713061

FIG. 7

ال وكثيره الموارد والركبي والمؤدي والمتألف والمتحدة والمحكم كتابه المحتملة

Para que la máquina realice el cálculo solamente hay que po. ner el salario minfmo para peón y oprimir RETURN. De esta manera la má quina ejecuta el cálculo y nos presenta el F.S.R.

3) VOLVER AL MENU MANO OE OBRA.

Oprimiendo este número volveremos al Menú del Consumo.

OPCJON 2. TABLA DE SALARIOS.

Nos presentar& un tabulador de Salarios ya sea para catego rlas personales o por cuadrillas. Dependiendo la que se escoja. tendremos las siguientes alternativas de trabajo en este tabulador.

- 1) DEFINIR CATEGORJA
- 2) DAR DE BAJA CATEGORIA
- 3) MODIFICAR CATEGORJA
- 4) LISTADO DE CATEGORIAS
- 5) VOLVER AL MENU COSTO MANO DE OBRA.

En cada una de estas alternativas lo que hay que hacer es so lamente escribir lo que la opción indique y para volver al Menú del Tabulador solamente oprime RETURN.

En el número 4 de este sub-menú. nos presentará el tabulador en el cual aparecerá la categoría, salario base y real. (ver fig. 8).

 $\mathcal{A}^{\mathcal{A}}(\mathcal{A}^{\mathcal{A}}) = \mathcal{A}^{\mathcal{A}}(\mathcal{A}^{\mathcal{A}}) = \mathcal{A}^{\mathcal{A}}(\mathcal{A}^{\mathcal{A}}) = \mathcal{A}^{\mathcal{A}}(\mathcal{A}^{\mathcal{A}}) = \mathcal{A}^{\mathcal{A}}(\mathcal{A}^{\mathcal{A}})$ 

TAOULADOR DE SALARIOS:

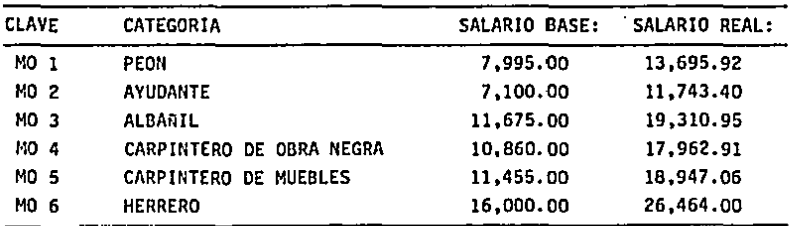

### FIG, 8

OPCION 3.

Esta permite imprimir los resultados obtenidos en las operaciones anteriores. Al ir a esta sección, nos presentará una lista de im presiones que se puede hacer escogiendo la que se quiera imprimir y volve rá al Menú de Mano de Obra. (ver fig. 9).

MANO DE OBRA.

IMPRESIONES.

1.- F.S.R. (MINIMO)<br>2.- F.S.R. (MAYOR QUE EL MINIMO)<br>3.- DIAS NO LABORABLES.<br>4.- TABULADOR DE SALARIOS (PERSONALES)<br>5.- TABULADOR DE SALARIOS (CUADRILLAS) 6.- VOLVER Al MENU.

### FIG. 9

OPCION 4

Nos llevara de nuevo al MENU PRINCIPAL.

- 97 -

 $\sim 1$ 

Analicemos ahora el tercer punto del MENU PRINCIPAL, que tra ta del COSTO DE MATERIALES. Lo que hace esta sección es dar de alta y baja a materiales que estan dentro de un catálogo el cual después se utilizará en la elaboración de las Fithas de Costos Básicos y Finales.

De la misma manera que en los otros casos, tendremos un Menú que nos presenta las siguientes opciones:

> 1.- ANALISIS DE COSTO DE MATERIALES 2,- DAR DE BAJA MATERIALES 3.- MODIFICAR PRECIOS DE MATERIALES 4.- LISTADO DE MATERIALES 5.- IMPRESION DEL CATALOGO DE MATERIALES 6,- VOLVER Al MENU PRINCIPAL.

OPCION 1

En este módulo daremos de alta a los materiales requeridos.-Cada material tendrá un registro y este contendrá todos los datos del material como son: nombre. precio y unidad.

OPCION 2.

Para dar de baja un material, solo hay que dar el registro del material que se quiere borrar y oprimir RETURN.

OPCION 3.

Si se quiere corregir algún error que se cometió al dar de alta algún material, esta opción nos permitirá hacerlo. Simplemente dándo le la clave del material, se tendrá en la panta la todos los datos del ma terial, escoge la alternativa a corregir y da la información correcta.

98

OPCION 4

Esta nos va a prsentar un listado de todos los materiales que se tienen archivados, mostrándolos con su .clave, nombre *y* precio.

OPCION 5

Esta opción, nos pennfte imprimir todos los materiales que se tengan registrados en el cat&logo.

OPCION 6

Volveremos al MENU PRINCIPAL.

En la opcf6n 4 del MENU PRINCIPAL, tendremos los Costos Básicos *y* como sub-menú, están las siguientes alternativas:

> l.- DAR DE ALTA O MODIFICAR BASICOS 2.- DAR DE BAJA BASICOS 3,- LISTADO DE BASICOS 4,- IMPRESION DE BASICOS 5,- VOLVER AL MENU PRINCIPAL.

OPCION l. DAR DE ALTA O MODIFICAR BASICOS.

Al escoger esta opción. tendremos en la pantalla el registro del Oltfrno b&sfco que se archivo. En la misma pantalla. el cursor se colocará en la interrogante. pidiéndonos el número del registro quese desea ingresar.

Sf este registro es mayor que el último archivado, enton ces estaremos abriendo un nuevo archivo para otro b&sfco,

PROCEDIMIENTO PARA DAR DE ALTA UN BASJCO.

a) Dar el registro en la interrogante y oprimir RETURN.

99

- b) Alentar todos los Datos Generales según sea el básico y oprime RETURN después de tenninar cada interrogante.
- c) Se tendrán dos nombres del básico, uno corto y otro largo, esto es pa ra poder manejar un nombre corto en la elaboración de las fichas fina. les y tener el nombre completo del básico en el archivo.
- d) Ya que se dio el nombre largo, entonces tendremos la pantalla siguien te. (ver Fig. 10}

### NOMBRE: MORTERO CAL ARENA 1:5

UNIDDAD: M3.

RENGOLN  $(O = F1H): ?$ 

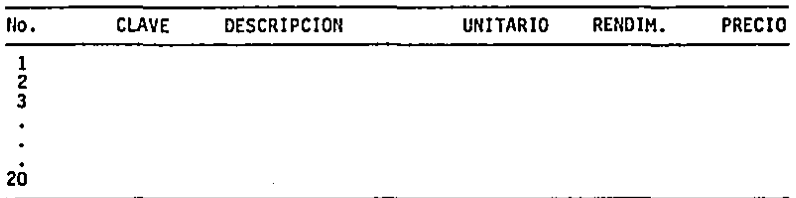

### FIG. 10

El cursor se colocará después de la palabra RENGLON y espera rá el número del reng16n que se quiera manejar. Ya que se le dio. el si guiente paso es dar la clave del tipo de elemento que se quiere manejar en la elaboración de la ficha. Estas claves son las siguientes:

- MQ (N) -------Se refiere al catálogo de maquinaria y el número es el re gistro de la máquina.
- MO (N) -------Se refiere al catálogo de Mano de Obra y el número es la C!. tegoría de mano de obra deseada.
- MA {#) -------se refiere al catálogo de Materiales y el número es el re gistro del material deseado.
- CU (#) -------Se refiere al catálogo de Mano de Obra por cuadrilla y el número es la cuadrilla,

100 -

XX -------Borra el renglón en cuestión y coloca al cursor en su lugar ori ginal.

Después de dar la clave deseada, el computador buscará la in formación y la plasmará en la pantalla,

- e} El siguiente paso es dar el rendimiento del elemento.
- f) Cuando ya no se quiere dar más elementos para formar ficha, entonces se da el número (O). Con esto se calcula la ficha y se archiva en la memoria del diskette.
- g} Si no se quiere archivar, en lugar de dar el (O), se coloca una X y oprime RETURN, con esto nos colocaremos de nuevo en el Menú de Básicos.

Volviendo al in·lcfo de este módulo, sf el registro dado es menor o igual al ültfmo archivado y el cual aparece en esa pantalla, en tonces estaremos en la alternativa de modificar un básico.

PROCEDIMIENTO PARA MODIFICAR UN BASICO:

- a) Da el número del registro a modificar.
- b) Corrige lo que sea necesario en los Datos Generales.
- c) Terminando con los Datos Generales tendremos nuevamente en la panta lla el esquema de la ficha de básicos (FIG. 10).
- d) Nuevamente el cursor se colocará junto a la palabra RENGLON y te pedirá el renglón que quieras corregir.
- e) Terminando de corregir oprime el número (0) y se calculará la nueva fi cha de básicos.
- f) Si no se corrigió nada oprime X, luego RETURN y estarás de nuevo en el Menú de Básicos.

2.- DAR DE BAJA BASICOS

Solamente hay que dar el número del registro que se desea bo rrar y oprimir RETURN. Si no se desea borrar ningún registro, entonces so

101 -

lo oprime RETURN.

OPCION J, LISTADO DE BASICOS.

Esta alternativa nos presentará en resumen un listado del to tal de básicos que se tengan archivados son sus características propias como son: nombre, unidad y precio.

OPCION 4. IMPRESION OE BASICOS.

Esta opción imprimirá todo el listado que se tenga archivado de los Costos Básicos.

OPCION 5. VOLVER AL MENU.

Nos llevará de nuevo al MENU PRINCIPAL.

La quinta opción del MENU PRINCIPAL. es el análisis de los - Costos Finales; el cual es objetivo final de este sistema.

siguiente: Esta subrutina tendrá también su propio sub-menú que es el -

1.- MANDO IflTERMEDIO Y HERRAMIENTA MENOR

2.- DAR DE ALTA O MODIFICAR PRECIOS

3,- DAR DE BAJA

4,- LISTADO DE PRECIOS

5,- IMPRESJON OE PRECIOS

6,- VOLVER AL MENU PRINCIPAL.

Si se observa este Menú es muy semejante al Menú de Costos -Básicos. la única diferencia es que este tiene una opc16n más "El mando Intennedio y la herramienta menor". En esta opción sólo hay que dar el porcentaje que se quiere manejar.

- 102 -

Aparte de esto, la otra diferencia es que en estas fichas manejaremos también las fichas básicas. cuya clave será: BA(#). BA esla clave del archivo y el número es el registro del básico.

La estructuración de la ficha es exactamente igual al pro cedimiento de elaboración de fichas Básicas,

El punto seis del MENU PRINCIPAL. se refiere a las utilerías que se manejarán en este sistema. Esta subrutina tiene el siguien te Menú:

> 1.- trllCJALIZAR ARCHIVOS 2.- RESPALDAR El SISTEMA 3.- VOLVER AL MENU PRINCIPAL.

OPCION l,

En esta alternativa podremos borrar toda la información contenida en los archivos del sistema,

OPCION 2.

Nos permite proteger y asegurar nuestro programa por sf algún diskette sufriera algún desperfecto.

a farko de la contra la calca

OPCION 3.

Volveremos al MENU PRINCIPAL.

103

 $\alpha \rightarrow \infty$ 

#### EJEMPLOS  $x - -$

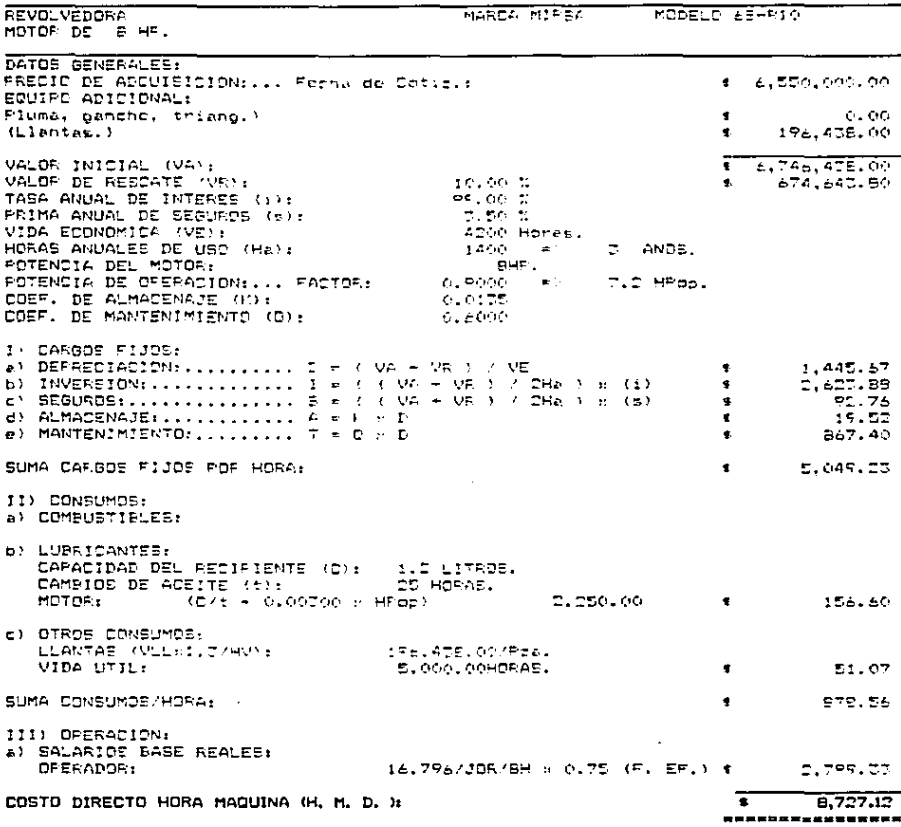

COSTO DIRECTO HORA-MAQUINA

 $-105 -$ 

J.

Levels
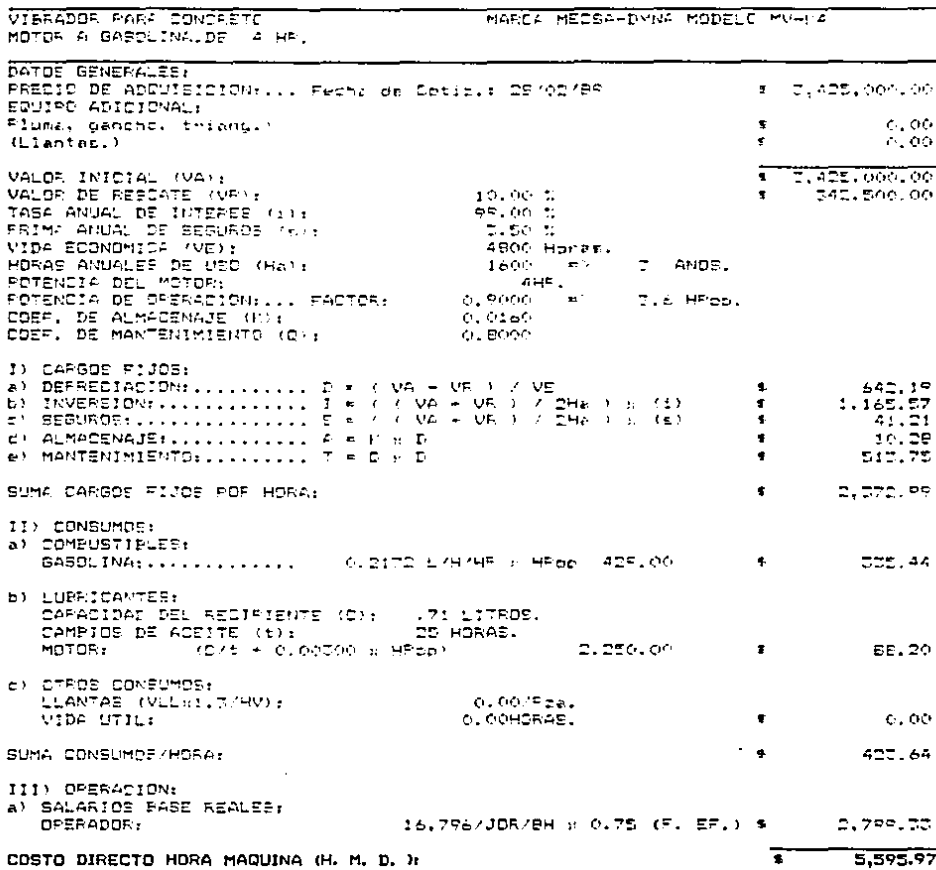

# COSTO DIRECTO HORA-MAQUINA

 $106 \bullet$ 

---

**MALACATE** MARCA MIPSA MODELO R-1000 MOTOR A GASOLINA.DE IS HE. DATOR BENERALES: PRECIO DE ADQUISICION:... Fecha de Cotiz.: 28/02/89  $5 - 7.520,000,00$ FOUTED ADICIONAL: 1 3.540.000.00 Fluma, Ganche, trianc.)  $P$ lantar.)  $0.00$ VALOR INICIAL (VA):  $4.11, 766, 000, 000$ VALOR DE RESCATE (VE) : 10.00 %  $1,176,000,00$ TASA ANUAL DE INTERES (1):<br>TASA ANUAL DE INTERES (1):<br>PRIMA ANUAL DE SEGUROS (6): 99.00 F ಹಾಕರ ಪ 7000 Homes. VIDE ECONOMICA (VE): HORAS ANUALES DE USS (HA):  $AB = 5$ 5 ANDE. FOTENCIA DEL MOTOR: i iperi POTENCIA DE OFERACION: ... FACTOR:  $0.5000 = 10.5$  HPpp. COEF. DE ALMACENAJE (M);<br>COEF. DE MANTENIMIENTE (O); 0.0160  $0.6000$ 1) CARDOS FIJOR: A) DEPREDIACIONS.......... E = ( VA - VR > / VE  $1, 517, 66$ **COL** b) INVERSION:  $\ldots$ ,  $\ldots$ ,  $\ldots$ ,  $\overline{1} = i$  (  $\vee$   $\vee$  +  $\vee$   $\overline{1}$   $\vee$   $\overline{2}$   $\overline{1}$   $\overline{2}$   $\overline{1}$   $\overline{2}$   $\overline{1}$   $\overline{2}$   $\overline{1}$   $\overline{2}$   $\overline{1}$   $\overline{2}$   $\overline{1}$   $\overline{2}$   $\overline{1}$   $\overline{2}$   $\over$ 4.5-5.96  $\bullet$  $\overline{e}$ ) SEGUPOS;................  $\overline{e} = \langle \overline{e} \rangle$  VA + VR ) .  $\overline{e}$ Ha ) x (5)  $-161.70$  $\bullet$  $\overrightarrow{B}$  ALMACENAJE ............  $\overrightarrow{A} = \overrightarrow{V}$  at  $\overrightarrow{D}$  $\bullet$  $7.19$ lear. Bo  $e)$  MANTENIMIENTO:........ T  $r \in \mathbb{R}$  T  $\bullet$ SUMA CARGOE FIJDS POR HORA:  $\mathbf{q}_\mathrm{eff}$  .  $7.176.95$ 11) CONSUMOS: A) COMBUSTIBLES. GASOLINA: ............ 0.2172 L/H/HF + HFor ADR.00 3  $1,006.57$ **b) LUPPICANTES:** CAPACIDAD DEL RECIFIENTE (C); 1.5 LITEDS. **DE HORAS.** CAMEIOS DE ACEITE (t): (EZE + 0.00000 + HFBE)  $-2.250,00$  $\mathbf{R}$ 207.96 MOTOR: EN OTESE CONSUMOS. LLANTAE (MLLR1, J/HV); D. OC/PERL C. COMORAS.  $C, O<sub>0</sub>$ **VIDA UTILI**  $\bullet$  $1.214.27$ SUMA CONSUMPS/HORA:  $\blacksquare$ III) OPERACION: AN SALARIDE PASE REALES: 46.006/JOR/9H N 6.75 (F. EF.) \$ OPERADOR:  $7.667.67$  $\overline{\cdot}$ 16,060,79 COSTO DIRECTO HORA MAQUINA (H. M. D. X. ,................

COSTO DIRECTO HORA-MAQUINA

 $\Delta\omega$ 

DOMINEOS (ART, 69 L.F.T.): is. Is sharp: S DE FERGERD: Et DE MARZOE In DE MAYDE. ta ne ecertionage. DA NE NOVIERSPEL.  $10$  PE RTC. CADA & ANGS  $(1/6)$ : 25 DE LICIEMBRE: **SEMANA SANTA: 3 DE MAYO:** 12 SE OCTUBRE: 3 DE MOVIEMBRE VACACIOUES: DIAS DE LLUVIA O ENFERMEDADES: 53.00  $0.00$  $0.00$  $1.00$ 1.00 1.00 1.00  $0.17$  $1.00$ 3.00 1.00 1.00 1.00 6.00 4.00

> TOTAL<sup>T</sup>  $74.17$

## DETERMINACION DE FACTORES PARA SALARIO REAL:

j,

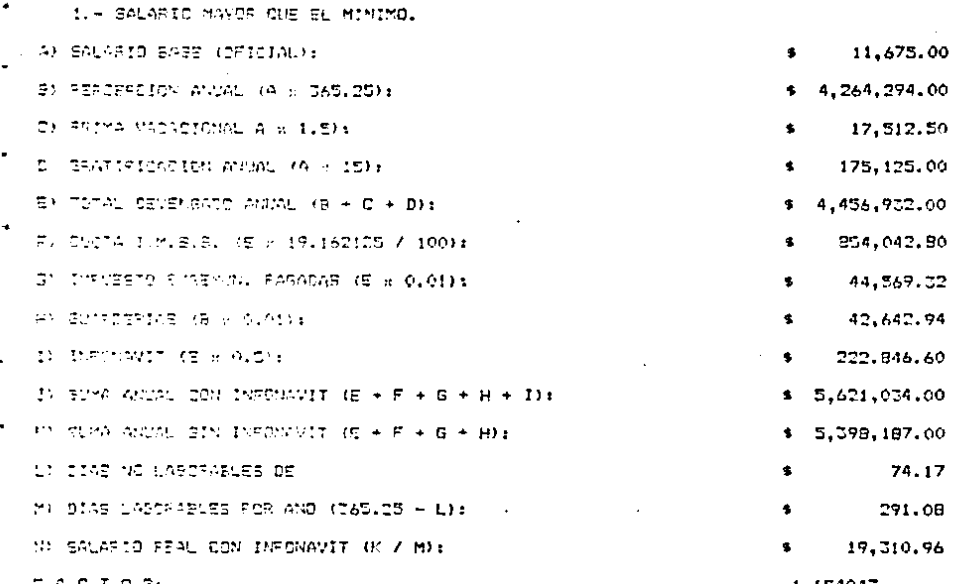

1.654043

## DETERMINACION DE FACTORES PARA SALARIO REAL:

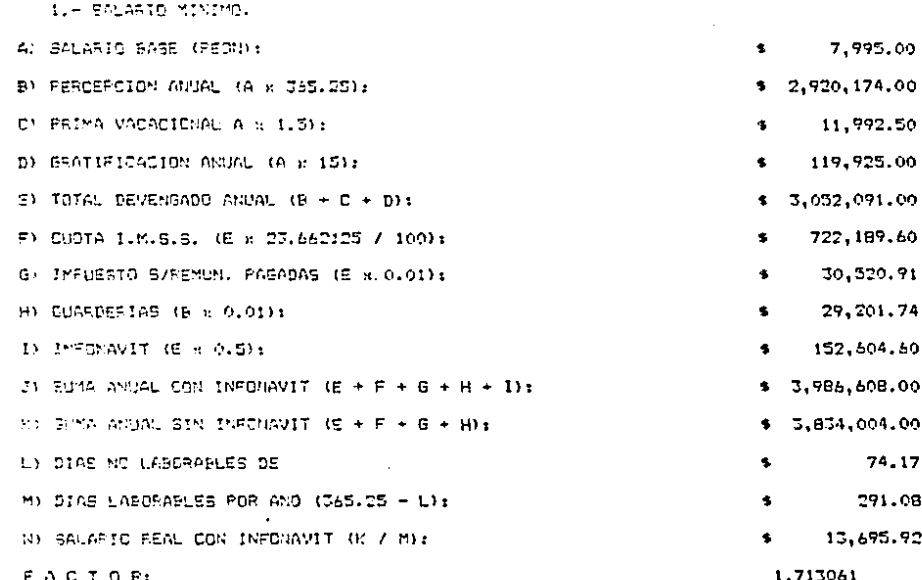

l,

#### CATEGORIAL ਰਸ਼ਕਰ

**SALARIO BASE:** SALARIC REAL:

| 유민준이                        | 7,995.00     | 13,695,44   |           |
|-----------------------------|--------------|-------------|-----------|
| <b>AVED ANTE</b>            | 8,870.00     | 14,603.20   |           |
| ANDAN BUI                   | 11,675.00    | 19,310,95   |           |
| , TOPEINTEED SE OPPA NSGPA  |              |             |           |
| 그 그는 여자 지역에서 한번 산 천 해. 만들   | 11,455.00    | 18,947.05   |           |
| in a shekarar 25 milyon     | 11.495.00    | 16.864.36   |           |
| UTROPER DE SAMION           | 11,945,00    | 19,757.54   |           |
| 网络小草 化二硝基乙酸乙基苯氨酸            | 11.620.00    | 17,219,98   |           |
| MO RO PERSTRIMATOR          | 11,405.00    | 18,054.36   |           |
| ಂಟ್ ಎಂಬ ಕ್ಷಾಮಾನ್ಯವಾಗ        | 11,240.00    | 19,591.44   |           |
| 计结构 医生物 网络中央学家有机            | 11, 749, 00. | 18.591.40   |           |
| Me to stude                 | 11,170.00    | 18,409.50   |           |
| MO 17 PLOYERO               | 11,105,00    | 18.500.47   |           |
| ist is uttertee             | 11,405.00    | 18.864.36   |           |
| 网络小手枪 人名英博斯恩尔               | 10, 0.5, 00  | 17,971.93   |           |
| MO 15 OFINIST SE MAG LIGERA | 10,155,00    | 15, 775, 81 |           |
| MC 17 VELADOR               | 10, 329, 00  | 17.069.72   |           |
| MO 18 CEOPARD               | 23,880,00    | 39,499,55   |           |
| MD 15 INSERMEASILIZADOR     | 17.745.00    | 22.073.20   |           |
|                             |              | 10,950,00   | 17,962,91 |

#### TABULADOR D E CUADRILLAS.

CLAVE: CUADRILLA: SALARIO REAL: EU 1 FEDN 13.595.00  $\bullet$  $7.2 - 2$ ALPOSIL HAS FEDN  $\bullet$ 33,005.00 EU S CASSINIERO DE OPPA NEGRA + AYUDANTE 32.567.00 ś. CO<sub>A</sub> RISEFERD + AMUDANTE Ł 33.196.00 ci s ATTLEJEPO - AYUDANTE 37, 169.00 ¢ 32,476.00 CU 5 YESERD + AYUDANTE \$ CU<sub>7</sub> **PINTER + AVUCANTE** ś. 33.014.00 cu e HERREFO + AYUDANTE  $\bullet$ 33,196.00  $7.19$ ELECTRICISTA + AYUDANTE ś, 33,469.00  $\alpha$  $CU<sub>10</sub>$ PLOXERD + AYUDANTE  $\bullet$ 33,105.00 VIDETERO + AYUDANTE  $\ddot{\phantom{a}}$ 33, 169.00  $CU-11$ 

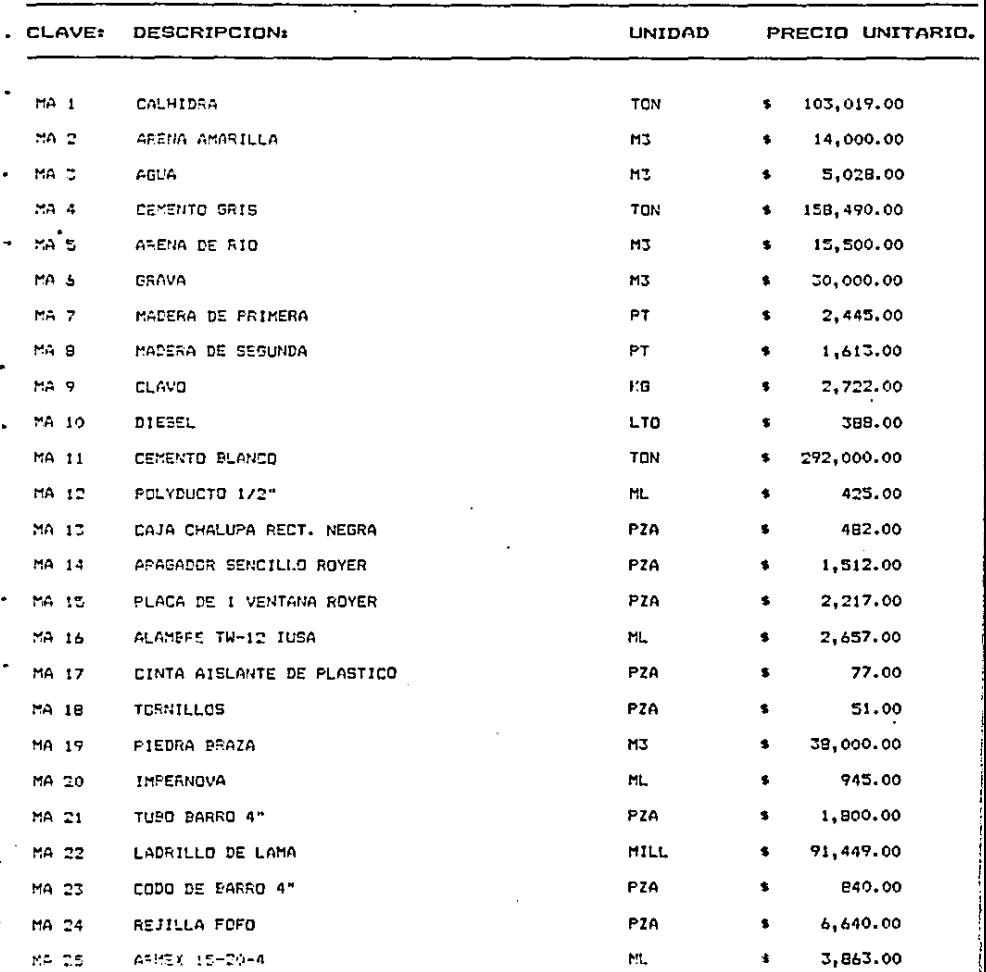

# CATALOGO DE MATERIALES.

 $113 \blacksquare$ 

البردانيان

**Contract Contract** 

 $\sim 100\,$  km s  $^{-1}$ 

## LISTADO DE BASICOS.

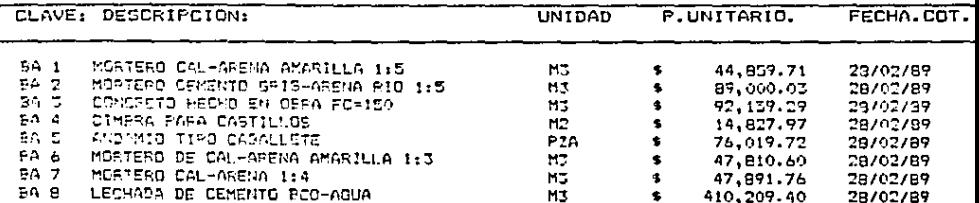

#### **ANALISIS** BASICOS. DE

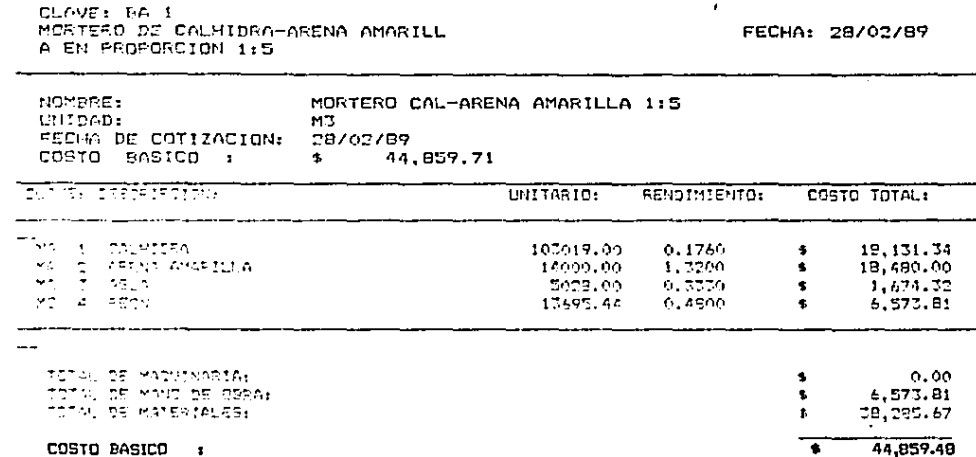

CLAVE: 5A 2 MORTERO CEMENTO GRIS-ARENA DE RIO EN PROPORCION 1:5

FECHA: 28/02/89

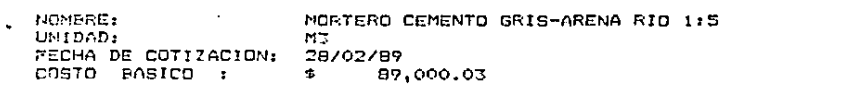

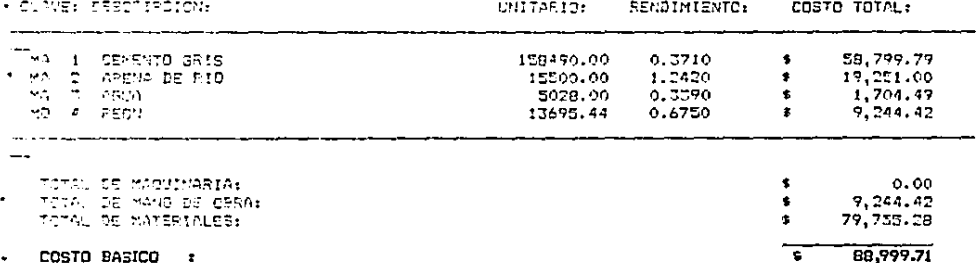

CLAVE: BA 3 CONCRETO HECHO EN OBRA FC-150 KG/ CM2 RESISTENCIA NORMAL AGREGADO M XINO 5/4" Y REVENIMIENTO 8-10 CM

 $\overline{a}$ 

FECHA: 28/02/89

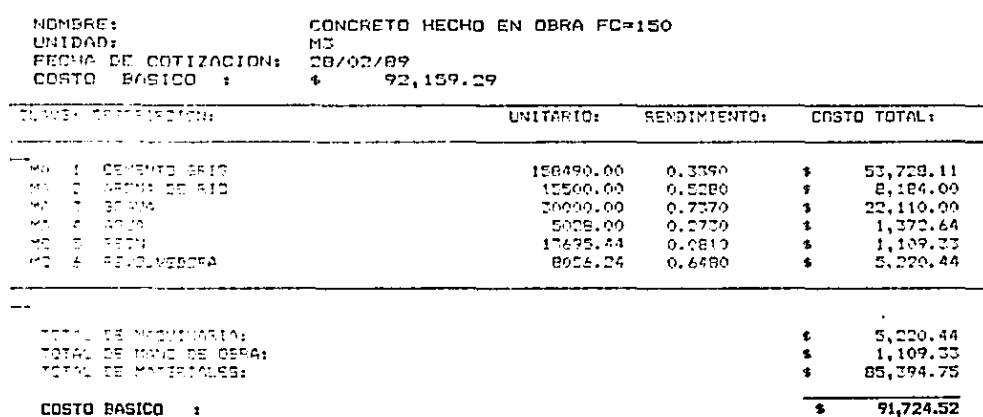

CLAVE: BA 4 FRELIMINAR CIMBRA DE MADERA PARA CASTILLOS (INCLUYE SOLD MATERIALE

x

FECHA: 28/02/89

 $\overline{a}$ 

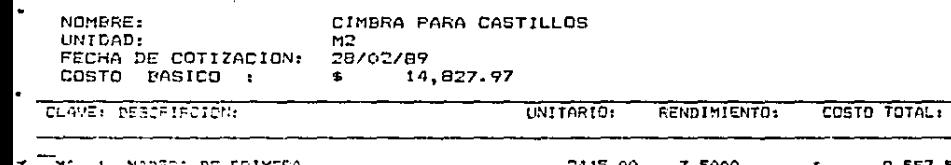

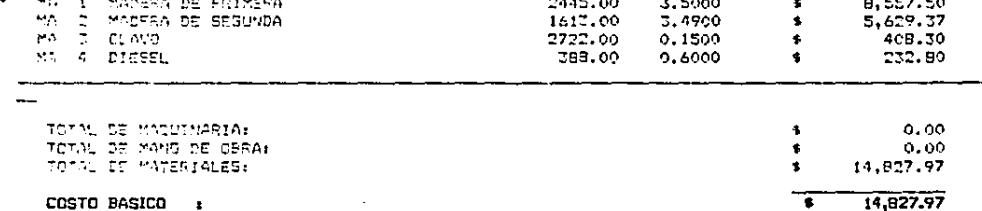

 $-118$ 

CLAVE: PA S ANDAMIO TIFO CABALLETE CON TABLON ES PARA TRABAJOS DE MUROS APLANAD S RECUSRIMIENTOS ETC Y ALTURAS DE

FECHA: 28/02/89

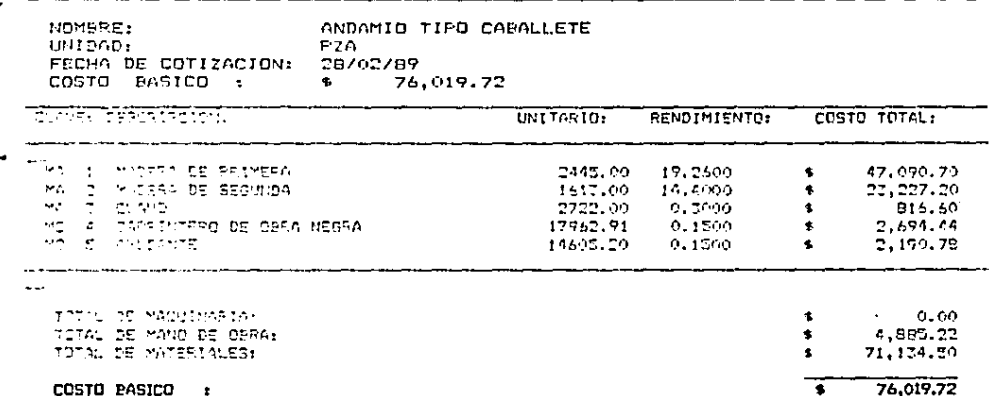

COSTO PASICO  $\mathbf{r}$ 

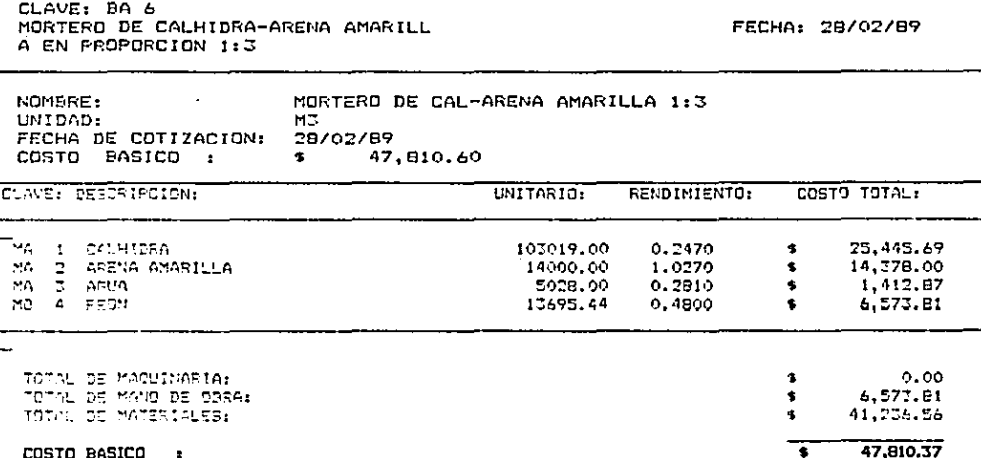

CLAVE: BA 7 MORTERO CALHIDRA-AREMA AMARILLA E N PEOPORCION 1:4

FECHA: 28/02/89

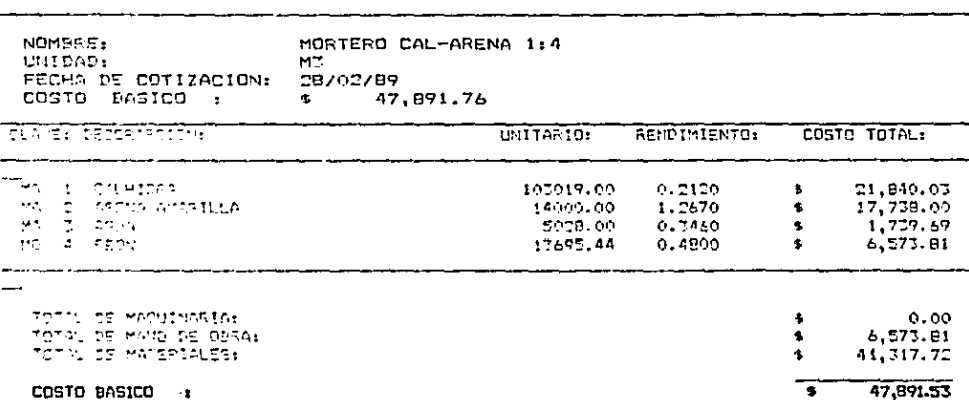

CLAVE: BA B LECHADA DE CEMENTO SLANCO-AGUA

FECHA: 28/02/89

393,009.50 410,208.80

Ŧ

**Contractor** 

しんじょうそう エーティー

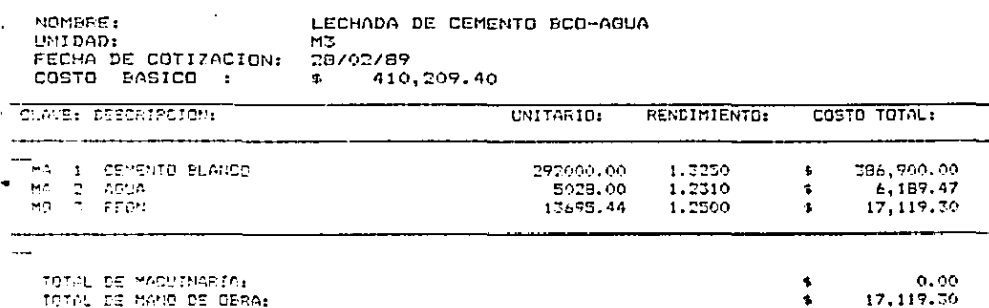

TOTAL DE MAND DE OERA: TOTAL DE MATERIALES:

COSTO PASICO  $\mathbf{r}$ 

 $-122 -$ 

والمساحك والمتنطق بالمتار لافراؤها فالعار لأبط عطاءته

## ANALISIS DE COSTOS DIRECTOS.

CLAVE: PU L MAMPOSTERIA DE PIEDRA BRAZA EN LI MPIO DE 1 ROSTRO A UNA ALTURA DE .5 A 7.0 MTS ASENTADA CON MORTERO

FECHA: 28/02/89

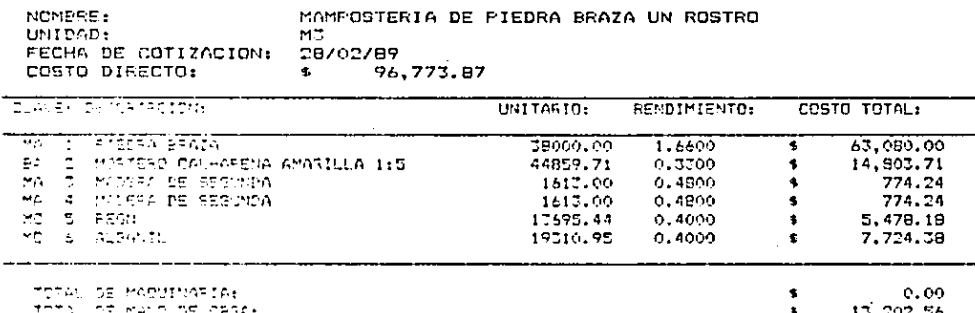

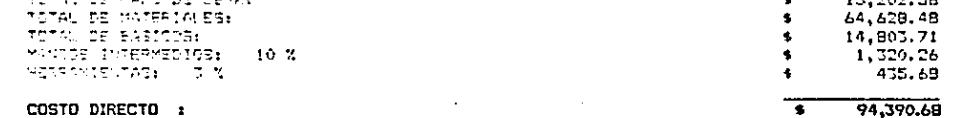

COSTO DIRECTO :

## ANALISIS DE COSTOS DIRECTOS.

CLAVE: PU 2 IMPERMEABILIZACICON DE CADENA DE DESPLANTE DE 15 CMS DE ANCHO CON MPERNOVA

FECHA: 28/02/89

ś.

¢,

T

 $0.00$ 

178.04

992.25  $0.00$ 

17.80

1,193.97

5.68

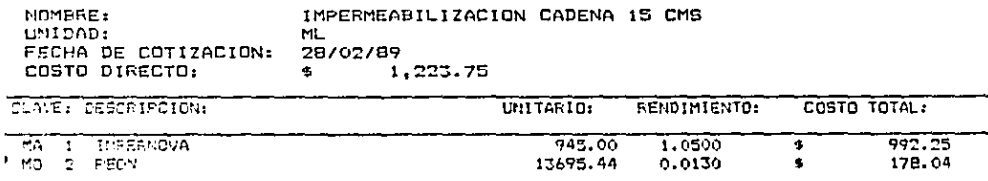

TERAL DE MACUINARIA: TOTAL DE MANOI DE CBRA: TOTAL DE MATERIALES. TOTAL DE PASICOS: MANDOS INTERMEDIOS:  $10<sub>2</sub>$ HERBAMIENTAS: 3%

### COSTO DIRECTO :

124

the contract of the contract of the contract of the contract of the contract of the contract of

#### ANALISIS DE costos DIRECTOS.

CLAVE: PU 3<br>TUBEPIA DE BARRO DE 4" DE DIAMETR O ASENTADA CON MORTERO CEMENTO-AR NO DE RIO 1:5 INCLUYE EXCAV. Y RE

FECHA: 2B/02/89

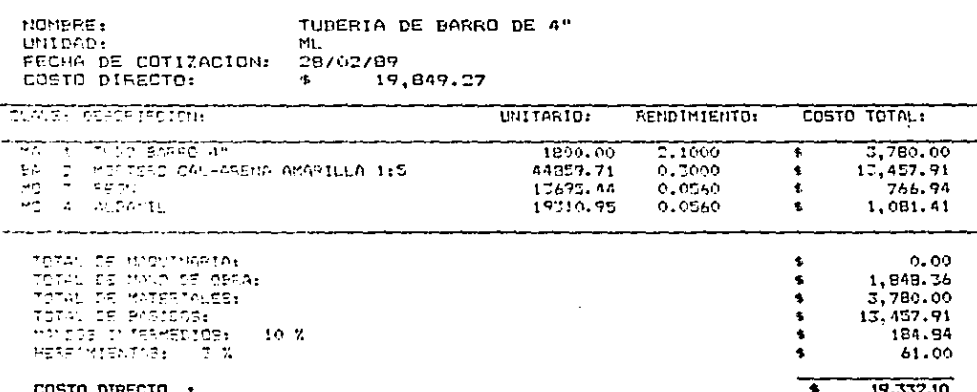

125

30,000

#### ANALISIS DE COSTOS DIRECTOS.

CLAVE: FU 4

. . .

÷

FECHA: 28/02/89

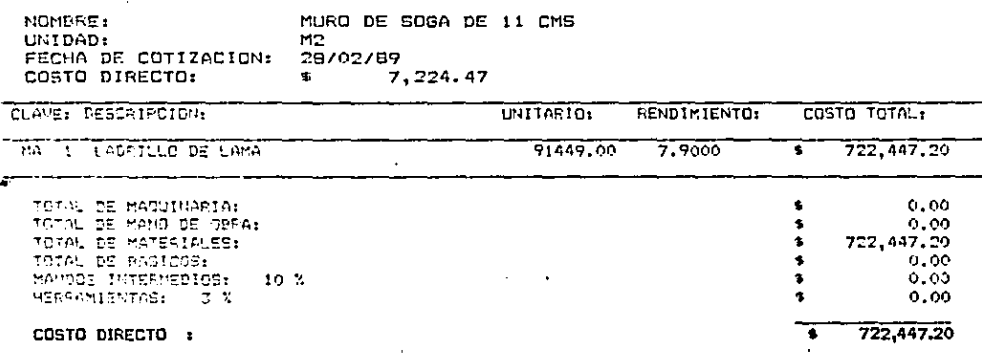

# ANALISIS DE COSTOS DIRECTOS.

CLAVE: PU 5 PISO DE MOSAICO DE PASTA DE 25X25 CMS ASSMNTADO CON MORTERO CALHID GA-ARENA GMGRILLA 1:4 JUNTEADO Y

FECHA: 28/02/89

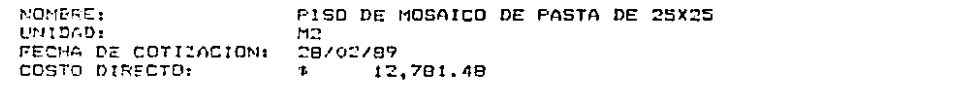

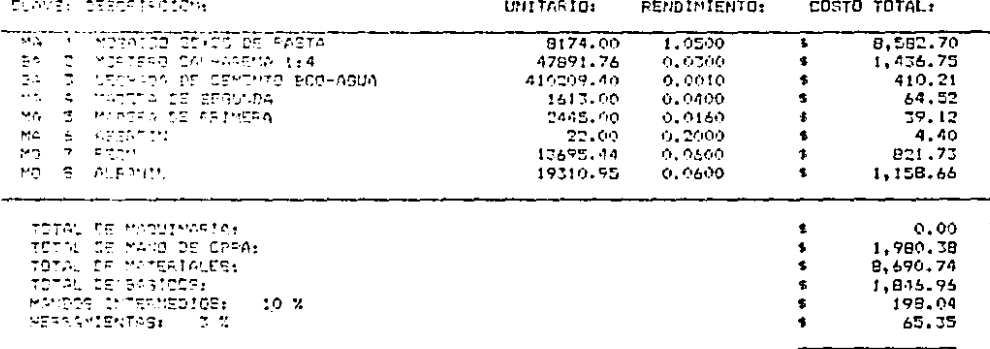

COSTO DIRECTO :

 $12,761,48$ 

### CLUSIONES c

### CONCLUSIONES.

Debido al rápido avance de la Ciencia en todas sus ramas y para nuestro caso en el área de la Construcción, es necesario que todoprofesionista se este actualizando constantemente ya que un atraso en técnicas automáticas puede repercutir en muchos otros aspectos del des\_! rrollo profesional de una persona.

De esta manera, la computación es una herramienta la cualse ha hecho indispensable debido a todas sus caracterfstfcas como son: rapfdez, exactitud, eficiencia, etc, por lo tanto, la fngcnierfa cfvilno puede prescindir de ella.

Pensando en todo esto, fue como surgió la idea de realizar este "PROGRAMA PARA El ANALISIS DE COSTOS DIRECTOS", el cual puede serusado para la elaboración de cualquier presupuesto dentro del área de la edificación.

Este programa tiene la ventaja de poder tener archivado en la memoria de un diskette una cantidad de fichas ya sea costos de básicos o finales, las cuales se utt11zarfan en la rápida elaboración de un presupuesto, pues lo único que se ocuparla hacer es actualizar los precios ya sea de mano de obra o materiales y ya actualizado solamente imprimir.

Cabe aclarar que los valores que se manejan en la elabora- ción de estas fichas y de presupuestos son producto de una experienciae investigación personal, para una determinada organización de trabajoy para sistemas constructivos especiffcos, los cuales teniendo una aprg\_ ximación aceptable se proponen como "Valores Standard", pero tomando en cuenta que estos valores se comparan deberán ser modificados para los sistemas y condiciones especificas de la empresa que los utilice, todoesto, es a través de un "Control de Costos'' que permftir& fijar "valores promedio" para la operación de la misma.

En base a lo dicho en el párrafo anterior, el área de cos • tos en la Construcción, es una de las partes vitales en el desarrollo profesional de un constructor, ya que un mal manejo de los costos puede· repercutir en consecuencias tan graves como es la bancarrota.

Debido a que este programa fue realizado en el lenguaje más sencillo que tiene la computación, el GWBASIC, este tiene algunas limita ciones como es por ejemplo la capacidad de memoria en el manejo de archi vos, lo cual. nos son vitales para el desarrollo general del sistema.

Espero que este programa le sea de utilidad a aquellas per· senas que quieran utilizarlo.

#### $B$   $I$   $B$ G  $\mathbf R$ I  $1 \quad 0$ F  $\mathsf L$

- Congreso Mexicano de la Industria de la Construcci6n. 1980 Cámara Nacional de la Industria de la construcción.
- Costo y tiempo en edificación. Suárez Salazar. Edftorfal LIMUSA, S.A.
- Construcción Pesada Ing. Ramón Escutia Marín. Universidad Autónoma de Guadalajara.
- Bases y Normas para la Contratacf6n y Ejecución de Obras Públicas.
- Microsoft GW-OASIC. Interpreter fer de MS-DOS Operatfng System. Mf crsoft Corporatfon,